### Dell Vostro 3750 Omistajan opas

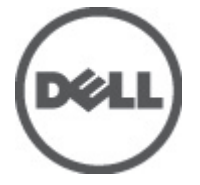

Säädösten mukainen malli P13E Säädösten mukainen tyyppi P13E001

### <span id="page-1-0"></span>Huomautukset, varoitukset ja vaarat

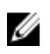

HUOMAUTUS: HUOMAUTUKSET sisältävät tärkeitä tietoja, joiden avulla voit käyttää tietokonetta tehokkaammin.

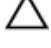

VAROITUS: VAROITUS varoittaa tilanteista, joissa laitteisto voi vahingoittua tai tietoja voidaan menettää, ellei ohjeita noudateta.

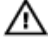

VAARA: VAARA kertoo tilanteista, joihin saattaa liittyä omaisuusvahinkojen, loukkaantumisen tai kuoleman vaara.

#### Tämän asiakirjan tiedot voivat muuttua ilman erillistä ilmoitusta. **©** 2011 Dell Inc. Kaikki oikeudet pidätetään.

Tämän tekstin kaikenlainen kopioiminen ilman Dell Inc:n kirjallista lupaa on jyrkästi kielletty.

Tekstissä käytetyt tavaramerkit: Dell™, DELL-logo, Dell Precision™, Precision ON™,ExpressCharge™, Latitude™, Latitude ON™, OptiPlex™, Vostro™ ja Wi-Fi Catcher™ ovat Dell Inc:n tavaramerkkejä. Intel®, Pentium®, Xeon®, Core™, Atom™, Centrino® ja Celeron® ovat Intel Corporationin rekisteröityjä tavaramerkkejä tai tavaramerkkejä Yhdysvalloissa ja muissa maissa. AMD® on rekisteröity tavaramerkki ja AMD Opteron™, AMD Phenom™, AMD Sempron™, AMD Athlon™, ATI Radeon™ ja ATI FirePro™ ovat Advanced Micro Devices, Inc:n tavaramerkkejä. Microsoft®, Windows®, MS-DOS®, Windows Vista®, Windows Vista -käynnistyspainike ja Office Outlook® ovat Microsoft Corporationin tavaramerkkejä tai rekisteröityjä tavaramerkkejä Yhdysvalloissa ja/tai muissa maissa. Blu-ray Disc™ on Blu-ray Disc Associationin (BDA) omistama tavaramerkki, jota käytetään lisenssillä levyissä ja soittimissa. Bluetooth® sanamerkki on rekisteröity tavaramerkki, jonka omistaa Bluetooth® SIG, Inc ja jota Dell Inc käyttää lisenssillä. Wi-Fi® on Wireless Ethernet Compatibility Alliance, Inc:n rekisteröity tavaramerkki.

Muut tässä julkaisussa käytettävät tavaramerkit ja tuotenimet viittaavat merkkien ja nimien omistajiin tai tuotteisiin. Dell Inc. kieltää kaikki omistusoikeudet muihin kuin omiin tavara- ja tuotemerkkeihinsä.

 $2011 - 06$ 

Rev. A00

# Sisällysluettelo

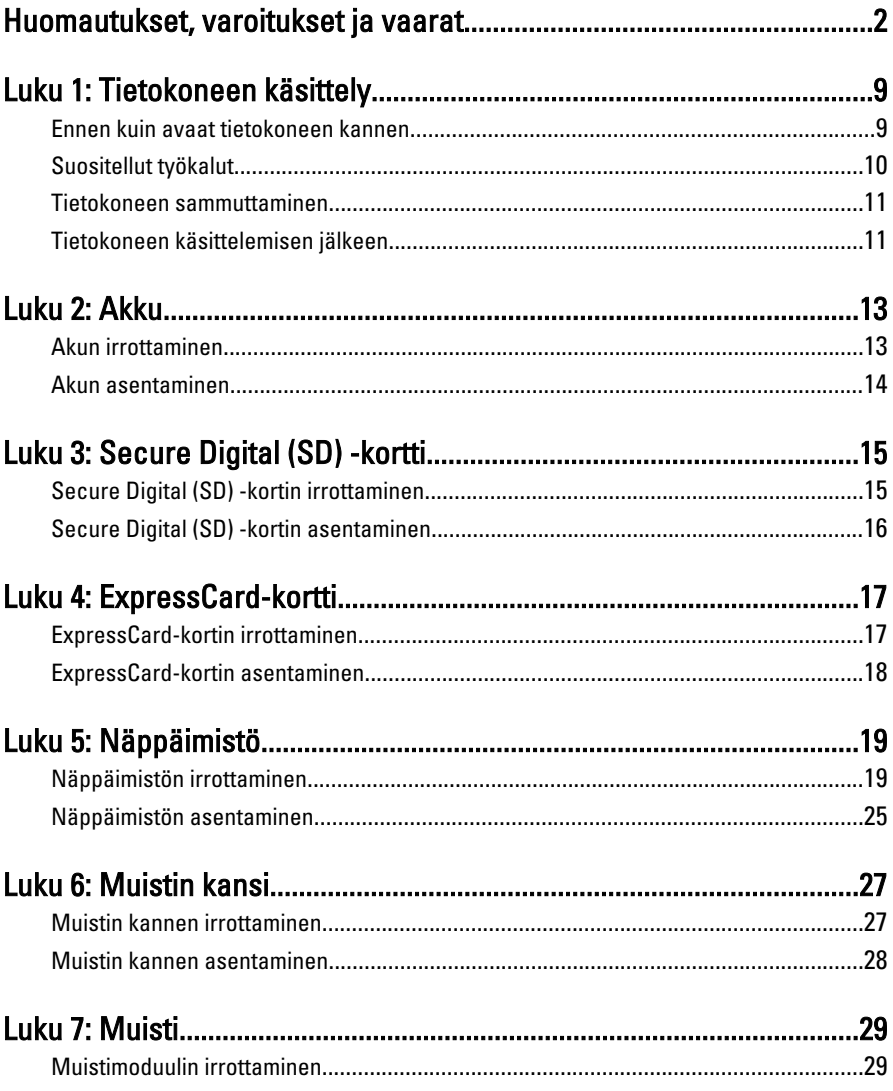

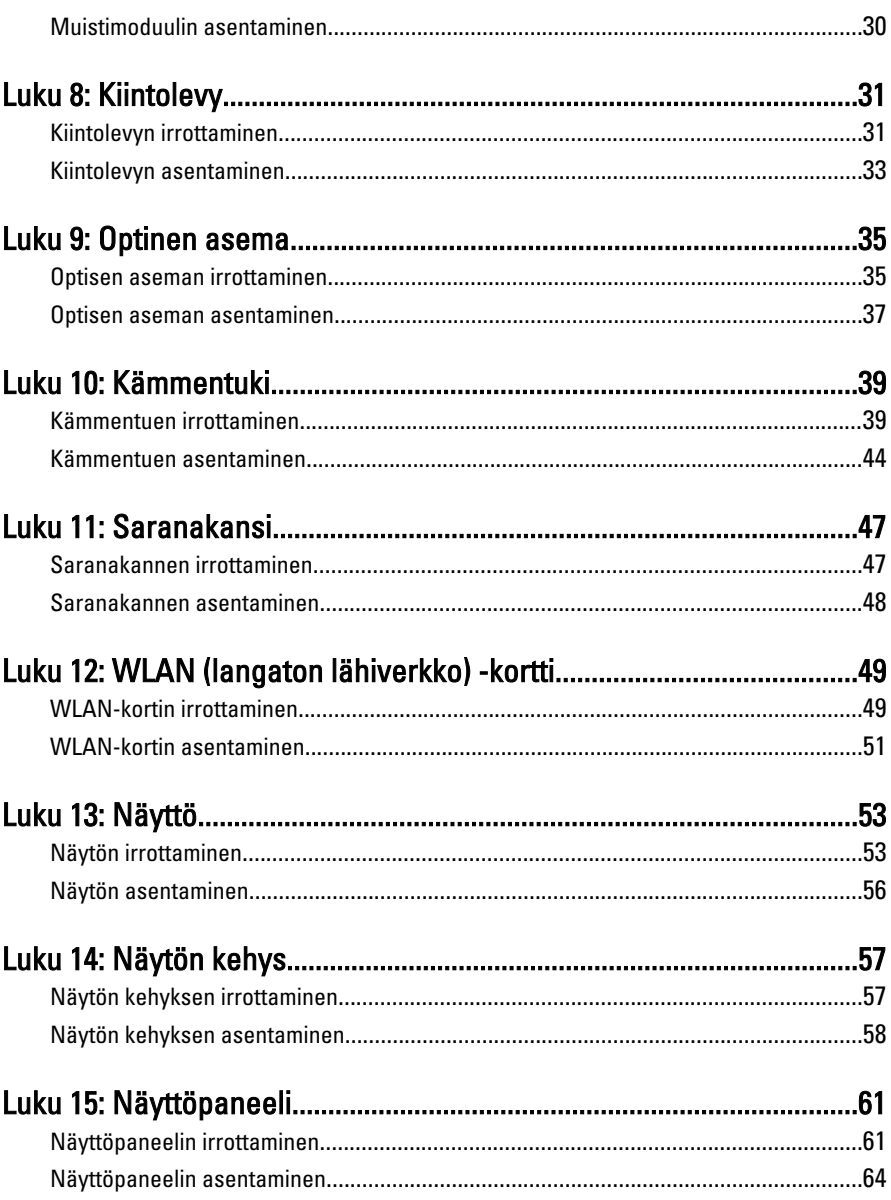

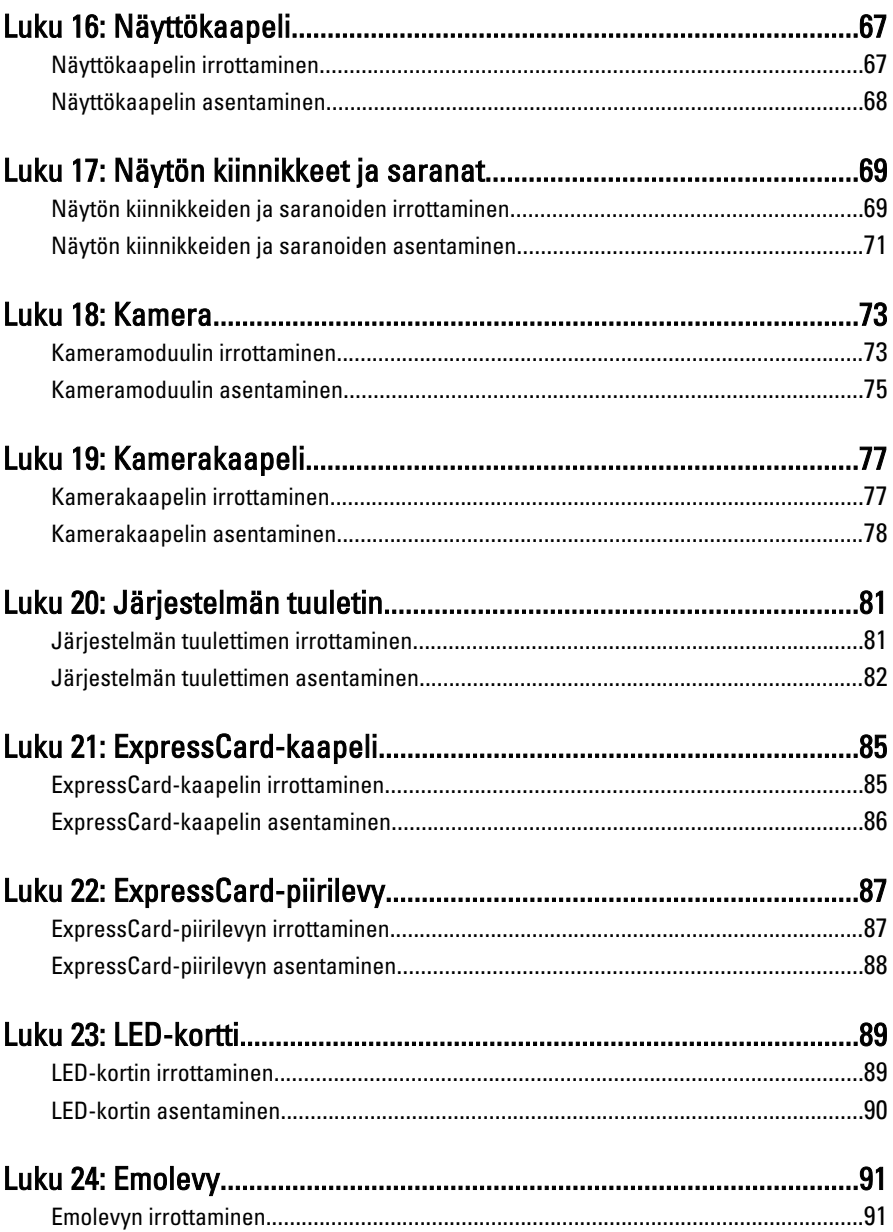

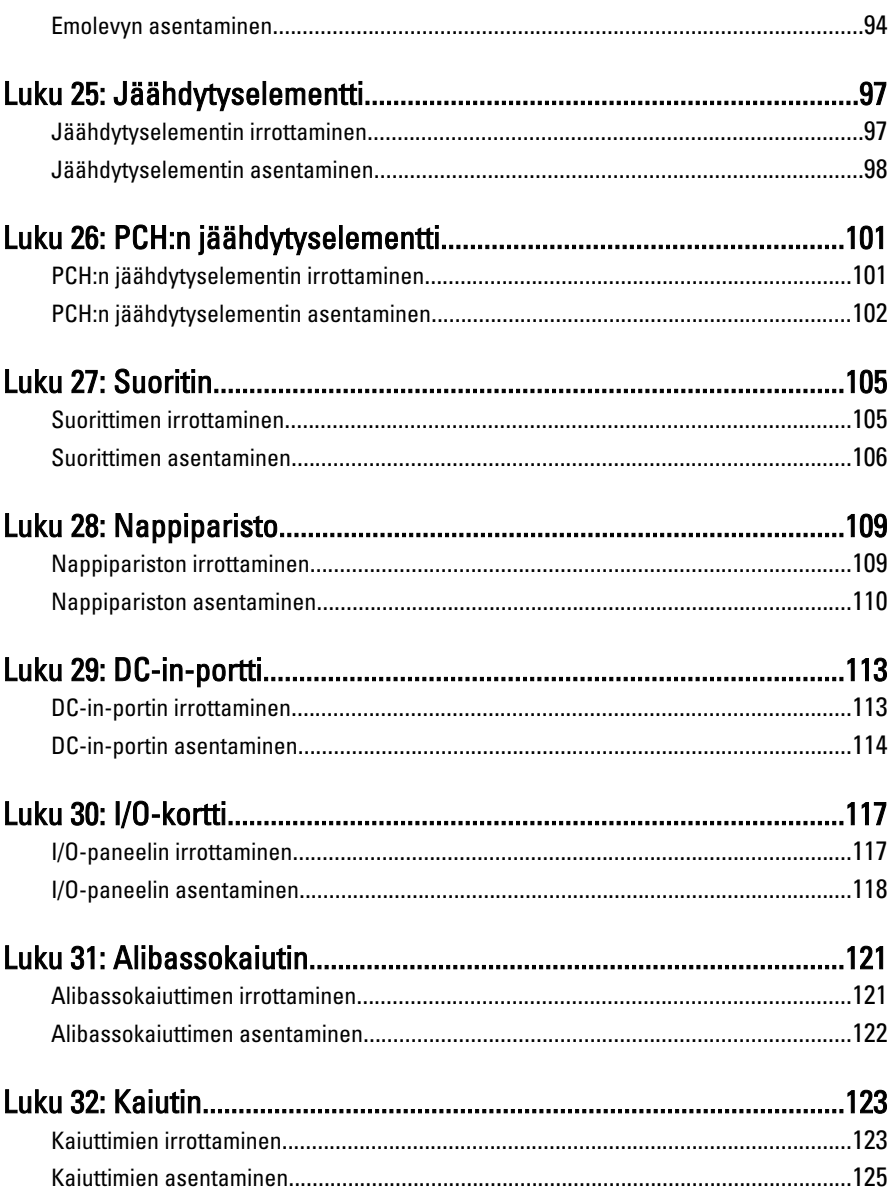

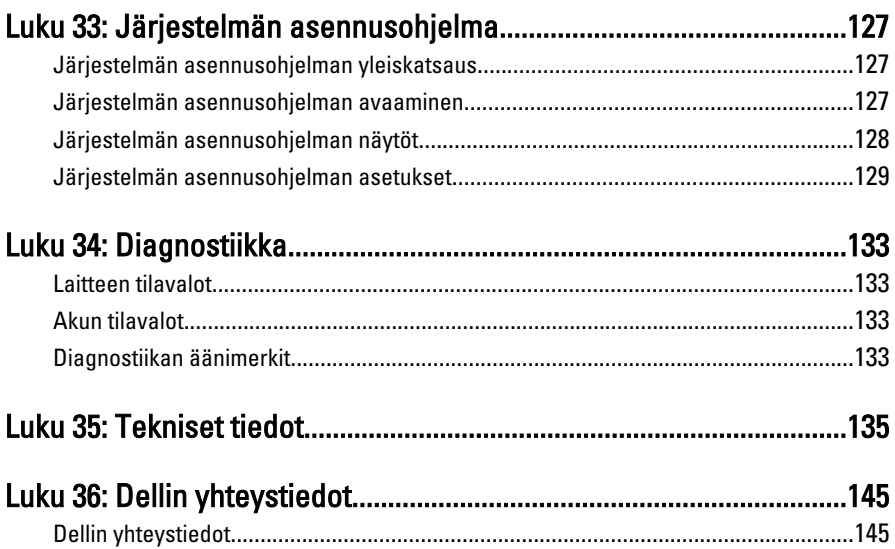

### <span id="page-8-0"></span>Tietokoneen käsittely

#### Ennen kuin avaat tietokoneen kannen

Noudata seuraavia turvaohjeita suojataksesi tietokoneen mahdollisilta vaurioilta ja taataksesi turvallisuutesi. Ellei toisin ilmoiteta, kussakin tämän asiakirjan menetelmässä oletetaan seuraavien pitävän paikkansa:

- Olet suorittanut kohdan Ennen kuin avaat tietokoneen kannen työvaiheet.
- Olet perehtynyt tietokoneen mukana toimitettuihin turvaohjeisiin.
- Osa voidaan vaihtaa tai jos se on hankittu erikseen asentaa suorittamalla irrotusmenettely päinvastaisessa järjestyksessä.

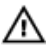

VAARA: Ennen kuin avaat tietokoneen kannen, lue tietokoneen mukana tulleet turvallisuustiedot. Lisätietoja parhaista turvallisuuskäytönnistä on Regulatory Compliancen aloitussivulla osoitteessa www.dell.com/regulatory\_compliance.

VAROITUS: Monet korjaustoimista saa tehdä vain valtuutettu huoltohenkilö. Voit tehdä vain vianmääritystä ja sellaisia yksinkertaisia korjaustoimia, joihin sinulla tuoteoppaiden mukaan on lupa tai joihin saat opastusta verkon tai puhelimen välityksellä huollosta ja tekniseltä tuelta. Takuu ei kata sellaisten huoltotoimien aiheuttamia vahinkoja joihin Dell ei ole antanut lupaa. Lue tuotteen mukana toimitetut turvallisuusohjeet ja noudata niitä.

VAROITUS: Maadoita itsesi käyttämällä maadoitusrannehihnaa tai koskettamalla säännöllisesti tietokoneen takaosassa olevaa maalaamatonta metallipintaa, esimerkiksi tietokoneen takana olevaa liitintä, jotta staattisen sähköpurkauksia ei pääse syntymään.

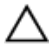

VAROITUS: Käsittele osia ja kortteja varoen. Älä kosketa kortin osia tai kontakteja. Pitele korttia sen reunoista tai metallisista kiinnikkeistä. Pitele osaa, kuten suoritinta, sen reunoista, ei sen nastoista.

1

<span id="page-9-0"></span>VAROITUS: Kun irrotat johdon, vedä liittimestä tai vetokielekkeestä, ei johdosta itsestään. Joidenkin johtojen liittimissä on lukituskieleke; jos irrotat tällaista johtoa, paina lukituskielekettä ennen johdon irrottamista. Kun vedät liittimet erilleen, pidä ne oikeassa asennossa, jotta tapit eivät vioitu. Lisäksi, ennen kuin kiinnität johdon, tarkista että molemmat liitännät ovat oikeassa asennossa suhteessa toisiinsa.

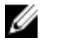

HUOMAUTUS: Tietokoneen ja tiettyjen osien väri saattaa poiketa tässä asiakirjassa esitetystä.

Voit välttää tietokoneen vahingoittumisen, kun suoritat seuraavat toimet ennen kuin avaat tietokoneen kannen.

- 1. Varmista, että työtaso on tasainen ja puhdas, jotta tietokoneen kuori ei naarmuunnu.
- 2. Sammuta tietokone (katso kohtaa [Tietokoneen sammuttaminen](#page-10-0)).
- 3. Jos tietokone on kytketty telakkaan (telakoitu), kuten valinnaiseen liitäntäalustaan tai levyakkuun, irrota se.

#### VAROITUS: Irrota verkkokaapeli irrottamalla ensin kaapeli tietokoneesta ja irrota sitten kaapeli verkkolaitteesta.

- 4. Irrota kaikki verkkokaapelit tietokoneesta.
- 5. Irrota tietokone ja kaikki kiinnitetyt laitteet sähköpistorasiasta.
- 6. Sulje näyttö ja käännä tietokone ylösalaisin tasaisella työpinnalla.

HUOMAUTUS: Vältä emolevyn vaurioituminen irrottamalla pääakku ennen tietokoneen huoltamista.

- 7. Irrota pääakku.
- 8. Käännä tietokone oikein päin.
- 9. Avaa näyttö.
- 10. Maadoita emolevy painamalla virtapainiketta.

VAROITUS: Estä sähköiskut irrottamalla tietokone aina virtalähteestä ennen näytön avaamista.

VAROITUS: Ennen kuin kosketat mitään osaa tietokoneen sisällä, maadoita itsesi koskettamalla maalaamatonta metallipintaa, kuten tietokoneen takana olevaa metallia. Kun työskentelet,kosketa maalaamatonta metallipintaa säännöllisesti, jotta staattinen sähkö pääsee purkautumaan vioittamatta sisäkomponentteja.

11. Irrota kaikki asennetut ExpressCard-kortit ja älykortit paikoistaan.

### Suositellut työkalut

Tämän asiakirjan menetelmät voivat vaatia seuraavia työkaluja:

- <span id="page-10-0"></span>• pieni tasapäinen ruuvitaltta
- #0 ristipäinen ruuvitaltta
- #1 ristipäinen ruuvitaltta
- Pieni muovipuikko
- Flash BIOS -päivitysohjelman CD-levy

#### Tietokoneen sammuttaminen

#### VAROITUS: Vältä tietojen menetys tallentamalla ja sulkemalla kaikki avoimet tiedostot ja sulkemalla kaikki avoimet ohjelmat, ennen kuin sammutat tietokoneen.

- 1. Käyttöjärjestelmän sammuttaminen:
	- Windows Vista:

Valitse Käynnistä  $\odot$ , valitse Käynnistä-valikon oikeassa alareunassa oleva kuvan mukainen nuoli ja valitse Sammuta.

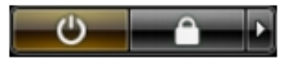

• Windows XP:

Valitse Käynnistä  $\rightarrow$  Tietokoneen sammuttaminen  $\rightarrow$  Sammuta . Tietokone sammuu käyttöjärjestelmän sammumisprosessin päätyttyä.

2. Tarkista, että tietokone ja kaikki siihen kytketyt laitteet on sammutettu. Jos tietokone ja siihen kytketyt laitteet eivät sammuneet automaattisesti käyttöjärjestelmän sammuessa, sammuta ne painamalla virtapainiketta noin 4 sekuntia.

#### Tietokoneen käsittelemisen jälkeen

Kun olet asentanut osat paikoilleen, muista kiinnittää ulkoiset laitteet, kortit ja kaapelit, ennen kuin kytket tietokoneeseen virran.

#### VAROITUS: Jotta tietokone ei vioitu, käytä ainoastaan tälle Dell-tietokoneelle suunniteltua akkua. Älä käytä muille Dell-tietokoneille suunniteltuja akkuja.

- 1. Kiinnitä ulkoiset laitteet, kuten portintoistin, levyakku ja liitäntäalusta, ja kiinnitä kaikki kortit, kuten ExpressCard.
- 2. Kiinnitä tietokoneeseen puhelin- tai verkkojohto.

#### VAROITUS: Kun kytket verkkojohdon, kytke se ensin verkkolaitteeseen ja sitten tietokoneeseen.

3. Asenna akku.

- 4. Kiinnitä tietokone ja kaikki kiinnitetyt laitteet sähköpistorasiaan.
- 5. Käynnistä tietokone.

### <span id="page-12-0"></span>Akku

### Akun irrottaminen

- 1. Noudata *[Ennen kuin avaat tietokoneen kannen](#page-8-0)* kohdan ohjeita.
- 2. Avaa vapautussalvat vapauttaaksesi akun.

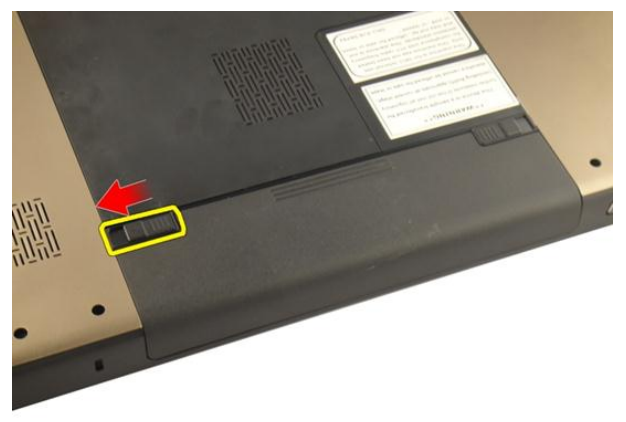

3. Vedä akku ulos kotelosta ja irrota se tietokoneesta.

<span id="page-13-0"></span>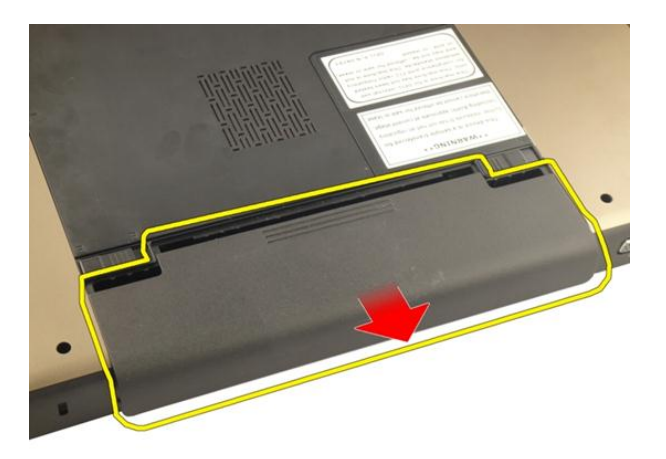

#### Akun asentaminen

- 1. Työnnä akku paikkaansa siten, että se napsahtaa paikoilleen.
- 2. Noudata [Tietokoneen sisällä työskentelyn jälkeen](#page-10-0) kohdan ohjeita.

# <span id="page-14-0"></span>Secure Digital (SD) -kortti

### Secure Digital (SD) -kortin irrottaminen

- 1. Noudata *[Ennen kuin avaat tietokoneen kannen](#page-8-0)* kohdan ohjeita.
- 2. Irrota [akku.](#page-12-0)
- 3. Vapauta SD-kortti tietokoneesta painamalla sitä.

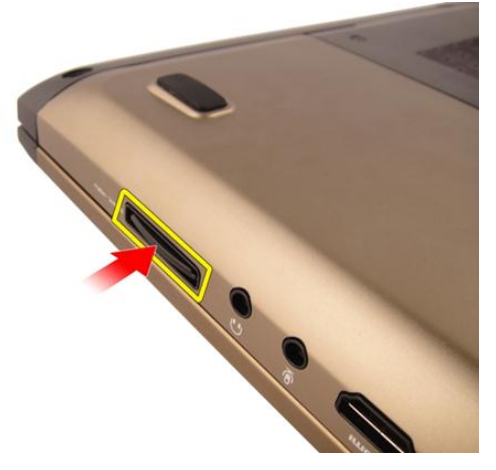

4. Irrota SD-kortti tietokoneesta.

<span id="page-15-0"></span>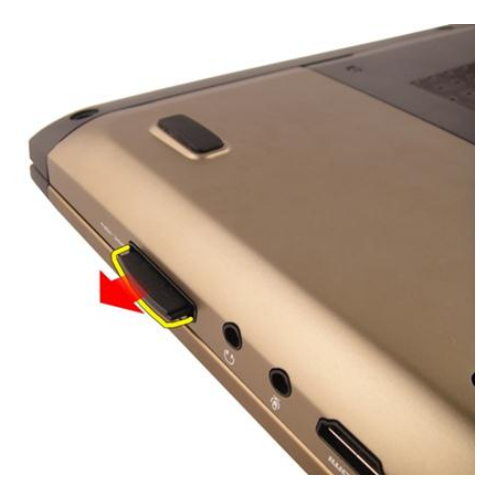

### Secure Digital (SD) -kortin asentaminen

- 1. Työnnä SD-kortti paikkaansa siten, että se napsahtaa paikoilleen.
- 2. Asenna [akku.](#page-13-0)
- 3. Noudata [Tietokoneen sisällä työskentelyn jälkeen](#page-10-0)-kohdan ohjeita.

### <span id="page-16-0"></span>ExpressCard-kortti

#### ExpressCard-kortin irrottaminen

- 1. Noudata *[Ennen kuin avaat tietokoneen kannen](#page-8-0)* kohdan ohjeita.
- 2. Irrota [akku.](#page-12-0)
- 3. Paina Express-kortin aihiota, niin se ponnahtaa ulos.

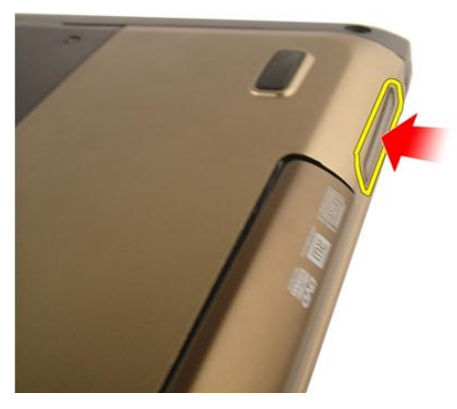

4. Ota Express-kortin aihio pois tietokoneesta.

4

<span id="page-17-0"></span>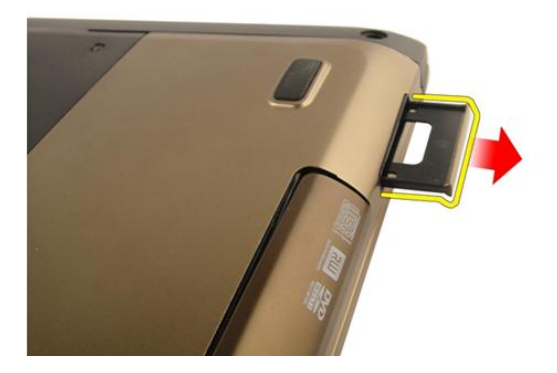

#### ExpressCard-kortin asentaminen

- 1. Työnnä ExpressCard-kortti paikkaansa siten, että se napsahtaa paikoilleen.
- 2. Asenna [akku.](#page-13-0)
- 3. Noudata [Tietokoneen sisällä työskentelyn jälkeen](#page-10-0) kohdan ohjeita.

# <span id="page-18-0"></span>Näppäimistö

### Näppäimistön irrottaminen

- 1. Noudata *[Ennen kuin avaat tietokoneen kannen](#page-8-0)* kohdan ohjeita.
- 2. Irrota [akku.](#page-12-0)
- 3. Paina näppäimistöä alaspäin. Kankea näppäimistöä litteällä ruuviavaimella näyttöä kohden siten, että ensimmäinen kiinnike paljastuu..

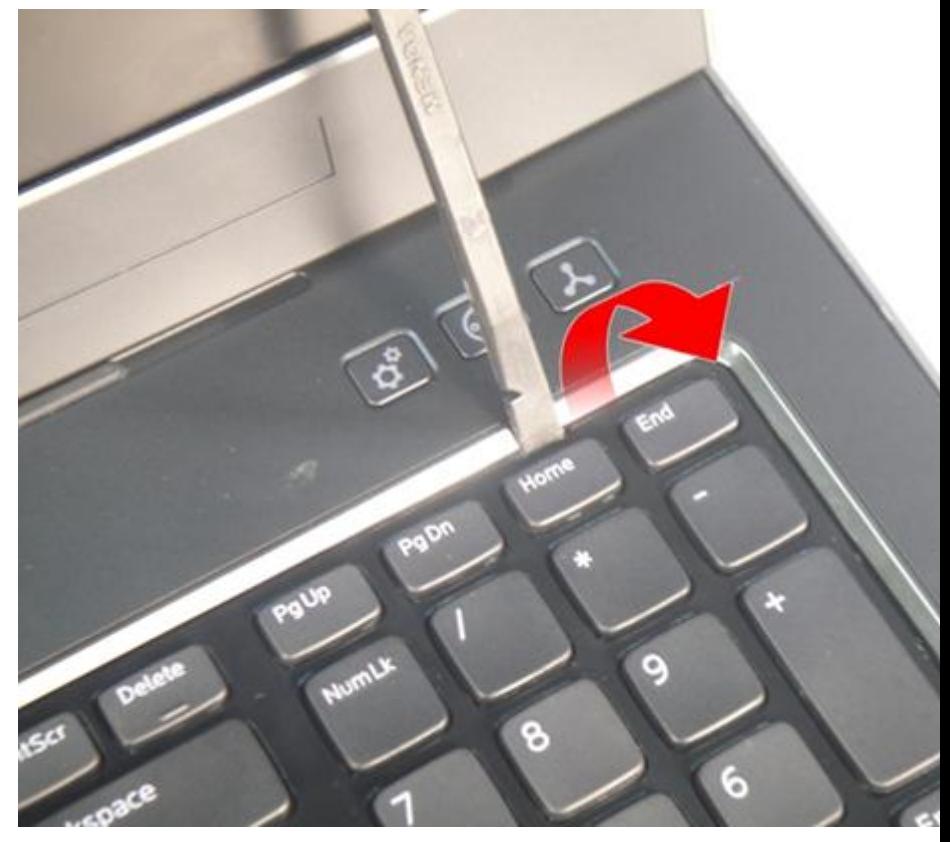

4. Kankea toinen näppäimistön kiinnike ylös.

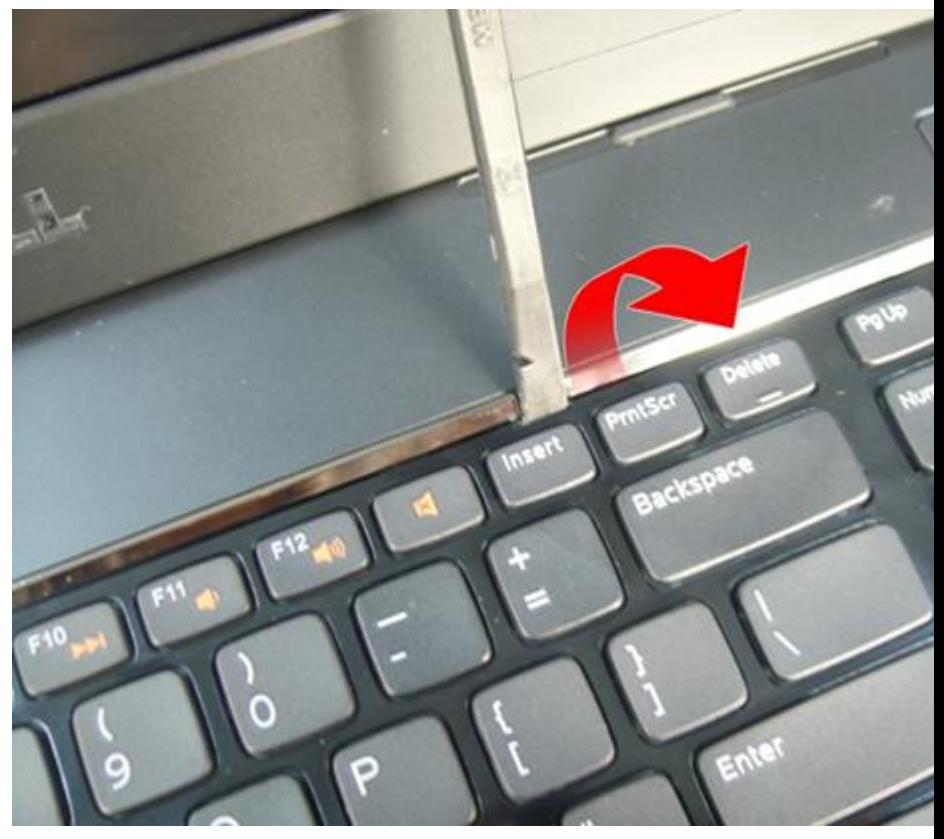

5. Kankea kolmas näppäimistön kiinnike ylös.

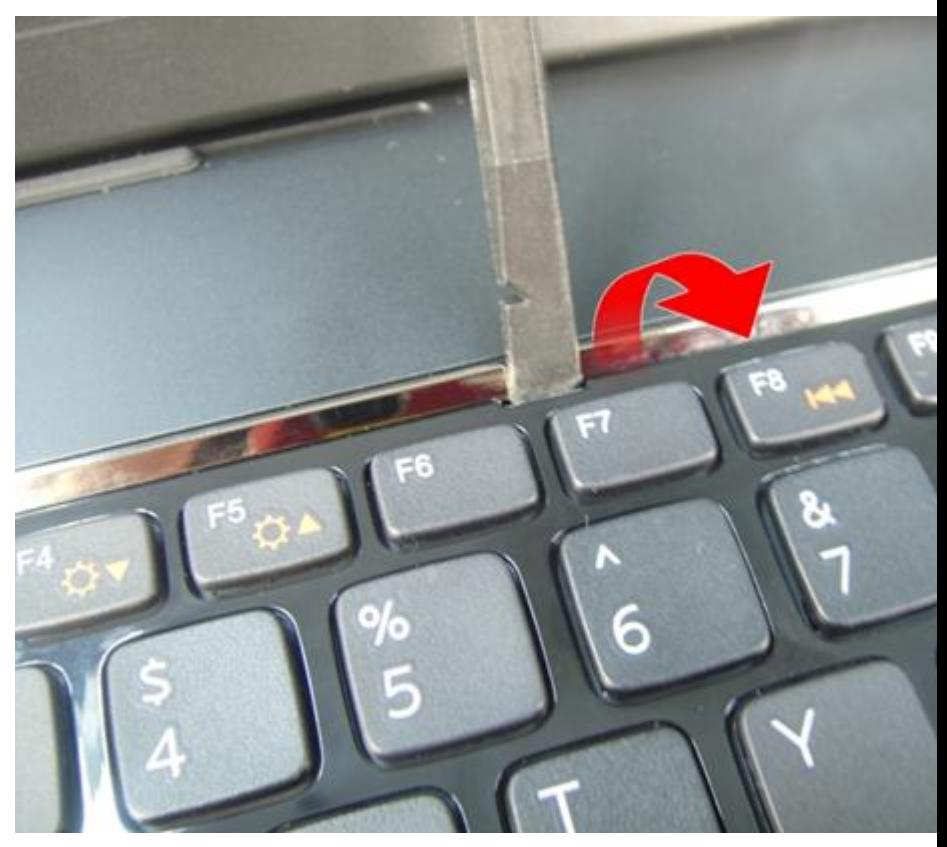

6. Kankea neljäs näppäimistön kiinnike ylös.

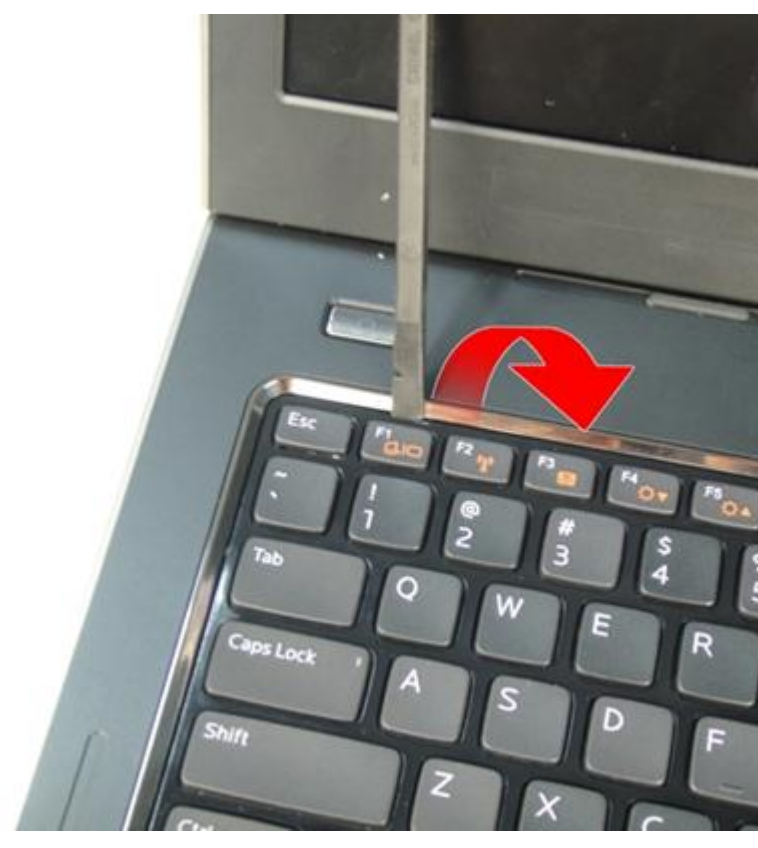

7. Vedä näppäimistö ylös kämmentuesta.

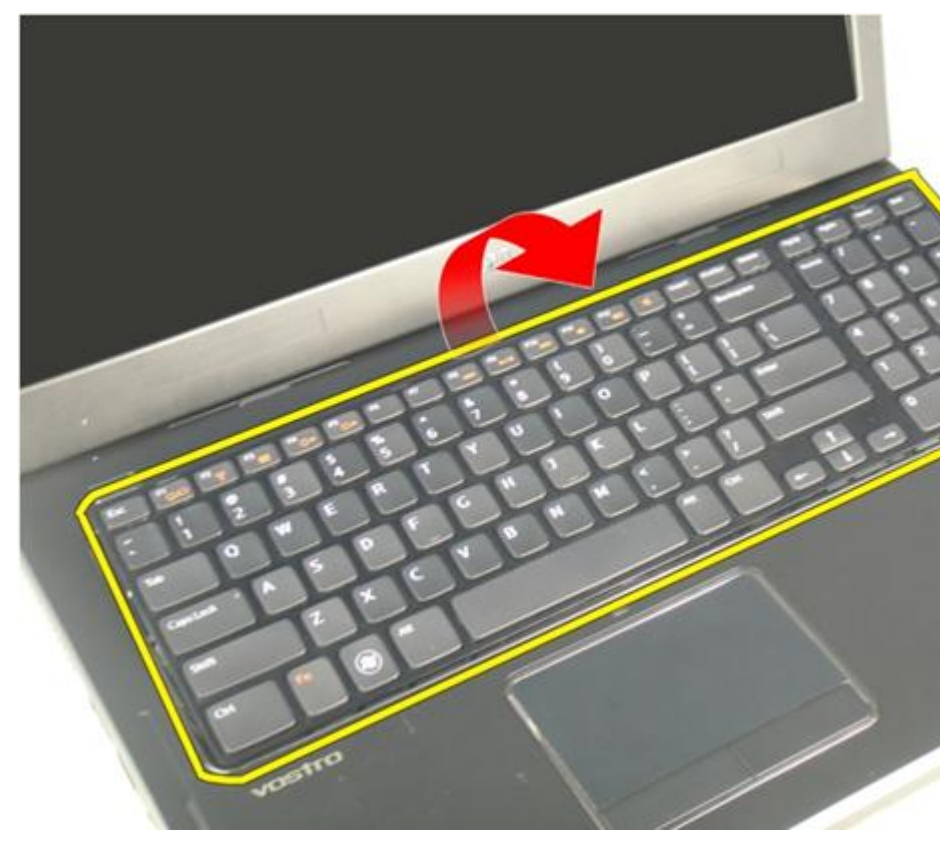

8. Vapauta emolevyn kiinnikkeen salpa ja irrota näppäimistön taustavalon kaapeli.

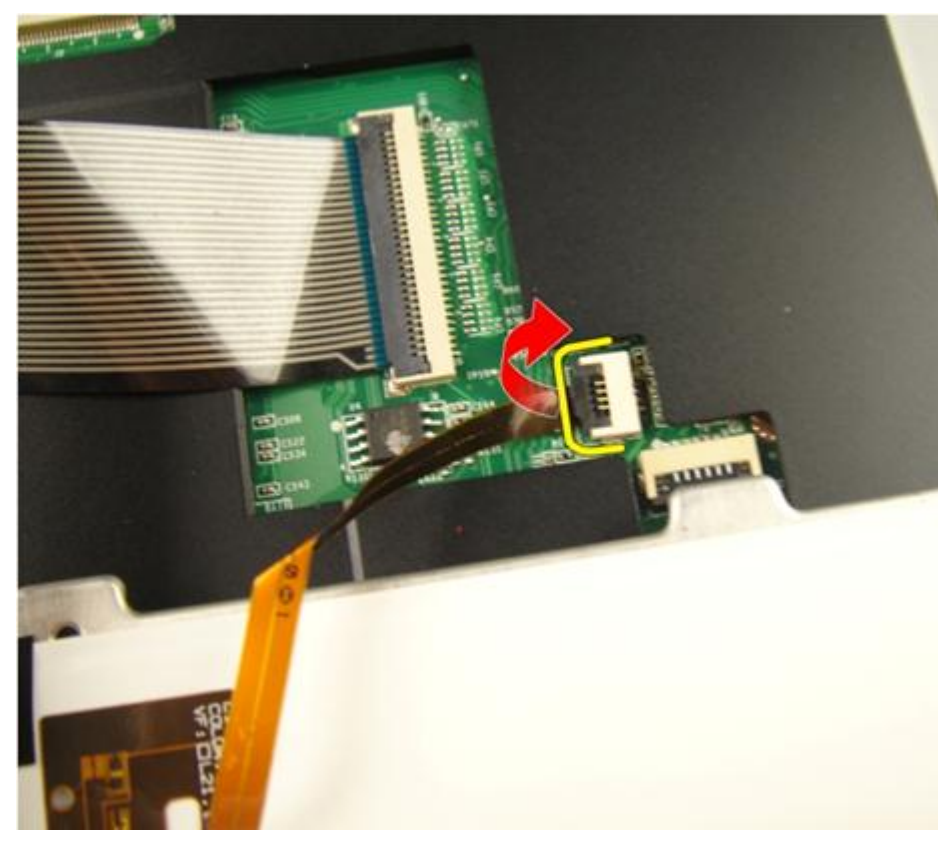

9. Vapauta emolevyn kiinnikkeen salpa ja irrota näppäimistökaapeli.

<span id="page-24-0"></span>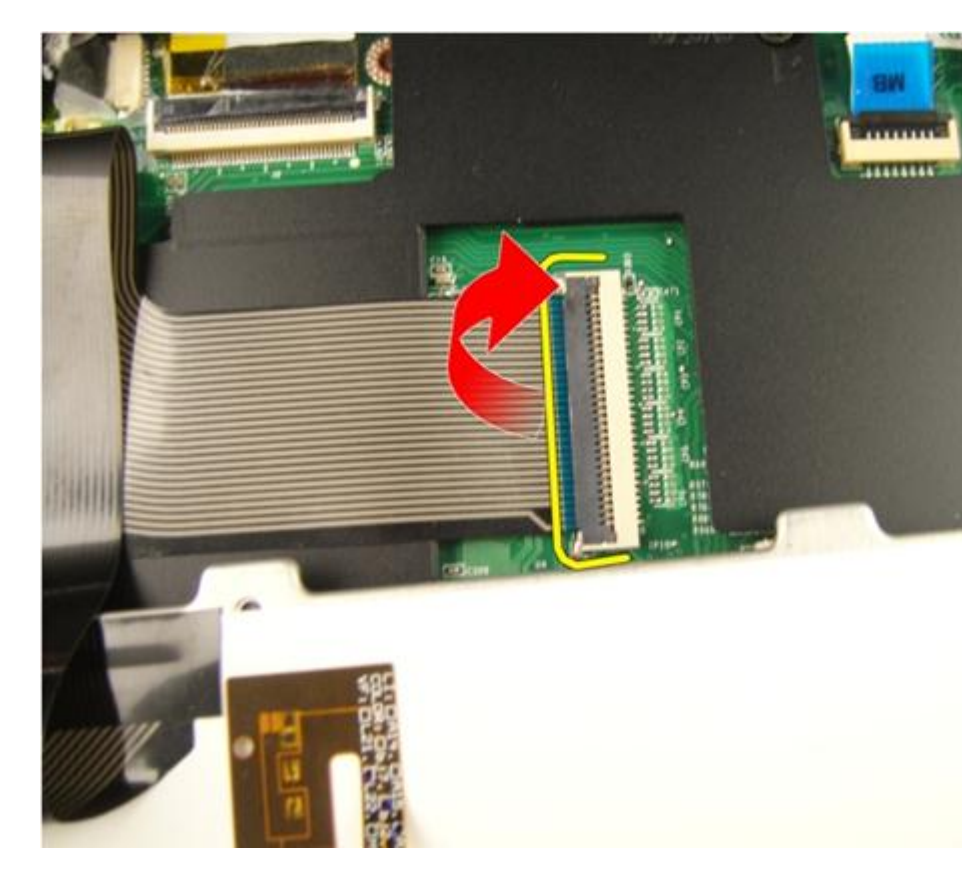

### Näppäimistön asentaminen

- 1. Kiinnitä näppäimistön datakaapeli näppäimistön taakse.
- 2. Jos tietokoneessa on taustavalistu näppäimistö, kytke näppäimistön taustavalokaapeli.
- 3. Liimaa näppäimistön datakaapeli näppäimistön taakse teipillä.
- 4. Asenna näppäimistö.
- 5. Asenna [akku.](#page-13-0)
- 6. Noudata [Tietokoneen sisällä työskentelyn jälkeen](#page-10-0)-kohdan ohjeita.

# 6

### <span id="page-26-0"></span>Muistin kansi

### Muistin kannen irrottaminen

- 1. Noudata *[Ennen kuin avaat tietokoneen kannen](#page-8-0)* kohdan ohjeita.
- 2. Irrota [akku.](#page-12-0)
- 3. Löysennä muistin kannen kiinnitysruuveja.

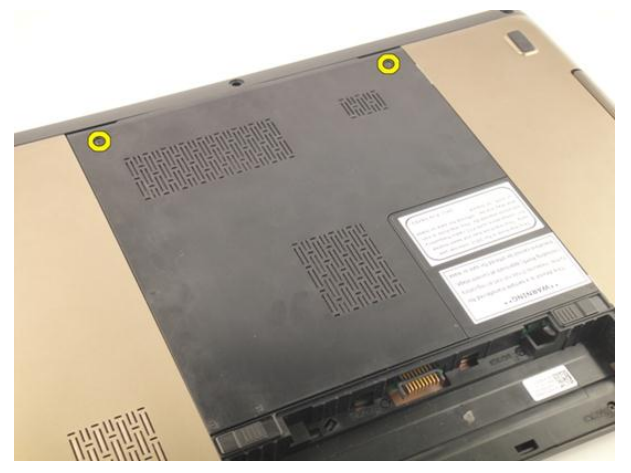

4. Kankea muistin kansi ylös ruuvinaukon läheltä ja nosta se irti tietokoneesta.

<span id="page-27-0"></span>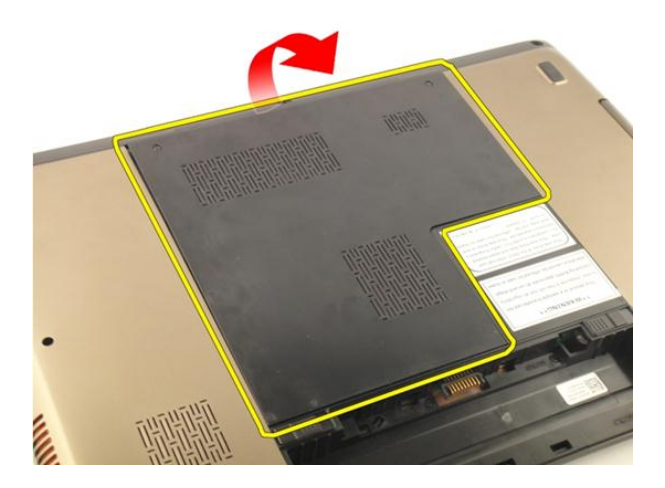

#### Muistin kannen asentaminen

- 1. Asenna muistin kansi tietokoneen takaosaan.
- 2. Kiinnitä muistin kannen kiinnittävät ruuvit.
- 3. Asenna [akku.](#page-13-0)
- 4. Noudata [Tietokoneen sisällä työskentelyn jälkeen](#page-10-0)-kohdan ohjeita.

### <span id="page-28-0"></span>**Muisti**

#### Muistimoduulin irrottaminen

- 1. Noudata *[Ennen kuin avaat tietokoneen kannen](#page-8-0)* kohdan ohjeita.
- 2. Irrota [akku.](#page-12-0)
- 3. Irrota *[muistin kansi](#page-26-0).*
- 4. Kankea muistimoduulin kiinnittimet auki siten, että se ponnahtaa ylös.

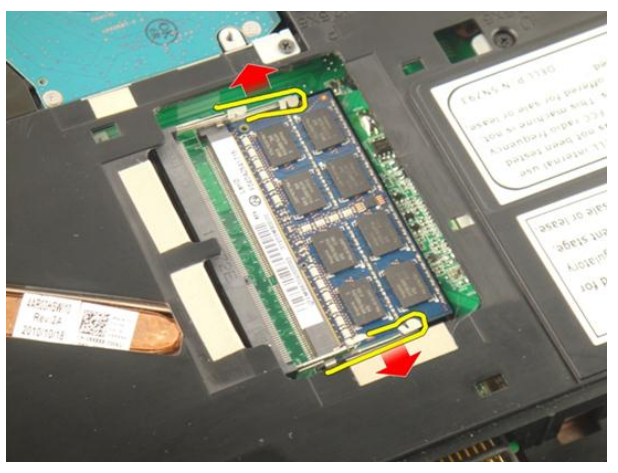

5. Irrota muistimoduuli emolevyn muistikannasta.

7

<span id="page-29-0"></span>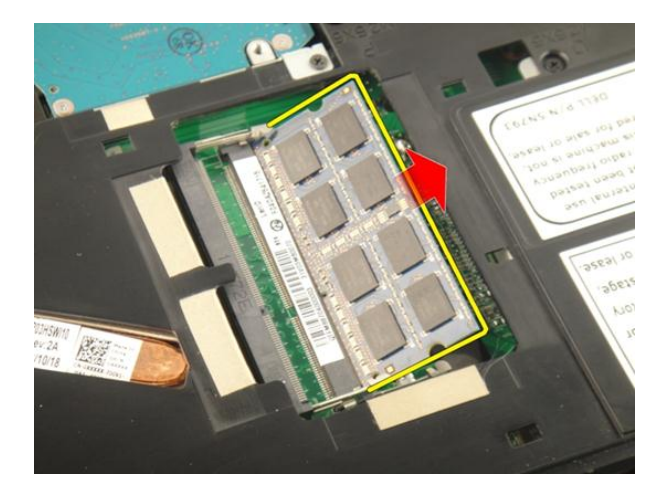

#### Muistimoduulin asentaminen

- 1. Aseta muistimoduuli muistikantaan.
- 2. Paina muistimoduulia alaspäin, kunnes kiinnityssalvat kiinnittävät sen paikoilleen.
- 3. Asenna *[muistin kansi](#page-27-0)*.
- 4. Asenna [akku.](#page-13-0)
- 5. Noudata [Tietokoneen sisällä työskentelyn jälkeen](#page-10-0)-kohdan ohjeita.

# 8

### <span id="page-30-0"></span>Kiintolevy

### Kiintolevyn irrottaminen

- 1. Noudata *[Ennen kuin avaat tietokoneen kannen](#page-8-0)* kohdan ohjeita.
- 2. Irrota [akku.](#page-12-0)
- 3. Irrota *[muistin kansi](#page-26-0).*
- 4. Irrota kiintolevyn kehikon kiinnittävät ruuvit.

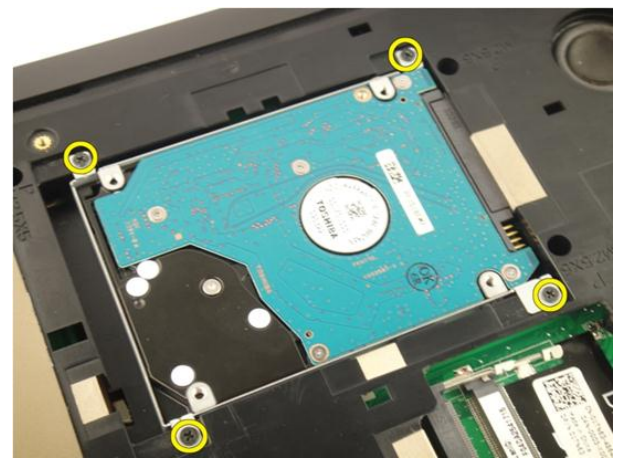

5. Työnnä kiintolevymoduulia alla olevassa kuvassa osoitettuun suuntaan.

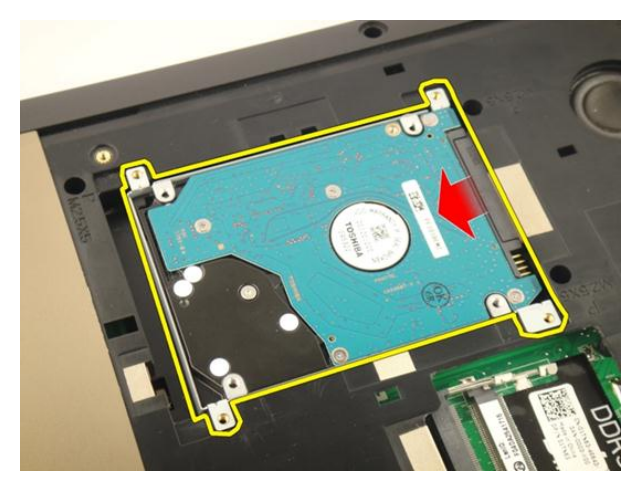

6. Irrota kiintolevymoduuli emolevystä.

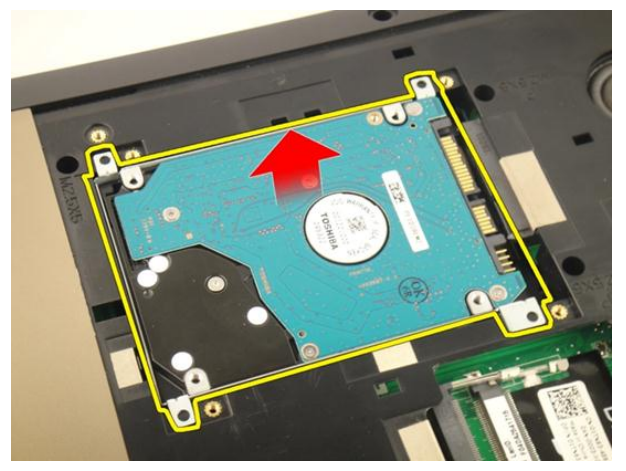

7. Irrota kiintolevyn kehikon kiinnittävät ruuvit.

<span id="page-32-0"></span>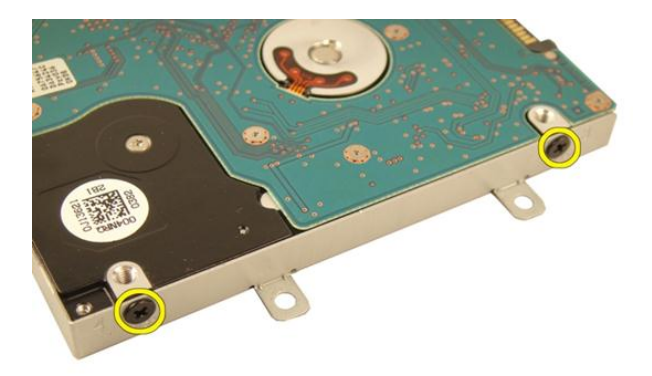

8. Vedä kiintolevy ulos kehikostaan.

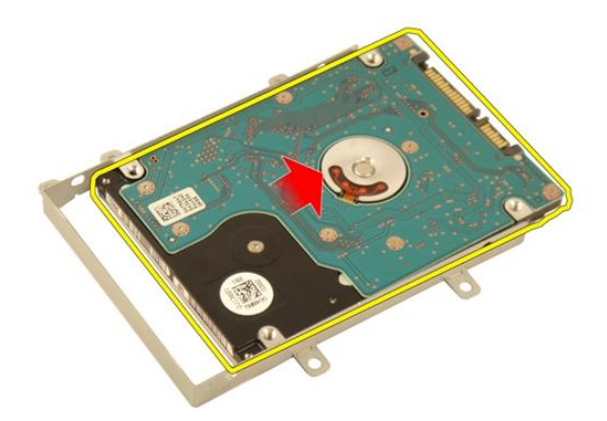

### Kiintolevyn asentaminen

- 1. Kiristä kiintolevyn kehikon kiinnittävät ruuvit.
- 2. Asenna *[muistin kansi](#page-27-0)*.
- 3. Asenna [akku.](#page-13-0)
- 4. Noudata [Tietokoneen sisällä työskentelyn jälkeen](#page-10-0)-kohdan ohjeita.

# 9

### <span id="page-34-0"></span>Optinen asema

### Optisen aseman irrottaminen

- 1. Noudata *[Ennen kuin avaat tietokoneen kannen](#page-8-0)* kohdan ohjeita.
- 2. Irrota [akku.](#page-12-0)
- 3. Irrota *[muistin kansi](#page-26-0).*
- 4. Irrota optisen aseman kehikon kiinnittävä ruuvi.

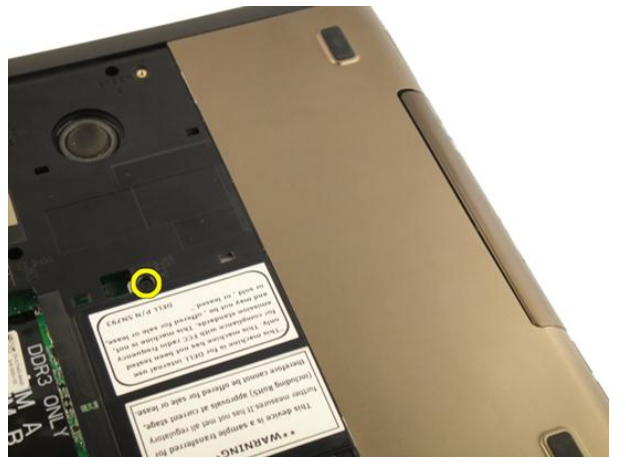

5. Vedä optisen aseman moduuli ulos tietokoneesta.

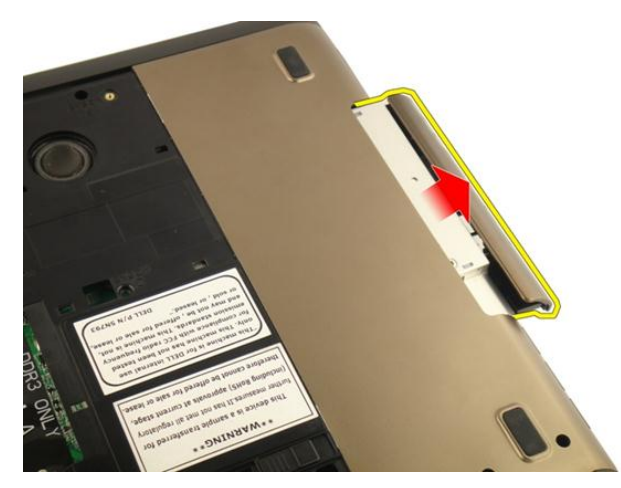

6. Irrota optisen aseman kehikon kiinnittävät ruuvit.

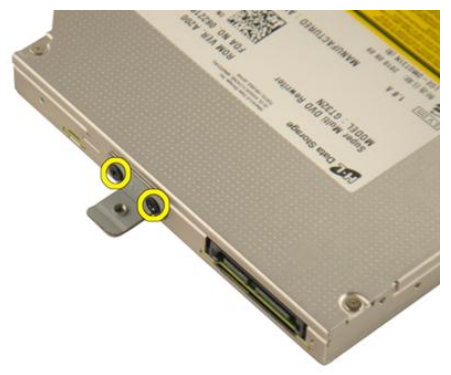

7. Irrota optisen aseman kehikko optisen aseman moduulista.
<span id="page-36-0"></span>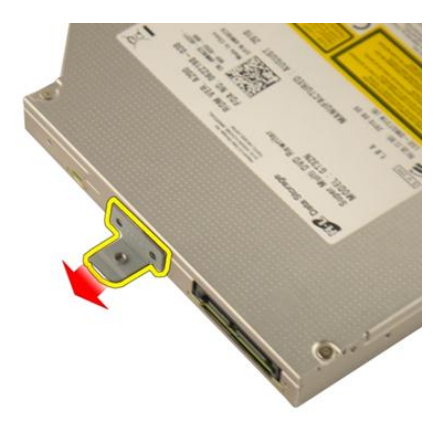

8. Vedä optisen aseman kehikko irti optisen aseman moduulista.

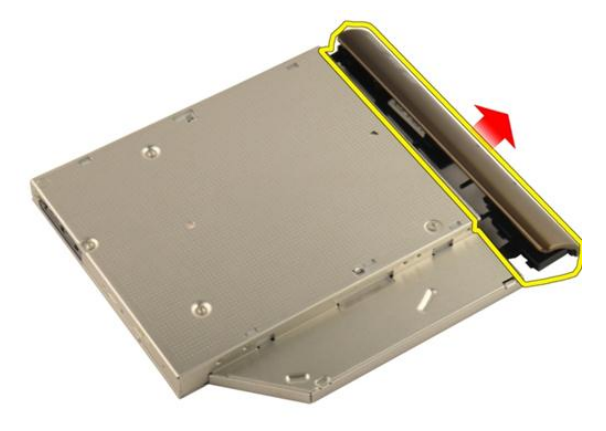

#### Optisen aseman asentaminen

- 1. Kiristä ruuvi, joka kiinnittää kiinnikkeen optisen aseman taakse.
- 2. Työnnä optinen asema kotelon oikealla puolella olevaan asemapaikkaan.
- 3. Kiristä ruuvi, jolla optinen asema kiinnittyy tietokoneeseen.
- 4. Asenna *[muistin kansi](#page-27-0).*
- 5. Asenna [akku.](#page-13-0)
- 6. Noudata [Tietokoneen sisällä työskentelyn jälkeen](#page-10-0)-kohdan ohjeita.

# 10

## <span id="page-38-0"></span>Kämmentuki

## Kämmentuen irrottaminen

- 1. Noudata *[Ennen kuin avaat tietokoneen kannen](#page-8-0)* kohdan ohjeita.
- 2. Irrota [akku.](#page-12-0)
- 3. Irrota [näppäimistö](#page-18-0).
- 4. Irrota *[muistin kansi](#page-26-0).*
- 5. Irrota [optinen asema](#page-34-0).
- 6. Irrota kumit rungon alaosasta.

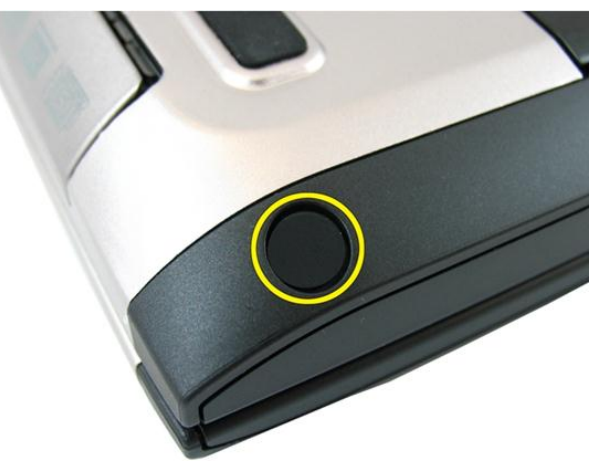

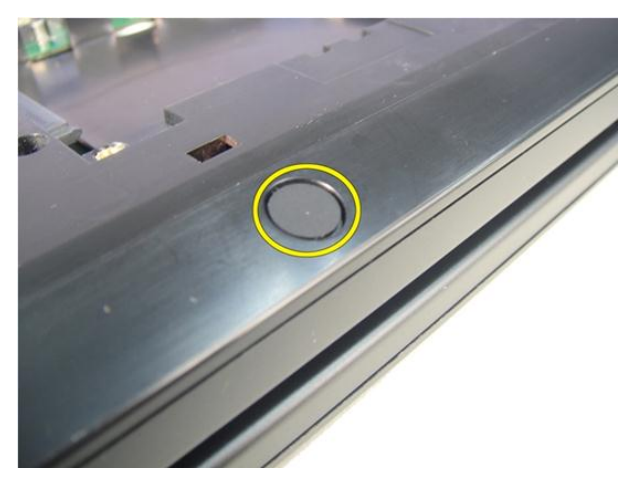

7. Irrota ruuvit, joilla rungon alaosa on kiinnitetty.

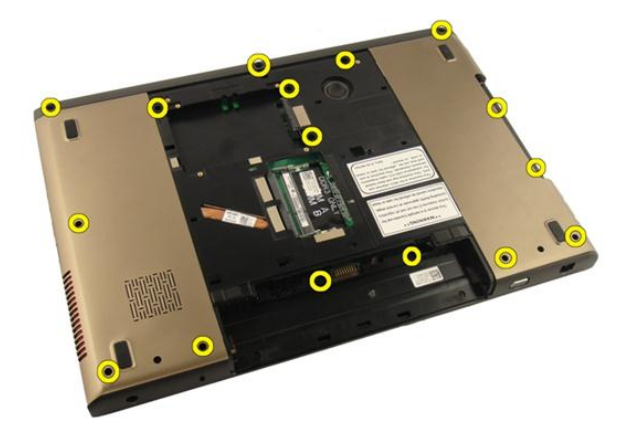

8. Käännä tietokone ympäri ja irrota kämmentuen kiinnitysruuvit.

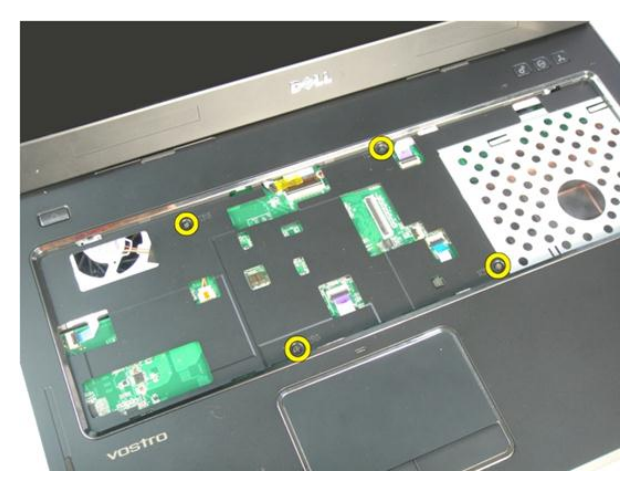

9. Vapauta emolevyn kiinnikkeen salpa ja irrota virtapainikkeen kaapeli.

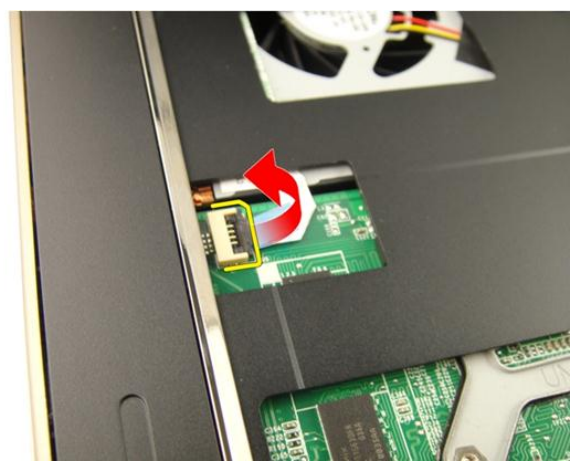

10. Vapauta emolevyn kiinnikkeen salpa ja irrota kosketuslevyn kaapeli.

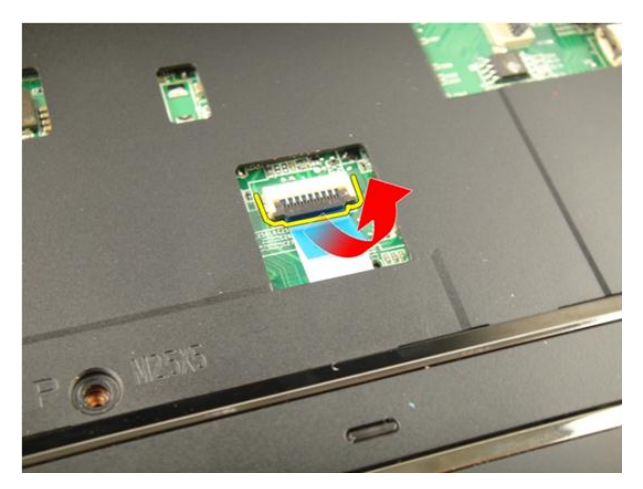

11. Vapauta emolevyn kiinnikkeen salpa ja irrota sormenjäljenlukijan kaapeli.

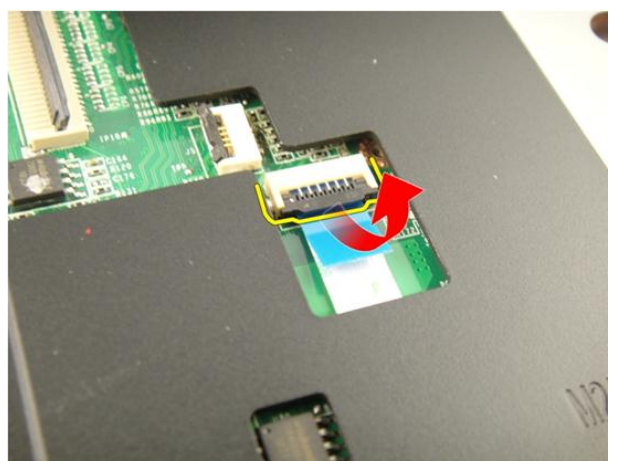

12. Vapauta emolevyn kiinnikkeen salpa ja irrota pikanäppäimen kaapeli.

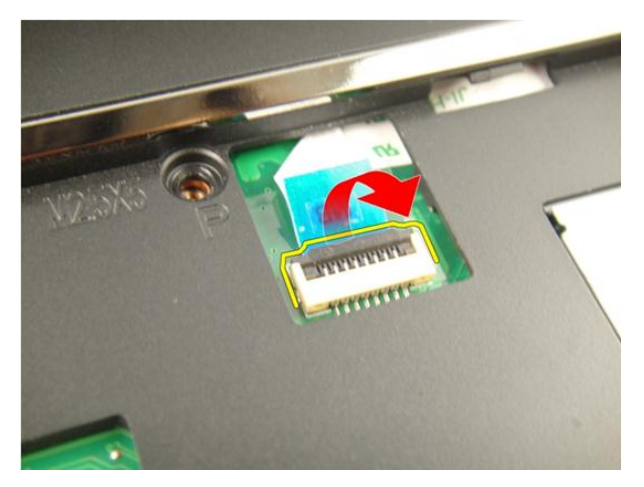

13. Kankea kämmentuen oikeaa laitaa ylöspäin.

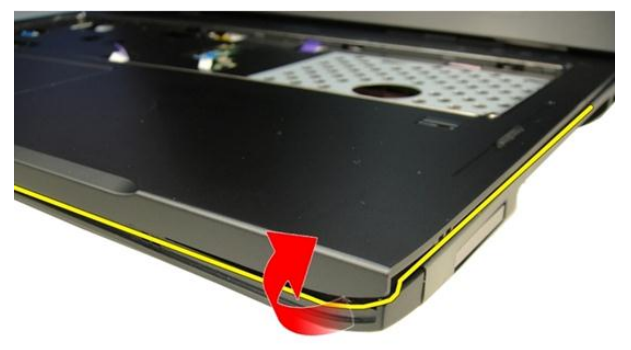

14. Kankea kämmentuen vasenta laitaa ylöspäin.

<span id="page-43-0"></span>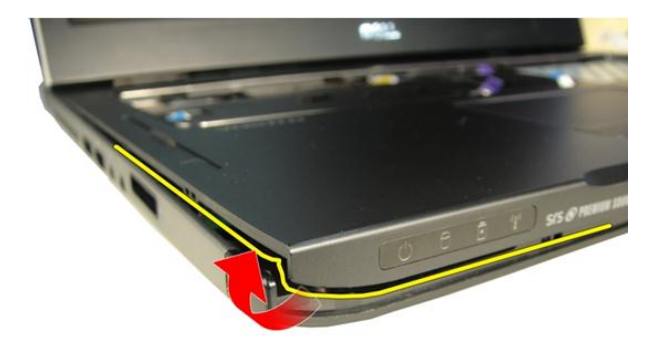

15. Kankea kämmentuen sivuja ylöspäin ja irrota se tietokoneesta.

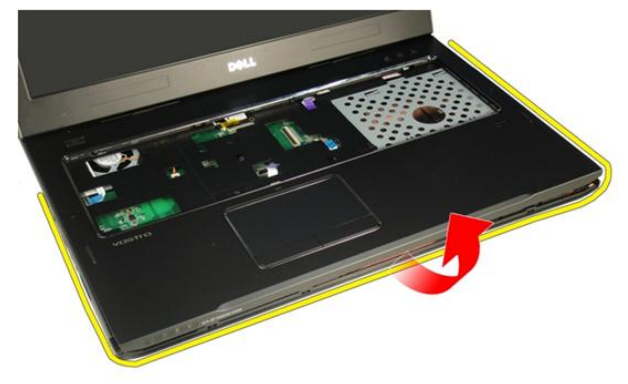

#### Kämmentuen asentaminen

- 1. Kytke kaikki kaapelit kämmentukeen.
- 2. Kiristä ruuvit, jotka kiinnittävät kämmentuen paikoilleen.
- 3. Kiristä tietokoneen pohjassa olevat kämmentuen kiinnitysruuvit.
- 4. Asenna [optinen asema](#page-36-0).
- 5. Asenna *[muistin kansi](#page-27-0).*
- 6. Asenna [näppäimistö](#page-24-0).
- 7. Asenna [akku.](#page-13-0)

8. Noudata [Tietokoneen sisällä työskentelyn jälkeen](#page-10-0) - kohdan ohjeita.

# 11

## <span id="page-46-0"></span>Saranakansi

## Saranakannen irrottaminen

- 1. Noudata *[Ennen kuin avaat tietokoneen kannen](#page-8-0)* kohdan ohjeita.
- 2. Irrota [akku.](#page-12-0)
- 3. Irrota [näppäimistö](#page-18-0).
- 4. Irrota [optinen asema](#page-34-0).
- 5. Irrota *[muistin kansi](#page-26-0).*
- 6. Irrota [kämmentuki](#page-38-0).
- 7. Irrota akkutilasta ruuvit, joilla saranakansi on kiinnitetty.

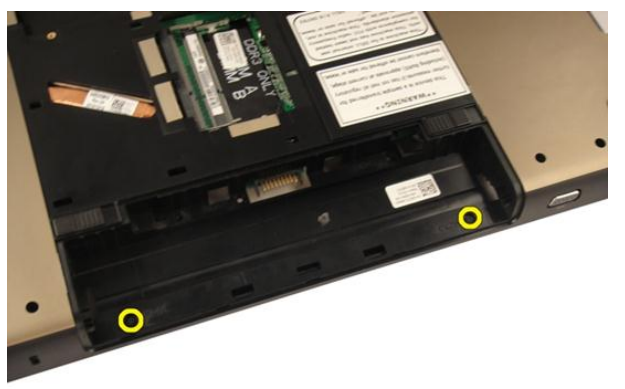

8. Irrota se pitämällä kolmea koukkua painettuna.

<span id="page-47-0"></span>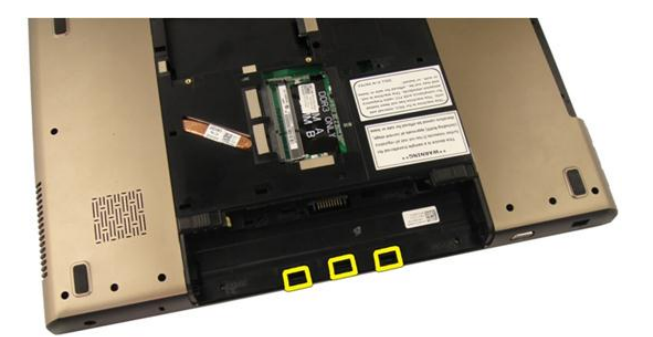

9. Käännä tietokone ympäri ja irrota saranakansi.

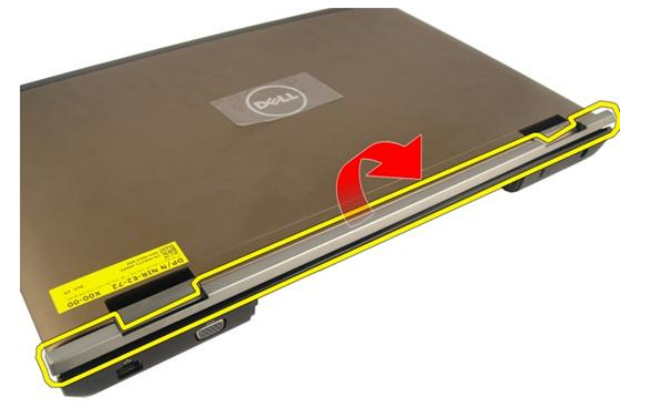

#### Saranakannen asentaminen

- 1. Kiristä ruuvit, jotka kiinnittävät saranakannet paikoilleen.
- 2. Asenna [kämmentuki.](#page-43-0)
- 3. Asenna *[muistin kansi](#page-27-0).*
- 4. Asenna [optinen asema](#page-36-0).
- 5. Asenna [näppäimistö](#page-24-0).
- 6. Asenna [akku.](#page-13-0)
- 7. Noudata [Tietokoneen sisällä työskentelyn jälkeen](#page-10-0)-kohdan ohjeita.

<span id="page-48-0"></span>12 WLAN (langaton lähiverkko) -kortti

## WLAN-kortin irrottaminen

- 1. Noudata [Ennen kuin avaat tietokoneen kannen](#page-8-0) kohdan ohjeita.
- 2. Irrota [akku.](#page-12-0)
- 3. Irrota [näppäimistö](#page-18-0).
- 4. Irrota *[muistin kansi](#page-26-0).*
- 5. Irrota [optinen asema](#page-34-0).
- 6. Irrota [kämmentuki](#page-38-0).
- 7. Irrota antennikaapeli WLAN-kortista.

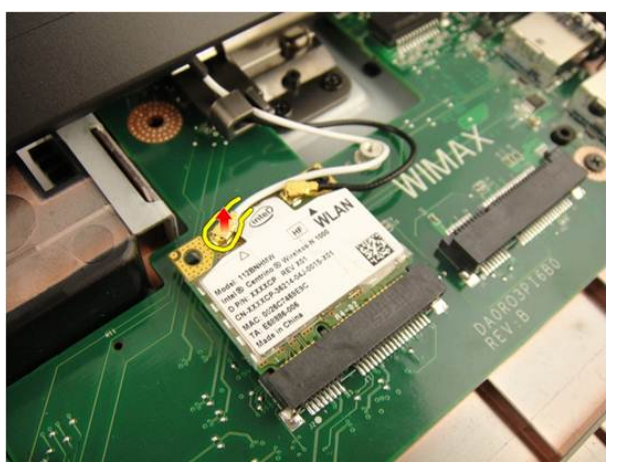

8. Irrota antennikaapeli WLAN-kortista.

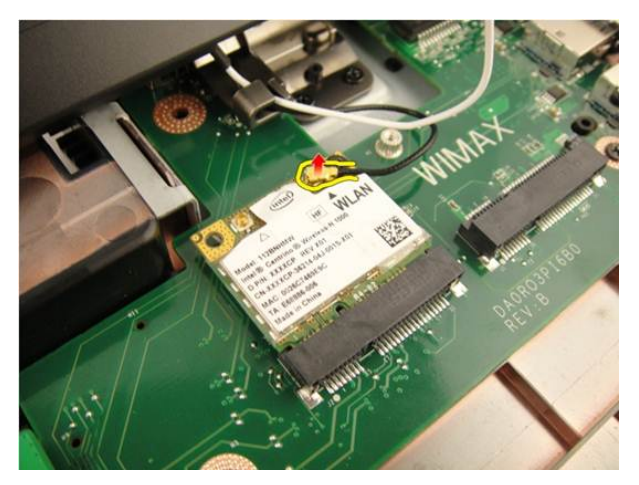

9. Irrota WLAN-kortin kiinnitysruuvi.

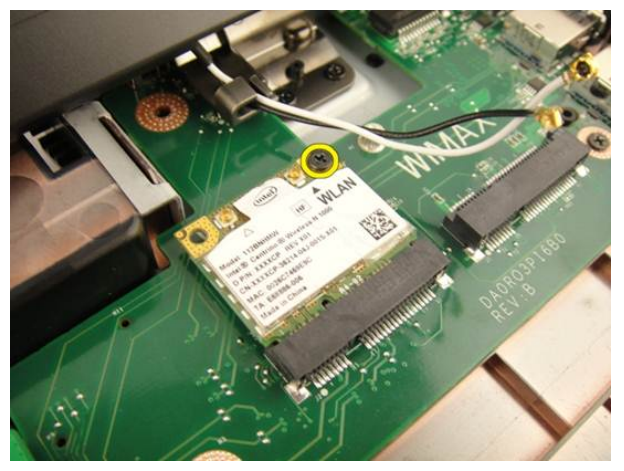

10. Irrota WLAN-kortti vetämällä se suoraan ulos kannastaan.

<span id="page-50-0"></span>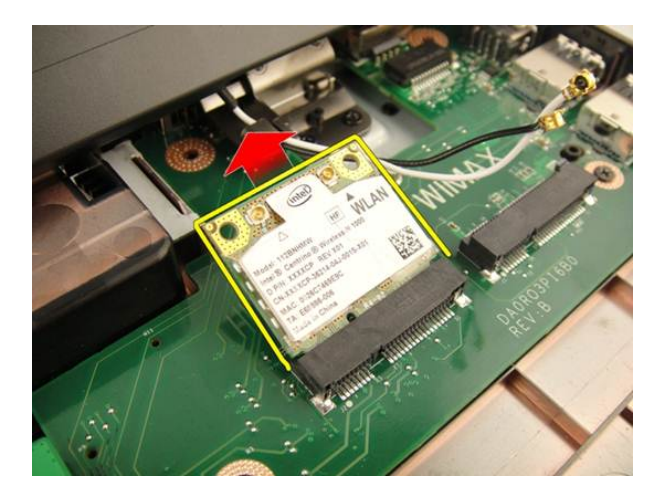

## WLAN-kortin asentaminen

- 1. Työnnä WLAN-kortti paikalleen.
- 2. Kiristä ruuvi, jolla WLAN-kortti kiinnittyy paikoilleen.
- 3. Kytke antennijohdot WLAN-kortin värikoodin mukaisesti.
- 4. Asenna [kämmentuki.](#page-43-0)
- 5. Asenna [optinen asema](#page-36-0).
- 6. Asenna *[muistin kansi](#page-27-0)*.
- 7. Asenna [näppäimistö](#page-24-0).
- 8. Asenna [akku.](#page-13-0)
- 9. Noudata [Tietokoneen sisällä työskentelyn jälkeen](#page-10-0) kohdan ohjeita.

## <span id="page-52-0"></span>Näyttö

### Näytön irrottaminen

- 1. Noudata [Ennen kuin avaat tietokoneen kannen](#page-8-0) kohdan ohjeita.
- 2. Irrota [akku.](#page-12-0)
- 3. Irrota [näppäimistö](#page-18-0).
- 4. Irrota *[muistin kansi](#page-26-0).*
- 5. Irrota *[optinen asema](#page-34-0)*.
- 6. Irrota [kämmentuki](#page-38-0).
- 7. Irrota [saranakansi.](#page-46-0)
- 8. Irrota *WI AN-kortti*.
- 9. Irrota näytön saranan kiinnittävät ruuvit.

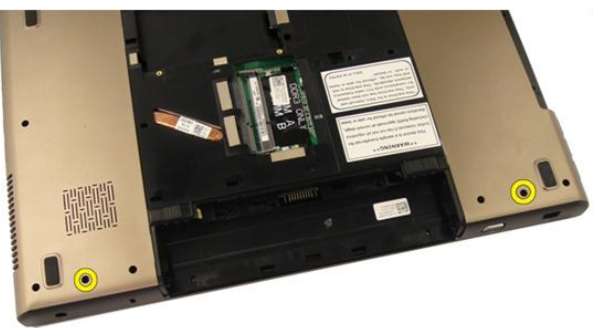

10. Vapauta emolevyn salpa ja irrota sitten näyttökaapeli.

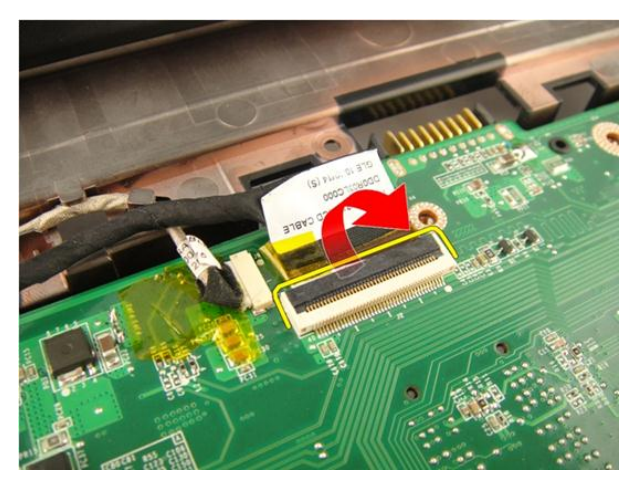

11. Irrota kamerakaapeli emolevystä.

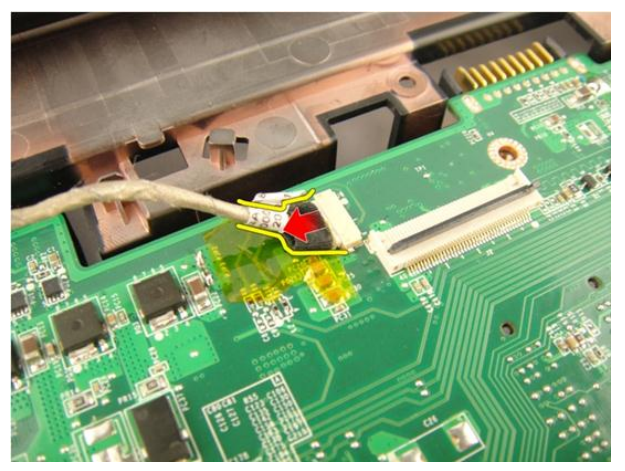

12. Irrota vasemman saranan kiinnittävät ruuvit.

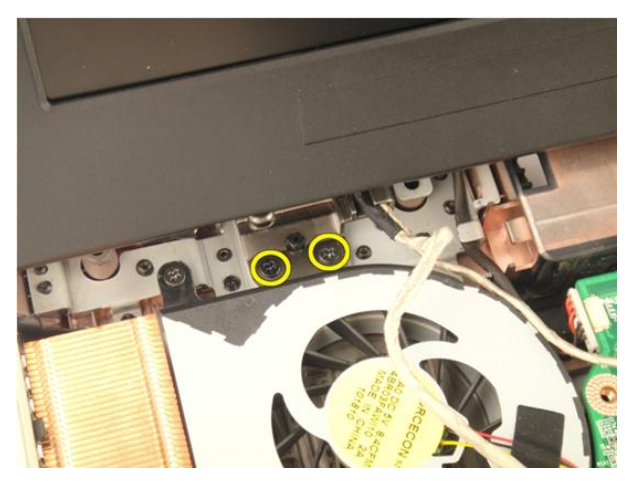

13. Irrota oikean saranan kiinnittävät ruuvit.

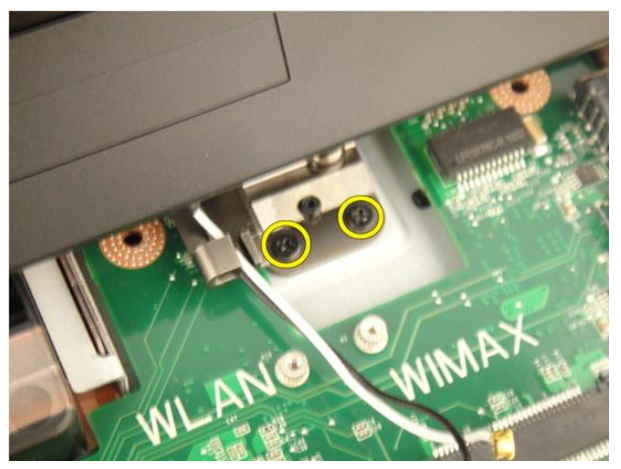

14. Nosta näyttö ulos tietokoneesta.

<span id="page-55-0"></span>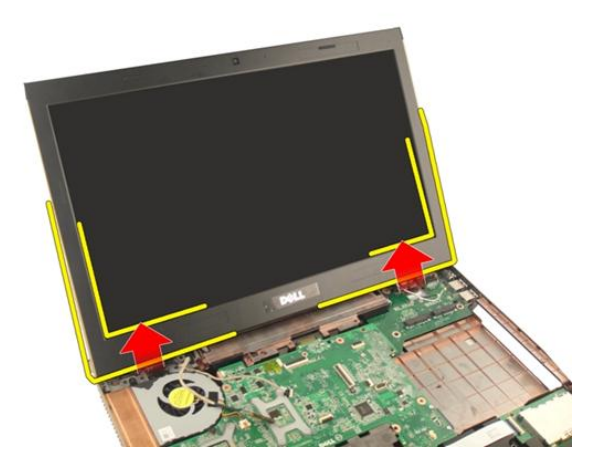

#### Näytön asentaminen

- 1. Kiinnitä näyttö tietokoneeseen.
- 2. Kiinnitä näyttö paikoilleen kiristämällä sen ruuvit.
- 3. Kiristä tietokoneen pohjassa olevat näytön kiinnitysruuvit.
- 4. Asenna [WLAN-kortti](#page-50-0).
- 5. Asenna [saranakansi](#page-47-0).
- 6. Asenna [kämmentuki.](#page-43-0)
- 7. Asenna [optinen asema](#page-36-0).
- 8. Asenna *[muistin kansi](#page-27-0).*
- 9. Asenna [näppäimistö](#page-24-0).
- 10. Asenna [akku.](#page-13-0)
- 11. Noudata [Tietokoneen sisällä työskentelyn jälkeen](#page-10-0)-kohdan ohjeita.

## 14

## <span id="page-56-0"></span>Näytön kehys

## Näytön kehyksen irrottaminen

- 1. Noudata [Ennen kuin avaat tietokoneen kannen](#page-8-0) kohdan ohjeita.
- 2. Irrota [akku.](#page-12-0)
- 3. Irrota [näppäimistö](#page-18-0).
- 4. Irrota *[muistin kansi](#page-26-0).*
- 5. Irrota [optinen asema](#page-34-0).
- 6. Irrota [kämmentuki](#page-38-0).
- 7. Irrota [saranakansi.](#page-46-0)
- 8. Irrota [WLAN-kortti](#page-48-0).
- 9. Irrota [näyttö.](#page-52-0)
- 10. Kankea näytön kehyksen yläsivu ylös.

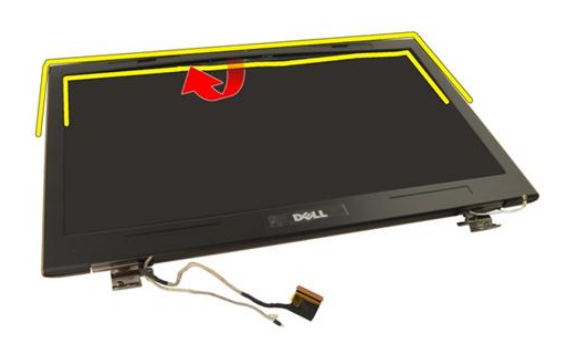

11. Kankea näytön kehyksen sivut ylös.

<span id="page-57-0"></span>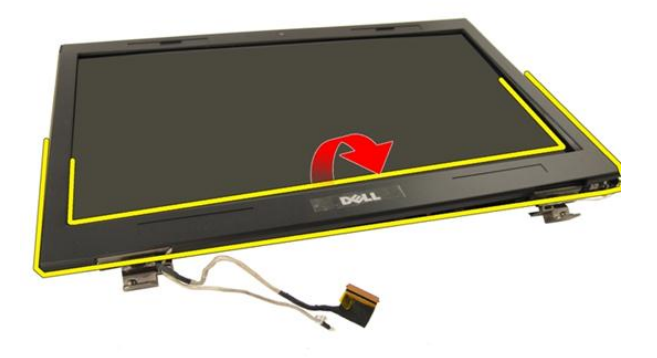

12. Irrota näytön kehys näytön saranasta.

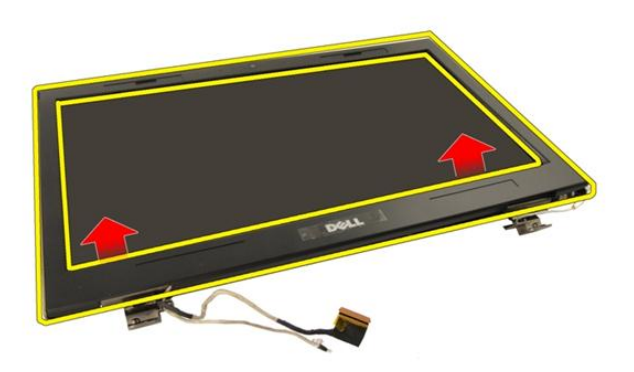

### Näytön kehyksen asentaminen

- 1. Kiinnitä näytön kehys näytön saranaan.
- 2. Asenna [näyttö.](#page-55-0)
- 3. Asenna *[WLAN-kortti](#page-50-0).*
- 4. Asenna [saranakansi](#page-47-0).
- 5. Asenna [kämmentuki.](#page-43-0)
- 6. Asenna *[optinen asema](#page-36-0)*.
- 7. Asenna *[muistin kansi](#page-27-0).*
- 8. Asenna [näppäimistö](#page-24-0).
- 9. Asenna [akku.](#page-13-0)
- 10. Noudata [Tietokoneen sisällä työskentelyn jälkeen](#page-10-0)-kohdan ohjeita.

## <span id="page-60-0"></span>Näyttöpaneeli

## Näyttöpaneelin irrottaminen

- 1. Noudata [Ennen kuin avaat tietokoneen kannen](#page-8-0) kohdan ohjeita.
- 2. Irrota [akku.](#page-12-0)
- 3. Irrota [näppäimistö](#page-18-0).
- 4. Irrota *[muistin kansi](#page-26-0).*
- 5. Irrota [optinen asema](#page-34-0).
- 6. Irrota [kämmentuki](#page-38-0).
- 7. Irrota [saranakansi.](#page-46-0)
- 8. Irrota [WLAN-kortti](#page-48-0).
- 9. Irrota [näyttö.](#page-52-0)
- 10. Irrota [näytön kehys](#page-56-0).
- 11. Irrota näytön vasemman kiinnikkeen kiinnitysruuvi.

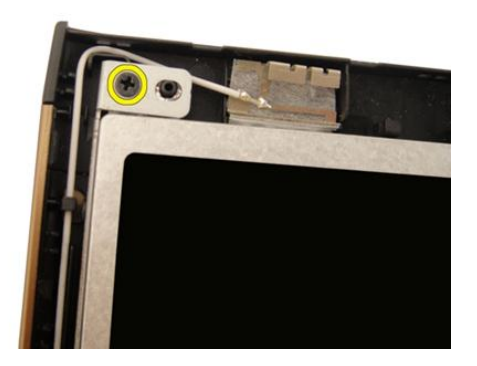

12. Irrota näytön vasemman kiinnikkeen kiinnitysruuvit.

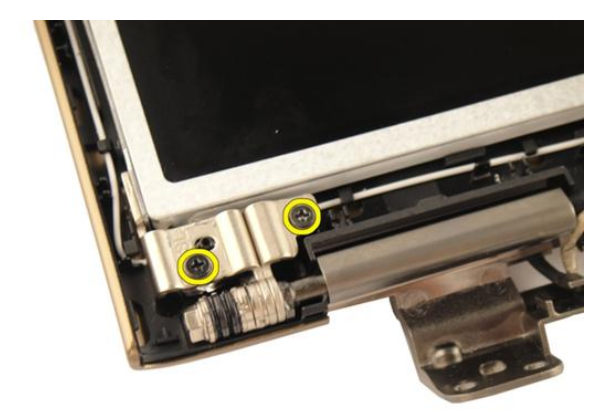

13. Irrota näytön oikean kiinnikkeen kiinnitysruuvi.

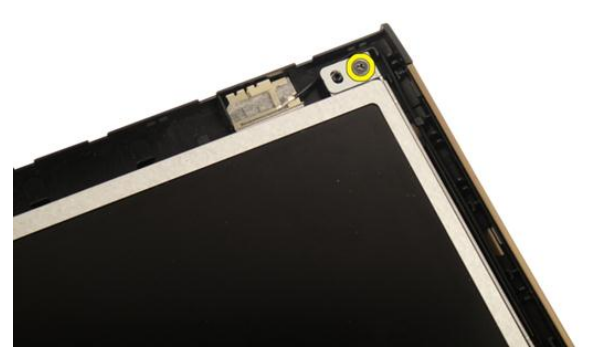

14. Irrota näytön oikean kiinnikkeen kiinnitysruuvit.

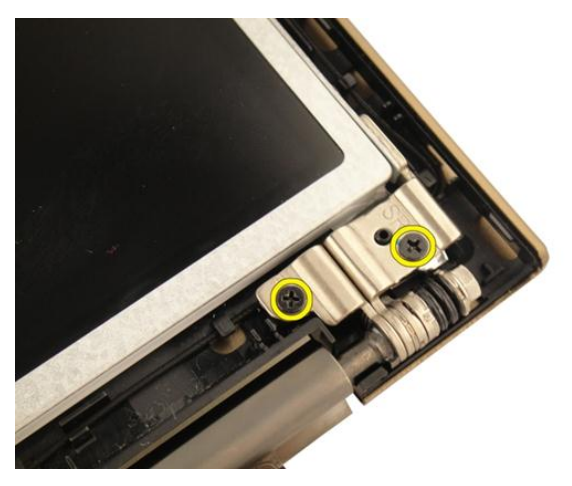

15. Irrota näyttökaapeli kourusta alla olevan kuvan osoittamalla tavalla.

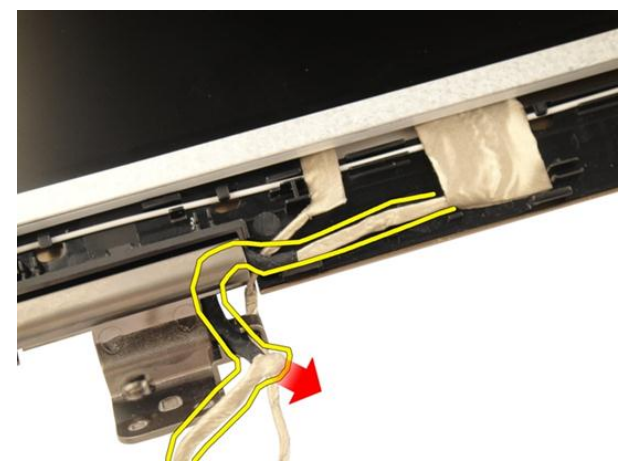

16. Irrota WLAN-antennikaapeli kourusta alla olevan kuvan osoittamalla tavalla.

<span id="page-63-0"></span>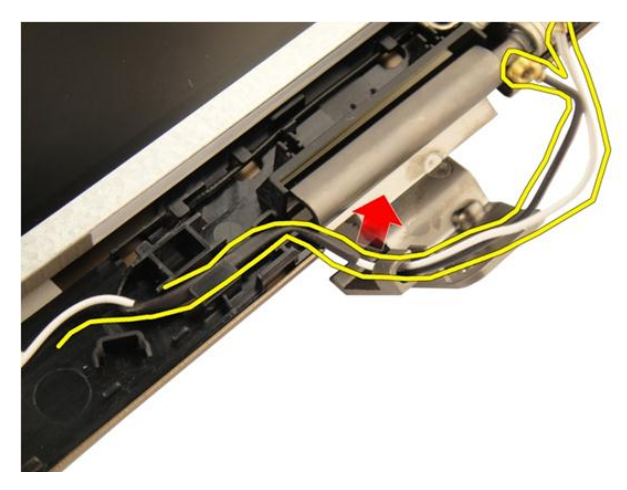

17. Nosta näyttöpaneelimoduuli irti näytön kannesta.

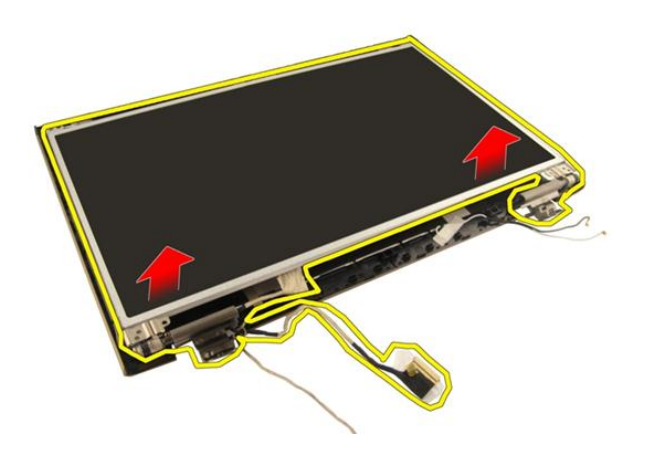

## Näyttöpaneelin asentaminen

- 1. Kiinnitä WLAN-antennikaapeli kouruun.
- 2. Kohdista näytön kiinnike näyttöpaneelin kanssa ja kiristä näyttöpaneelin kiinnitysruuvit.
- 3. Asenna [näytön kehys.](#page-57-0)
- 4. Asenna [näyttö.](#page-55-0)
- 5. Asenna *[WLAN-kortti](#page-50-0).*
- 6. Asenna [saranakansi](#page-47-0).
- 7. Asenna [kämmentuki.](#page-43-0)
- 8. Asenna [optinen asema](#page-36-0).
- 9. Asenna *[muistin kansi](#page-27-0)*.
- 10. Asenna [näppäimistö](#page-24-0).
- 11. Asenna [akku.](#page-13-0)
- 12. Noudata [Tietokoneen sisällä työskentelyn jälkeen](#page-10-0) kohdan ohjeita.

## 16

## Näyttökaapeli

## Näyttökaapelin irrottaminen

- 1. Noudata *[Ennen kuin avaat tietokoneen kannen](#page-8-0)* kohdan ohjeita.
- 2. Irrota [akku.](#page-12-0)
- 3. Irrota [näppäimistö](#page-18-0).
- 4. Irrota *[muistin kansi](#page-26-0).*
- 5. Irrota [optinen asema](#page-34-0).
- 6. Irrota [kämmentuki](#page-38-0).
- 7. Irrota [saranakansi.](#page-46-0)
- 8. Irrota *WI AN-kortti*.
- 9. Irrota [näyttö.](#page-52-0)
- 10. Irrota [näytön kehys](#page-56-0).
- 11. Irrota [näyttöpaneeli.](#page-60-0)
- 12. Irrota teippi näyttökaapelista.

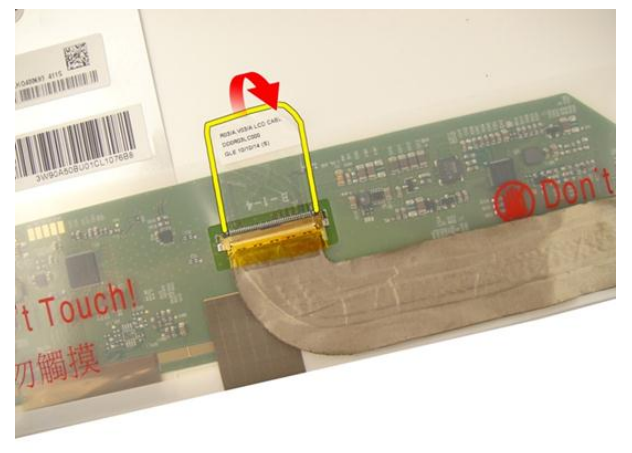

13. Irrota näyttökaapeli näyttöpaneelista.

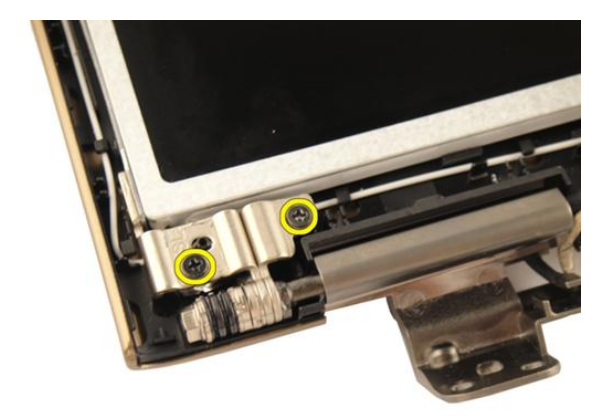

## Näyttökaapelin asentaminen

- 1. Liitä näyttökaapeli näyttöpaneeliin.
- 2. Liimaa näyttökaapeliin teippi.
- 3. Asenna [näyttöpaneeli.](#page-63-0)
- 4. Asenna [näytön kehys.](#page-57-0)
- 5. Asenna [näyttö.](#page-55-0)
- 6. Asenna *[WLAN-kortti](#page-50-0).*
- 7. Asenna [saranakansi](#page-47-0).
- 8. Asenna [kämmentuki.](#page-43-0)
- 9. Asenna [optinen asema](#page-36-0).
- 10. Asenna *[muistin kansi](#page-27-0).*
- 11. Asenna [näppäimistö](#page-24-0).
- 12. Asenna [akku.](#page-13-0)
- 13. Noudata [Tietokoneen sisällä työskentelyn jälkeen](#page-10-0)-kohdan ohjeita.

# 17

## Näytön kiinnikkeet ja saranat

## Näytön kiinnikkeiden ja saranoiden irrottaminen

- 1. Noudata *[Ennen kuin avaat tietokoneen kannen](#page-8-0)* kohdan ohjeita.
- 2. Irrota [akku.](#page-12-0)
- 3. Irrota [näppäimistö](#page-18-0).
- 4. Irrota *[muistin kansi](#page-26-0).*
- 5. Irrota [optinen asema](#page-34-0).
- 6. Irrota [kämmentuki](#page-38-0).
- 7. Irrota [saranakansi.](#page-46-0)
- 8. Irrota *WI AN-kortti*.
- 9. Irrota [näyttö.](#page-52-0)
- 10. Irrota [näytön kehys](#page-56-0).
- 11. Irrota [näyttöpaneeli.](#page-60-0)
- 12. Irrota näytön vasemman kiinnikkeen kiinnitysruuvit.

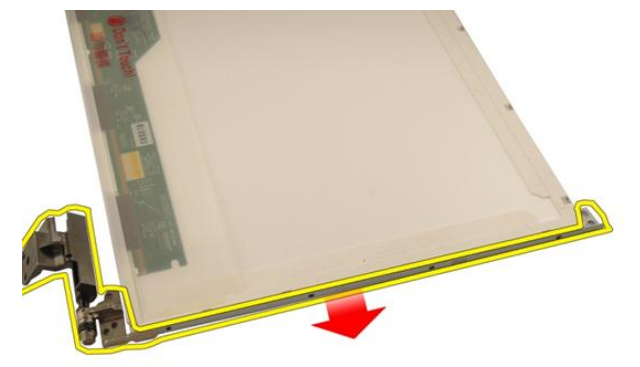

13. Irrota näytön vasen kiinnike.

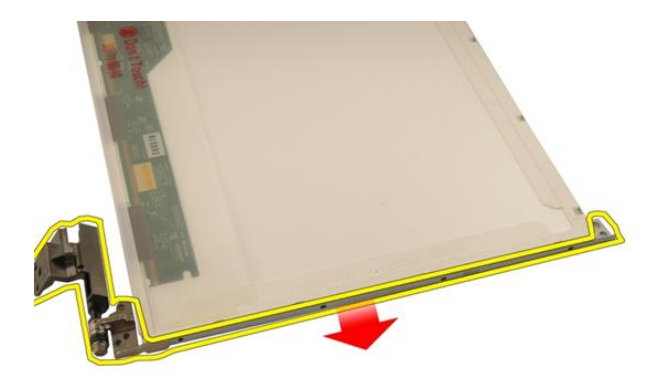

14. Irrota näytön oikean kiinnikkeen kiinnitysruuvit.

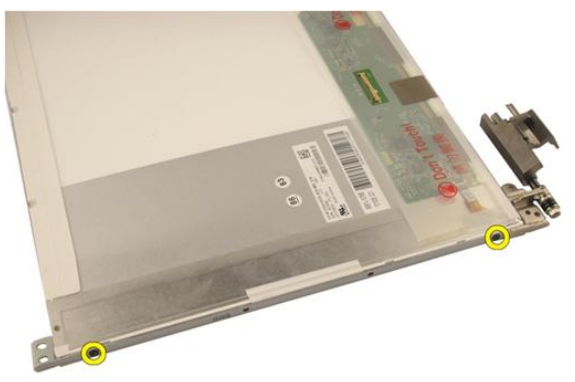

15. Irrota näytön oikea kiinnike.

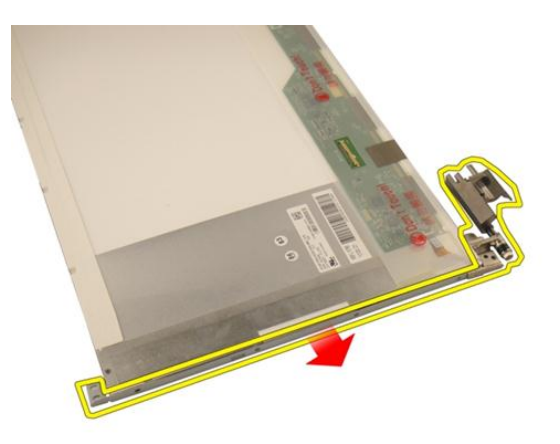

## Näytön kiinnikkeiden ja saranoiden asentaminen

- 1. Asenna näytön vasemman ja oikean kiinnikkeen kiinnittävät ruuvit.
- 2. Asenna [näyttöpaneeli.](#page-63-0)
- 3. Asenna [näytön kehys.](#page-57-0)
- 4. Asenna [näyttö.](#page-55-0)
- 5. Asenna [WLAN-kortti](#page-50-0).
- 6. Asenna [saranakansi](#page-47-0).
- 7. Asenna [kämmentuki.](#page-43-0)
- 8. Asenna [optinen asema](#page-36-0).
- 9. Asenna *[muistin kansi](#page-27-0).*
- 10. Asenna [näppäimistö](#page-24-0).
- 11. Asenna [akku.](#page-13-0)
- 12. Noudata [Tietokoneen sisällä työskentelyn jälkeen](#page-10-0)-kohdan ohjeita.
### <span id="page-72-0"></span>Kamera

#### Kameramoduulin irrottaminen

- 1. Noudata *[Ennen kuin avaat tietokoneen kannen](#page-8-0)* kohdan ohjeita.
- 2. Irrota [akku.](#page-12-0)
- 3. Irrota *[muistikortin aihio](#page-14-0)*.
- 4. Irrota [ExpressCard-kortti](#page-16-0).
- 5. Irrota [näppäimistö](#page-18-0).
- 6. Irrota *[muistin kansi](#page-26-0)*.
- 7. Irrota *[optinen asema](#page-34-0)*.
- 8. Irrota [kämmentuki](#page-38-0).
- 9. Irrota [saranakansi.](#page-46-0)
- 10. Irrota [WLAN-kortti](#page-48-0).
- 11. Irrota [näyttö.](#page-52-0)
- 12. Irrota [näytön kehys](#page-56-0).
- 13. Irrota [näyttöpaneeli.](#page-60-0)
- 14. Nosta kameramoduuli näytön kannesta.

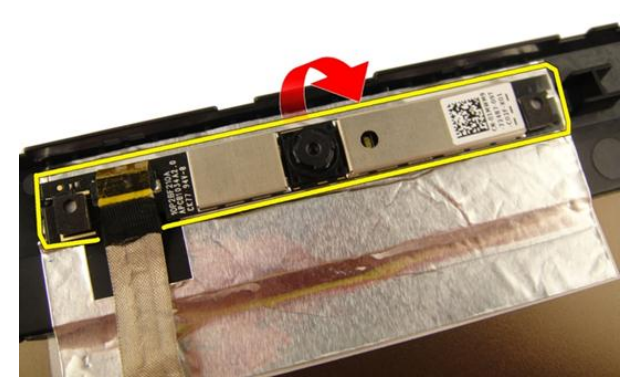

15. Irrota teippi kameramoduulista.

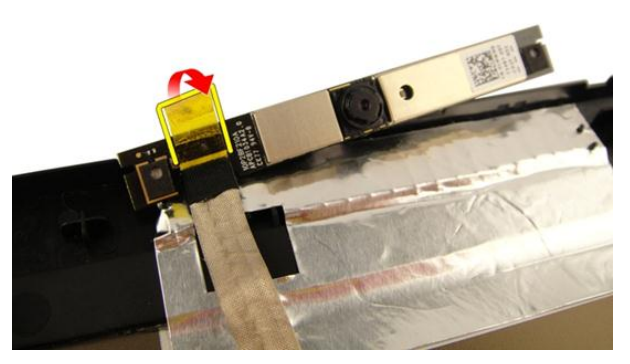

16. Irrota kamerakaapeli ja kameramoduuli.

<span id="page-74-0"></span>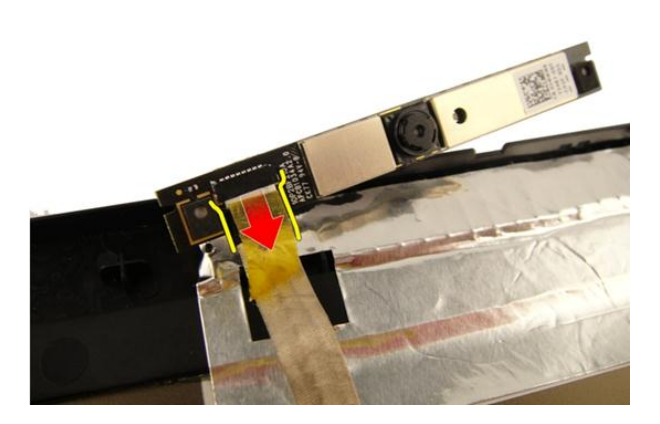

#### Kameramoduulin asentaminen

- 1. Kytke kameran kaapeli kameramoduuliin.
- 2. Liimaa teippi kameramoduuliin.
- 3. Asenna [näyttöpaneeli.](#page-63-0)
- 4. Asenna [näytön kehys.](#page-57-0)
- 5. Asenna [näyttö.](#page-55-0)
- 6. Asenna *[WLAN-kortti](#page-50-0).*
- 7. Asenna [saranakansi](#page-47-0).
- 8. Asenna [kämmentuki.](#page-43-0)
- 9. Asenna [optinen asema](#page-36-0).
- 10. Asenna *[muistin kansi](#page-27-0).*
- 11. Asenna [näppäimistö](#page-24-0).
- 12. Asenna [ExpressCard-kortti](#page-17-0).
- 13. Asenna *[muistikortin aihio](#page-15-0)*.
- 14. Asenna [akku.](#page-13-0)
- 15. Noudata [Tietokoneen sisällä työskentelyn jälkeen](#page-10-0)-kohdan ohjeita.

### Kamerakaapeli

#### Kamerakaapelin irrottaminen

- 1. Noudata *[Ennen kuin avaat tietokoneen kannen](#page-8-0)* kohdan ohjeita.
- 2. Irrota [akku.](#page-12-0)
- 3. Irrota *[muistikortin aihio](#page-14-0)*.
- 4. Irrota [ExpressCard-kortti](#page-16-0).
- 5. Irrota [näppäimistö](#page-18-0).
- 6. Irrota *[muistin kansi](#page-26-0)*.
- 7. Irrota *[optinen asema](#page-34-0)*.
- 8. Irrota [kämmentuki](#page-38-0).
- 9. Irrota [saranakansi.](#page-46-0)
- 10. Irrota [WLAN-kortti](#page-48-0).
- 11. Irrota [näyttö.](#page-52-0)
- 12. Irrota [näytön kehys](#page-56-0).
- 13. Irrota [näyttöpaneeli.](#page-60-0)
- 14. Irrota [kameramoduuli.](#page-72-0)
- 15. Irrota kamerakaapelin kiinnittävä teippi.

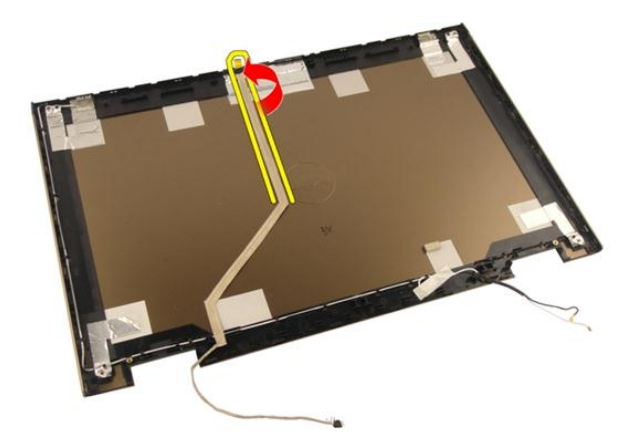

16. Nosta kamerakaapeli näytön kannesta.

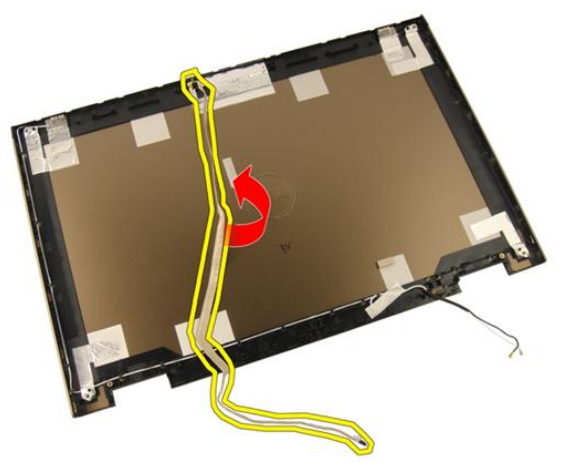

#### Kamerakaapelin asentaminen

- 1. Asenna kamerakaapeli.
- 2. Liimaa kamerakaapelin kiinnittävä teippi.
- 3. Asenna [kameramoduuli.](#page-74-0)
- 4. Asenna [näyttöpaneeli.](#page-63-0)
- 5. Asenna [näytön kehys.](#page-57-0)
- 6. Asenna [näyttö.](#page-55-0)
- 7. Asenna *[WLAN-kortti](#page-50-0).*
- 8. Asenna [saranakansi](#page-47-0).
- 9. Asenna [kämmentuki.](#page-43-0)
- 10. Asenna [optinen asema](#page-36-0).
- 11. Asenna *[muistin kansi](#page-27-0).*
- 12. Asenna [näppäimistö](#page-24-0).
- 13. Asenna [ExpressCard-kortti](#page-17-0).
- 14. Asenna [muistikortin aihio](#page-15-0).
- 15. Asenna [akku.](#page-13-0)
- 16. Noudata [Tietokoneen sisällä työskentelyn jälkeen](#page-10-0)-kohdan ohjeita.

# 20

# <span id="page-80-0"></span>Järjestelmän tuuletin

### Järjestelmän tuulettimen irrottaminen

- 1. Noudata *[Ennen kuin avaat tietokoneen kannen](#page-8-0)* kohdan ohjeita.
- 2. Irrota [akku.](#page-12-0)
- 3. Irrota [näppäimistö](#page-18-0).
- 4. Irrota *[muistin kansi](#page-26-0).*
- 5. Irrota [optinen asema](#page-34-0).
- 6. Irrota [kämmentuki](#page-38-0).
- 7. Irrota tuulettimen kaapeli emolevystä.

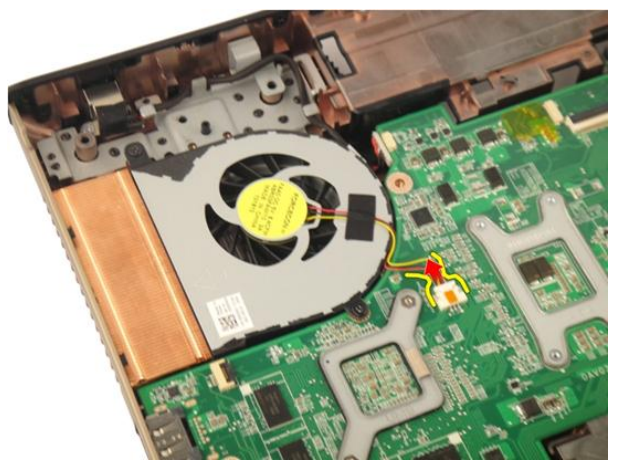

8. Irrota järjestelmän tuuletinmoduulin kiinnittävät ruuvit.

<span id="page-81-0"></span>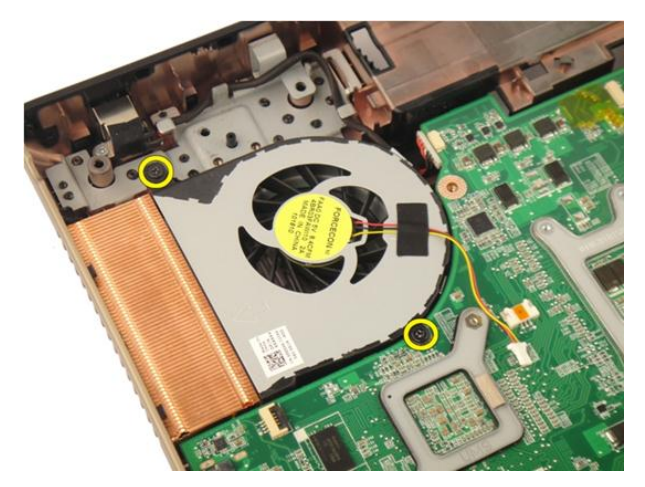

9. Irrota järjestelmän tuuletin rungon pohjamoduulista.

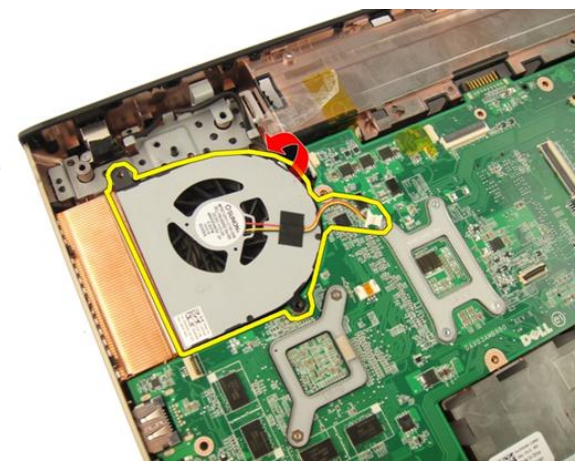

#### Järjestelmän tuulettimen asentaminen

- 1. Kiristä ruuvit, joilla järjestelmän tuuletinmoduuli kiinnittyy tietokoneen alaosaan.
- 2. Kytke järjestelmän tuulettimen kaapeli emolevyyn.
- 3. Asenna [kämmentuki.](#page-43-0)
- 4. Asenna [optinen asema](#page-36-0).
- 5. Asenna *[muistin kansi](#page-27-0)*.
- 6. Asenna [näppäimistö](#page-24-0).
- 7. Asenna [akku.](#page-13-0)

8. Noudata [Tietokoneen sisällä työskentelyn jälkeen](#page-10-0) - kohdan ohjeita.

## <span id="page-84-0"></span>ExpressCard-kaapeli

### ExpressCard-kaapelin irrottaminen

- 1. Noudata [Ennen kuin avaat tietokoneen kannen](#page-8-0) kohdan ohjeita.
- 2. Irrota [akku.](#page-12-0)
- 3. Irrota [näppäimistö](#page-18-0).
- 4. Irrota *[muistin kansi](#page-26-0).*
- 5. Irrota [optinen asema](#page-34-0).
- 6. Irrota [kämmentuki](#page-38-0).
- 7. Vapauta emolevyn kiinnikkeen salpa ja irrota ExpressCard-piirilevyn kaapeli.

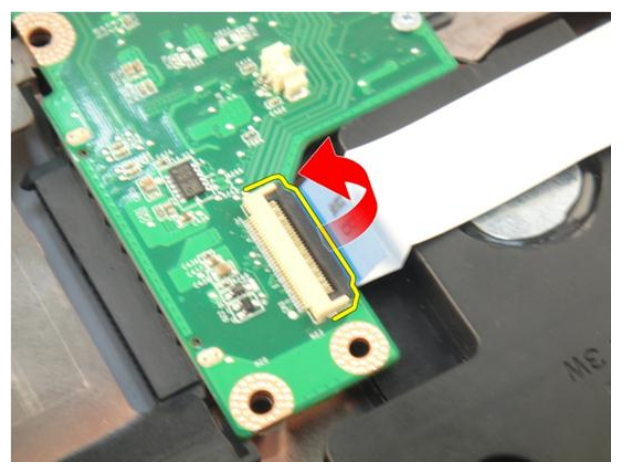

8. Vapauta ExpressCard-piirilevyn kiinnikkeen salpa ja irrota ExpressCard-piirilevyn kaapeli.

<span id="page-85-0"></span>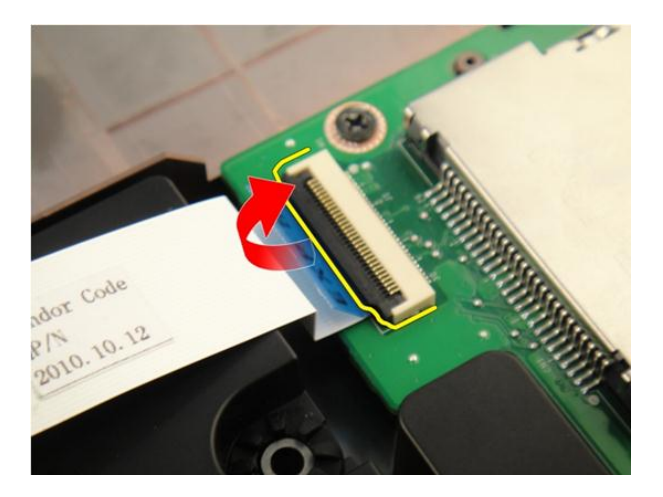

### ExpressCard-kaapelin asentaminen

- 1. Kiristä ExpressCard-piirilevyn kiinnikkeen salpa ja kytke sitten ExpressCard-kaapeli.
- 2. Kiristä emolevyn kiinnikkeen salpa ja kytke sitten ExpressCard-piirilevyn kaapeli.
- 3. Asenna [kämmentuki.](#page-43-0)
- 4. Asenna *[optinen asema](#page-36-0)*.
- 5. Asenna *[muistin kansi](#page-27-0).*
- 6. Asenna [näppäimistö](#page-24-0).
- 7. Asenna [akku.](#page-13-0)
- 8. Noudata [Tietokoneen sisällä työskentelyn jälkeen](#page-10-0)-kohdan ohjeita.

# ExpressCard-piirilevy

#### ExpressCard-piirilevyn irrottaminen

- 1. Noudata [Ennen kuin avaat tietokoneen kannen](#page-8-0) kohdan ohjeita.
- 2. Irrota [akku.](#page-12-0)
- 3. Irrota [näppäimistö](#page-18-0).
- 4. Irrota *[muistin kansi](#page-26-0).*
- 5. Irrota *[optinen asema](#page-34-0)*.
- 6. Irrota [kämmentuki](#page-38-0).
- 7. Irrota [ExpressCard-kaapeli](#page-84-0).
- 8. Irrota ExpressCard-piirilevyn kiinnittävät ruuvit.

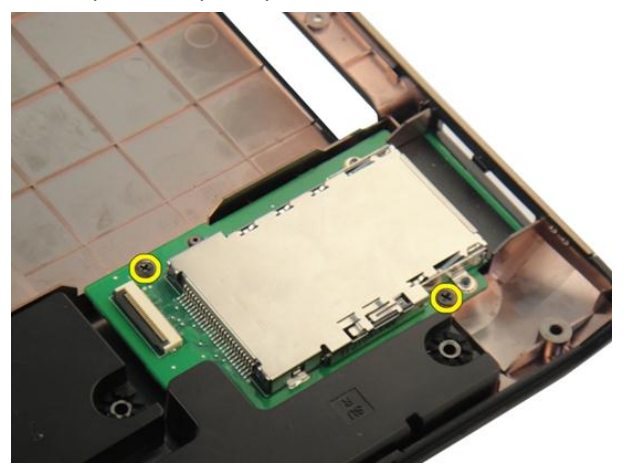

9. Irrota ExpressCard-piirilevy.

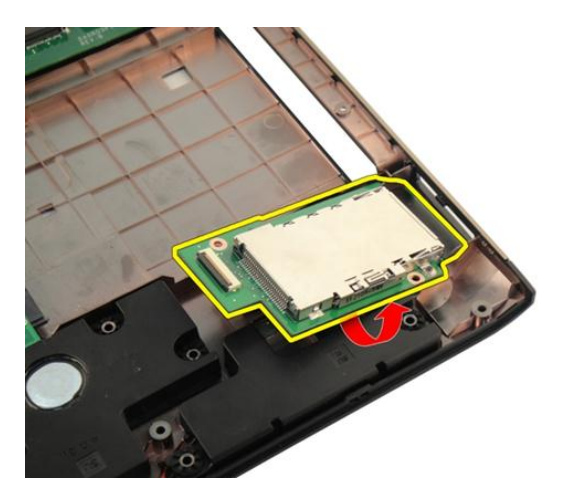

### ExpressCard-piirilevyn asentaminen

- 1. Asenna ruuvit, joilla ExpressCard-piirilevy kiinnittyy tietokoneeseen.
- 2. Asenna [ExpressCard-kaapeli](#page-85-0).
- 3. Asenna [kämmentuki.](#page-43-0)
- 4. Asenna *[optinen asema](#page-36-0)*.
- 5. Asenna *[muistin kansi](#page-27-0).*
- 6. Asenna [näppäimistö](#page-24-0).
- 7. Asenna [akku.](#page-13-0)
- 8. Noudata [Tietokoneen sisällä työskentelyn jälkeen](#page-10-0)-kohdan ohjeita.

# LED-kortti

### LED-kortin irrottaminen

- 1. Noudata *[Ennen kuin avaat tietokoneen kannen](#page-8-0)* kohdan ohjeita.
- 2. Irrota [akku.](#page-12-0)
- 3. Irrota [näppäimistö](#page-18-0).
- 4. Irrota *[muistin kansi](#page-26-0).*
- 5. Irrota [optinen asema](#page-34-0).
- 6. Irrota [kämmentuki](#page-38-0).
- 7. Vapauta emolevyn kiinnikkeen salpa ja irrota sitten LED-kaapeli.

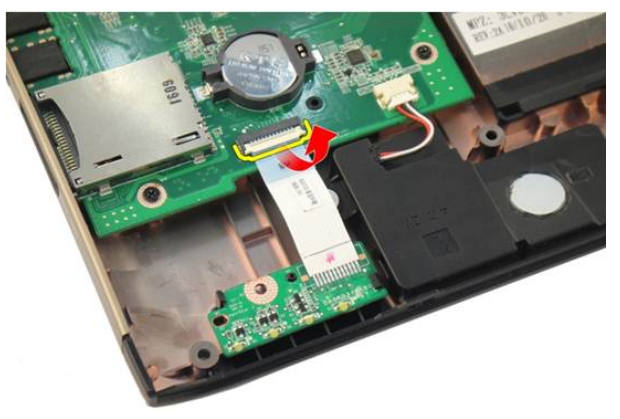

8. Irrota LED-kortti tietokoneen kotelosta.

<span id="page-89-0"></span>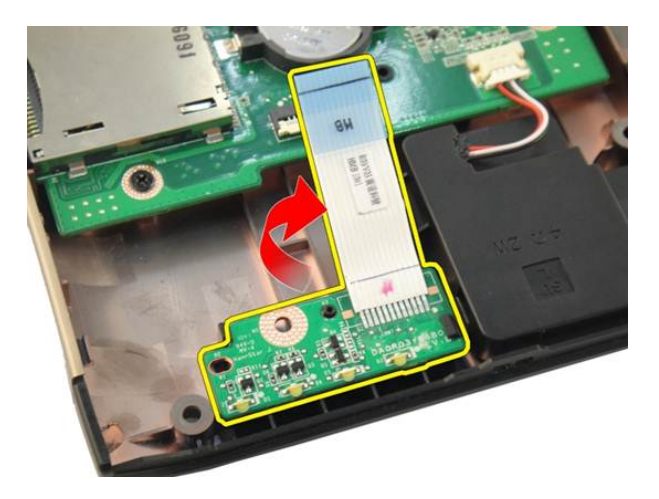

#### LED-kortin asentaminen

- 1. Kohdista LED-kortti oikein kotelon kanssa.
- 2. Kytke LED-kaapeli emolevyn liittimeen.
- 3. Asenna [kämmentuki.](#page-43-0)
- 4. Asenna [optinen asema](#page-36-0).
- 5. Asenna *[muistin kansi](#page-27-0).*
- 6. Asenna [näppäimistö](#page-24-0).
- 7. Asenna [akku.](#page-13-0)
- 8. Noudata [Tietokoneen sisällä työskentelyn jälkeen](#page-10-0) kohdan ohjeita.

### <span id="page-90-0"></span>**Emolevy**

### Emolevyn irrottaminen

- 1. Noudata *[Ennen kuin avaat tietokoneen kannen](#page-8-0)* kohdan ohjeita.
- 2. Irrota [akku.](#page-12-0)
- 3. Irrota *[muistikortin aihio](#page-14-0)*.
- 4. Irrota [ExpressCard-kortti](#page-16-0).
- 5. Irrota [näppäimistö](#page-18-0).
- 6. Irrota *[muistin kansi](#page-26-0)*.
- 7. Irrota *[optinen asema](#page-34-0)*.
- 8. Irrota [kämmentuki](#page-38-0).
- 9. Irrota [saranakansi.](#page-46-0)
- 10. Irrota [WLAN-kortti](#page-48-0).
- 11. Irrota [näyttö.](#page-52-0)
- 12. Irrota [järjestelmän tuuletin.](#page-80-0)
- 13. Irrota [ExpressCard-kaapeli](#page-84-0).
- 14. Irrota DC-in-kaapeli emolevystä.

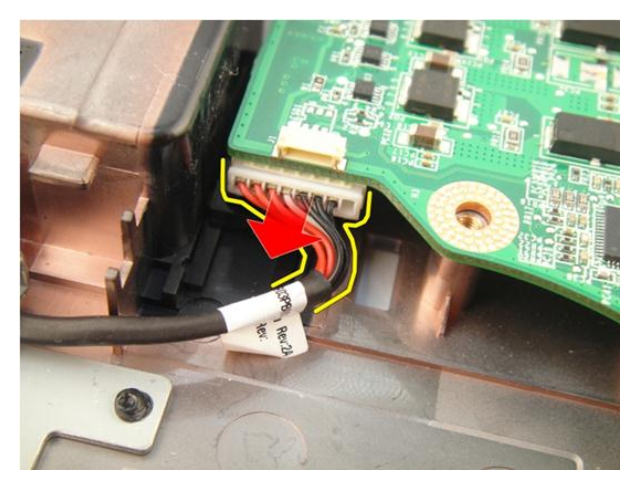

15. Irrota kaiuttimen johto emolevystä.

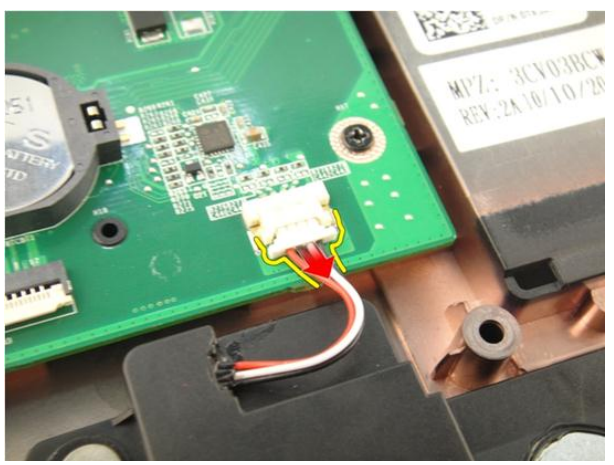

16. Irrota alibassokaiuttimen kaapeli emolevystä.

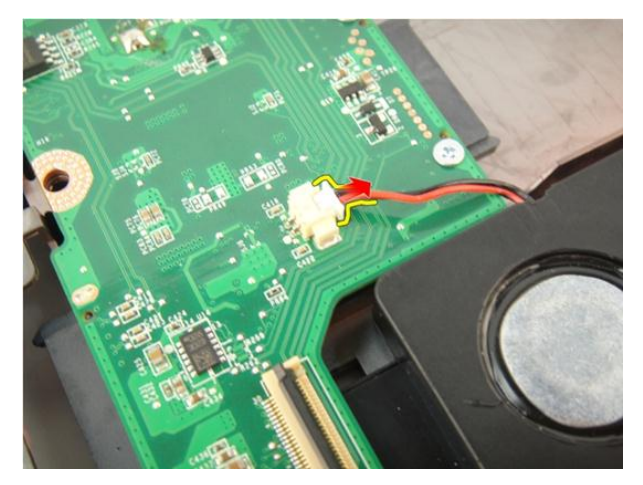

17. Irrota emolevyn kiinnittävät ruuvit.

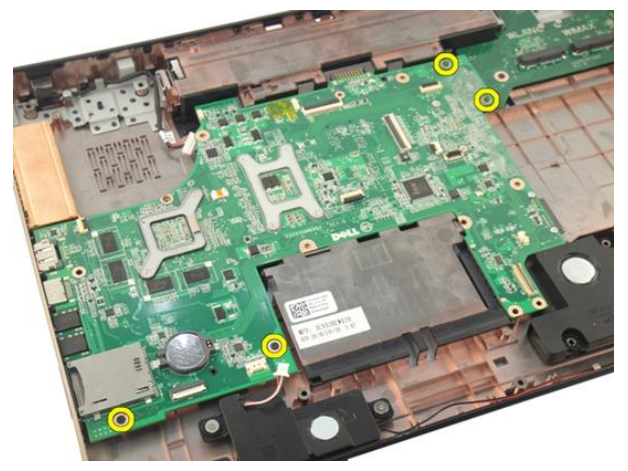

18. Irrota emolevyn kiinnike I/O-paneelista.

<span id="page-93-0"></span>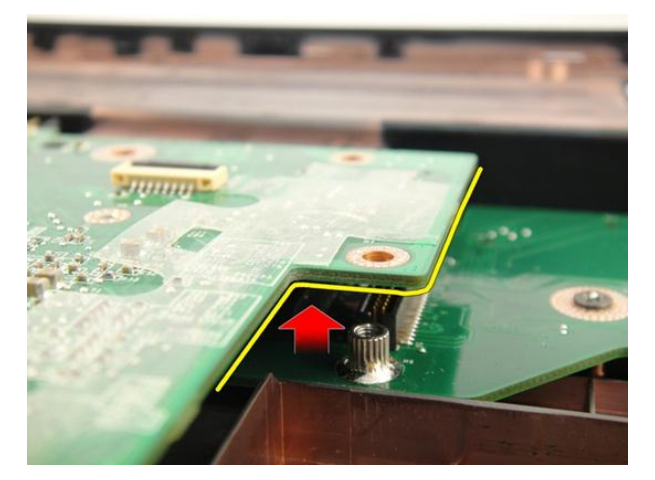

19. Nosta emolevy ulos kotelosta.

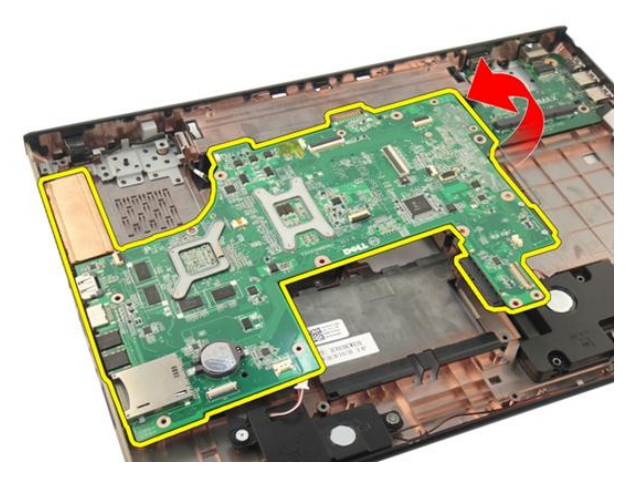

#### Emolevyn asentaminen

- 1. Asenna kaikki kaapelit emolevyyn.
- 2. Asenna ruuvit, joilla emolevy kiinnittyy tietokoneen runkoon.
- 3. Asenna kaiuttimen kaapeli ja alibassokaiuttimen kaapeli.
- 4. Asenna [ExpressCard-kaapeli](#page-85-0).
- 5. Asenna [järjestelmän tuuletin.](#page-81-0)
- 6. Asenna [näyttö.](#page-55-0)
- 7. Asenna *[WLAN-kortti](#page-50-0).*
- 8. Asenna [saranakansi](#page-47-0).
- 9. Asenna [kämmentuki.](#page-43-0)
- 10. Asenna [optinen asema](#page-36-0).
- 11. Asenna *[muistin kansi](#page-27-0).*
- 12. Asenna [näppäimistö](#page-24-0).
- 13. Asenna [ExpressCard-kortti](#page-17-0).
- 14. Asenna [muistikortin aihio](#page-15-0).
- 15. Asenna [akku.](#page-13-0)
- 16. Noudata [Tietokoneen sisällä työskentelyn jälkeen](#page-10-0)-kohdan ohjeita.

## <span id="page-96-0"></span>Jäähdytyselementti

### Jäähdytyselementin irrottaminen

- 1. Noudata [Ennen kuin avaat tietokoneen kannen](#page-8-0) kohdan ohjeita.
- 2. Irrota [akku.](#page-12-0)
- 3. Irrota *[muistikortin aihio](#page-14-0)*.
- 4. Irrota [ExpressCard-kortti](#page-16-0).
- 5. Irrota [näppäimistö](#page-18-0).
- 6. Irrota *[muistin kansi](#page-26-0)*.
- 7. Irrota *[optinen asema](#page-34-0)*.
- 8. Irrota [kämmentuki](#page-38-0).
- 9. Irrota [saranakansi.](#page-46-0)
- 10. Irrota [WLAN-kortti](#page-48-0).
- 11. Irrota [näyttö.](#page-52-0)
- 12. Irrota [järjestelmän tuuletin.](#page-80-0)
- 13. Irrota [ExpressCard-kaapeli](#page-84-0).
- 14. Irrota [emolevy](#page-90-0).
- 15. Irrota ruuvit kuvan mukaisessa järjestyksessä.

<span id="page-97-0"></span>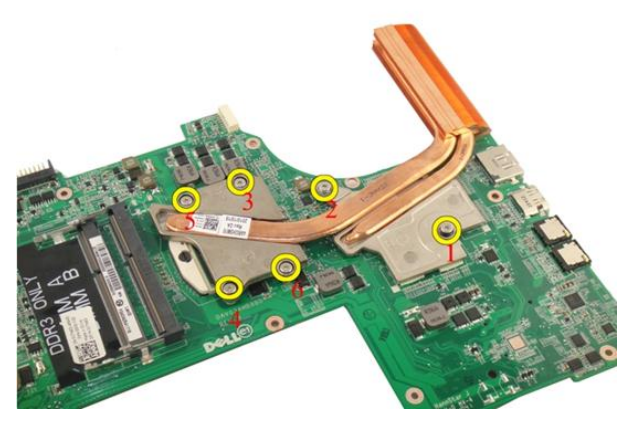

16. Nosta jäähdytyselementti ylös ja irti emolevystä.

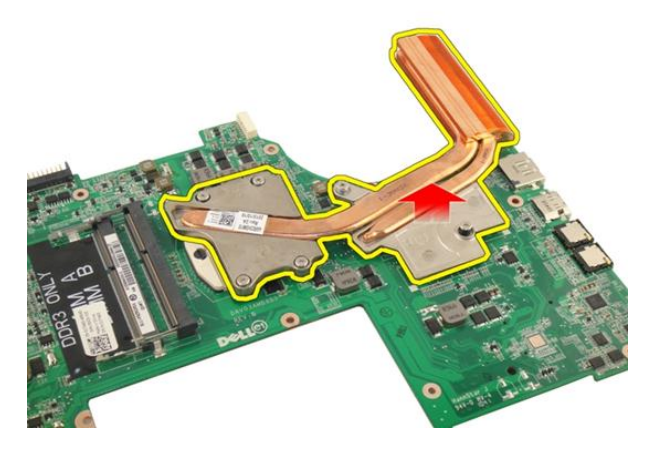

### Jäähdytyselementin asentaminen

- 1. Irrota ruuvit, joilla jäähdytyselementti on kiinnitetty emolevyyn.
- 2. Asenna [emolevy](#page-93-0).
- 3. Asenna [ExpressCard-kaapeli](#page-85-0).
- 4. Asenna [järjestelmän tuuletin.](#page-81-0)
- 5. Asenna [näyttö.](#page-55-0)
- 6. Asenna *[WLAN-kortti](#page-50-0)*.
- 7. Asenna [saranakansi](#page-47-0).
- 8. Asenna [kämmentuki.](#page-43-0)
- 9. Asenna [optinen asema](#page-36-0).
- 10. Asenna *[muistin kansi](#page-27-0).*
- 11. Asenna [näppäimistö](#page-24-0).
- 12. Asenna [ExpressCard-kortti](#page-17-0).
- 13. Asenna *[muistikortin aihio](#page-15-0)*.
- 14. Asenna [akku.](#page-13-0)
- 15. Noudata [Tietokoneen sisällä työskentelyn jälkeen](#page-10-0)-kohdan ohjeita.

# 26

# PCH:n jäähdytyselementti

### PCH:n jäähdytyselementin irrottaminen

- 1. Noudata [Ennen kuin avaat tietokoneen kannen](#page-8-0) kohdan ohjeita.
- 2. Irrota [akku.](#page-12-0)
- 3. Irrota *[muistikortin aihio](#page-14-0)*.
- 4. Irrota [ExpressCard-kortti](#page-16-0).
- 5. Irrota [näppäimistö](#page-18-0).
- 6. Irrota *[muistin kansi](#page-26-0)*.
- 7. Irrota *[optinen asema](#page-34-0)*.
- 8. Irrota [kämmentuki](#page-38-0).
- 9. Irrota [saranakansi.](#page-46-0)
- 10. Irrota [WLAN-kortti](#page-48-0).
- 11. Irrota [näyttö.](#page-52-0)
- 12. Irrota [järjestelmän tuuletin.](#page-80-0)
- 13. Irrota [ExpressCard-kaapeli](#page-84-0).
- 14. Irrota [emolevy](#page-90-0).
- 15. Löysennä jäähdytyselementin kiinnitysruuveja.

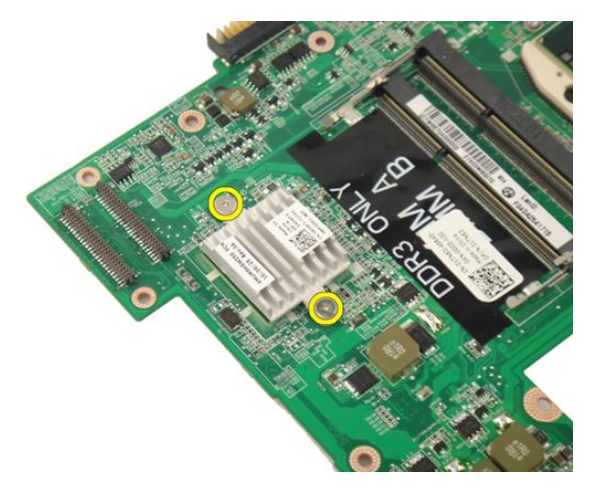

16. Nosta jäähdytyselementti ylös ja irti emolevystä.

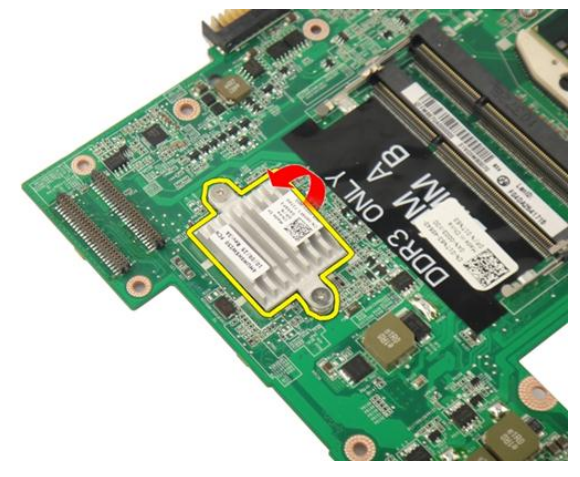

### PCH:n jäähdytyselementin asentaminen

- 1. Kiristä ruuvit, jotka kiinnittävät PCH:n jäähdytyselementin.
- 2. Asenna [jäähdytyselementti](#page-97-0).
- 3. Asenna [emolevy](#page-93-0).
- 4. Asenna [LED-kortti](#page-89-0).
- 5. Asenna [ExpressCard-kaapeli](#page-85-0).
- 6. Asenna [järjestelmän tuuletin.](#page-81-0)
- 7. Asenna [näyttö.](#page-55-0)
- 8. Asenna *[WLAN-kortti](#page-50-0).*
- 9. Asenna [saranakansi](#page-47-0).
- 10. Asenna [kämmentuki.](#page-43-0)
- 11. Asenna [optinen asema](#page-36-0).
- 12. Asenna [muistin kansi](#page-27-0).
- 13. Asenna [näppäimistö](#page-24-0).
- 14. Asenna [ExpressCard-kortti](#page-17-0).
- 15. Asenna *[muistikortin aihio](#page-15-0)*.
- 16. Asenna [akku.](#page-13-0)
- 17. Noudata [Tietokoneen sisällä työskentelyn jälkeen](#page-10-0) kohdan ohjeita.

### Suoritin

#### Suorittimen irrottaminen

- 1. Noudata *[Ennen kuin avaat tietokoneen kannen](#page-8-0)* kohdan ohjeita.
- 2. Irrota [akku.](#page-12-0)
- 3. Irrota *[muistikortin aihio](#page-14-0)*.
- 4. Irrota [ExpressCard-kortti](#page-16-0).
- 5. Irrota [näppäimistö](#page-18-0).
- 6. Irrota [muistin kansi](#page-26-0).
- 7. Irrota [optinen asema](#page-34-0).
- 8. Irrota [kämmentuki](#page-38-0).
- 9. Irrota [saranakansi.](#page-46-0)
- 10. Irrota [WLAN-kortti](#page-48-0).
- 11. Irrota [näyttö.](#page-52-0)
- 12. Irrota [järjestelmän tuuletin.](#page-80-0)
- 13. Irrota [ExpressCard-kaapeli](#page-84-0).
- 14. Irrota [emolevy](#page-90-0).
- 15. Irrota [jäähdytyselementti.](#page-96-0)
- 16. Käännä suorittimen nokkaruuvia vastapäivään.

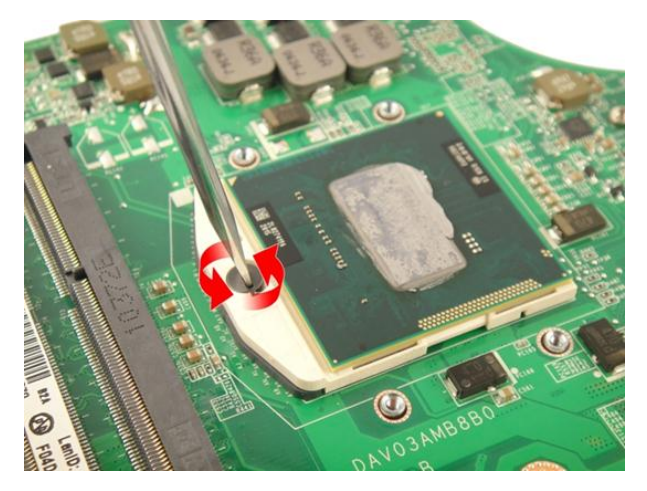

17. Irrota suoritin kannasta nostamalla sitä suoraan ylöspäin ja aseta se staattiselta sähköltä suojaavaan pakkaukseen.

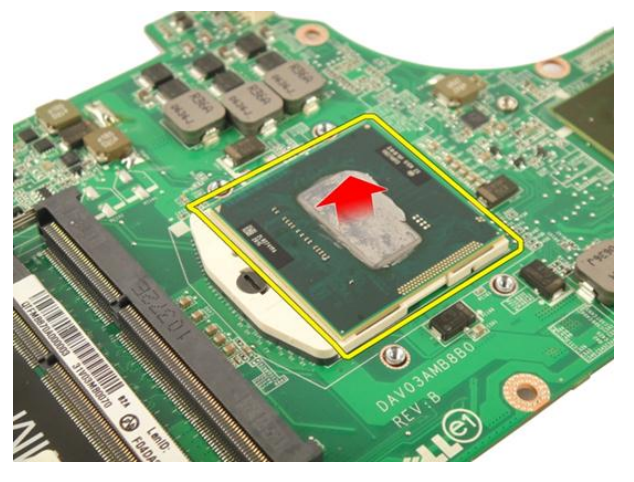

#### Suorittimen asentaminen

- 1. Aseta suoritin suorittimen kantaan. Tarkista, että suoritin istuu kunnolla.
- 2. Kiristä suorittimen nokkaruuvi kääntämällä sitä myötäpäivään.
- 3. Asenna [jäähdytyselementti](#page-97-0).
- 4. Asenna [emolevy](#page-93-0).
- 5. Asenna [ExpressCard-kaapeli](#page-85-0).
- 6. Asenna [järjestelmän tuuletin.](#page-81-0)
- 7. Asenna [näyttö.](#page-55-0)
- 8. Asenna [WLAN-kortti](#page-50-0).
- 9. Asenna [saranakansi](#page-47-0).
- 10. Asenna [kämmentuki.](#page-43-0)
- 11. Asenna [optinen asema](#page-36-0).
- 12. Asenna *[muistin kansi](#page-27-0).*
- 13. Asenna [näppäimistö](#page-24-0).
- 14. Asenna [ExpressCard-kortti](#page-17-0).
- 15. Asenna *[muistikortin aihio](#page-15-0)*.
- 16. Asenna [akku.](#page-13-0)
- 17. Noudata [Tietokoneen sisällä työskentelyn jälkeen](#page-10-0)-kohdan ohjeita.
## Nappiparisto

### Nappipariston irrottaminen

- 1. Noudata *[Ennen kuin avaat tietokoneen kannen](#page-8-0)* kohdan ohjeita.
- 2. Irrota [akku.](#page-12-0)
- 3. Irrota *[muistikortin aihio](#page-14-0)*.
- 4. Irrota [ExpressCard-kortti](#page-16-0).
- 5. Irrota [näppäimistö](#page-18-0).
- 6. Irrota *[muistin kansi](#page-26-0)*.
- 7. Irrota *[optinen asema](#page-34-0)*.
- 8. Irrota [kämmentuki](#page-38-0).
- 9. Irrota [saranakansi.](#page-46-0)
- 10. Irrota [WLAN-kortti](#page-48-0).
- 11. Irrota [näyttö.](#page-52-0)
- 12. Irrota [järjestelmän tuuletin.](#page-80-0)
- 13. Irrota [ExpressCard-kaapeli](#page-84-0).
- 14. Irrota [emolevy](#page-90-0).
- 15. Vapauta nappiparisto sen irrotustyökalulla.

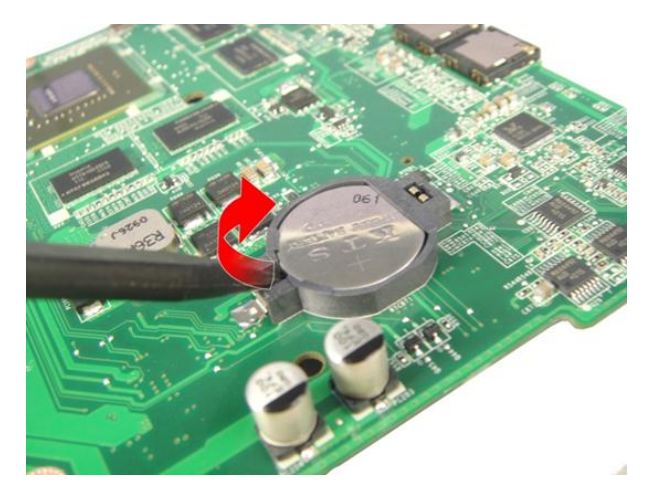

16. Irrota nappiparisto kannastaan.

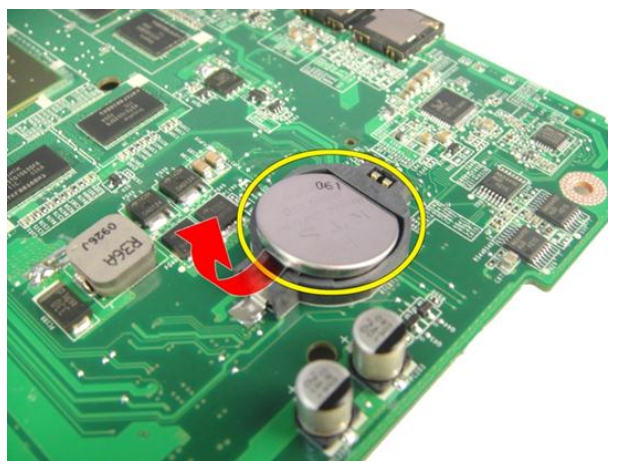

### Nappipariston asentaminen

- 1. Aseta nappiparisto paikkaansa.
- 2. Asenna [emolevy](#page-93-0).
- 3. Asenna [ExpressCard-kaapeli](#page-85-0).
- 4. Asenna [järjestelmän tuuletin.](#page-81-0)
- 5. Asenna [näyttö.](#page-55-0)
- 6. Asenna *[WLAN-kortti](#page-50-0).*
- 7. Asenna [saranakansi](#page-47-0).
- 8. Asenna [kämmentuki.](#page-43-0)
- 9. Asenna [optinen asema](#page-36-0).
- 10. Asenna *[muistin kansi](#page-27-0).*
- 11. Asenna [näppäimistö](#page-24-0).
- 12. Asenna [ExpressCard-kortti](#page-17-0).
- 13. Asenna *[muistikortin aihio](#page-15-0)*.
- 14. Asenna [akku.](#page-13-0)
- 15. Noudata [Tietokoneen sisällä työskentelyn jälkeen](#page-10-0)-kohdan ohjeita.

# DC-in-portti

### DC-in-portin irrottaminen

- 1. Noudata [Ennen kuin avaat tietokoneen kannen](#page-8-0) kohdan ohjeita.
- 2. Irrota [akku.](#page-12-0)
- 3. Irrota [näppäimistö](#page-18-0).
- 4. Irrota *[muistin kansi](#page-26-0).*
- 5. Irrota [optinen asema](#page-34-0).
- 6. Irrota [kämmentuki](#page-38-0).
- 7. Irrota [saranakansi.](#page-46-0)
- 8. Irrota [WLAN-kortti](#page-48-0).
- 9. Irrota [näyttö.](#page-52-0)
- 10. Irrota DC-in-kaapeli kourusta.

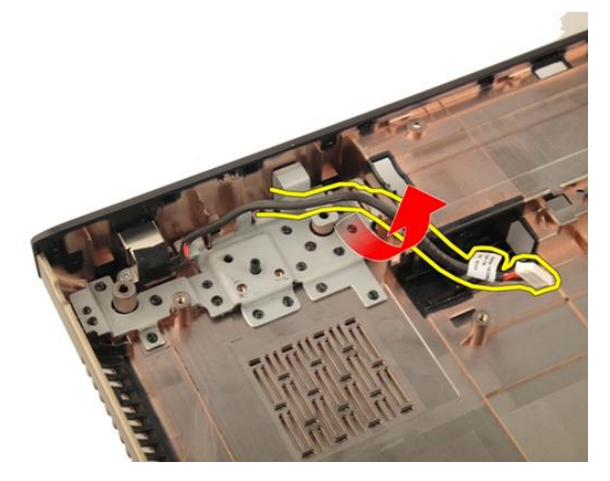

11. Irrota ruuvi, jolla DC-in-portti kiinnittyy paikoilleen.

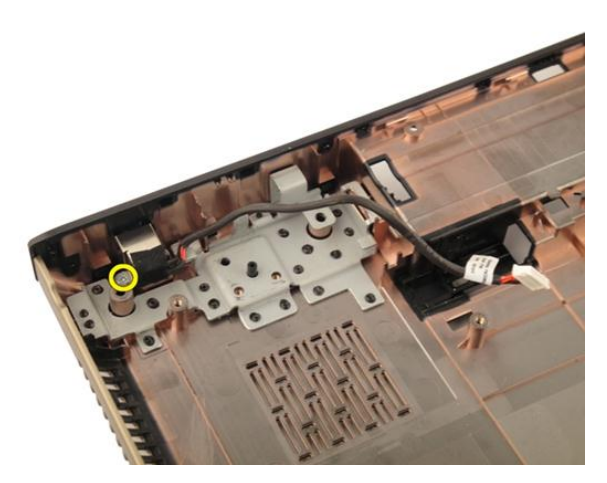

12. Irrota DC-in-portti rungon alaosasta.

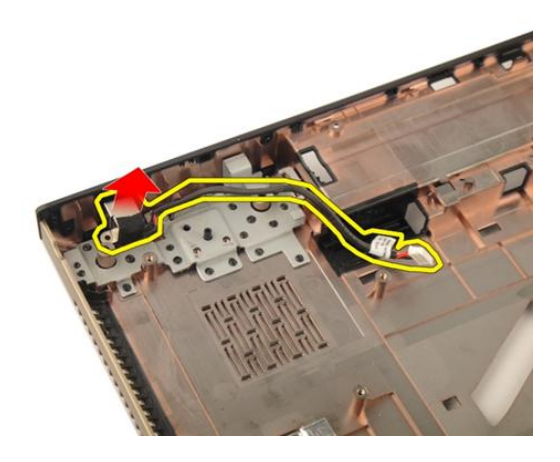

### DC-in-portin asentaminen

- 1. Kiristä ruuvi, jolla DC-in-portti kiinnittyy paikoilleen.
- 2. Asenna [näyttö.](#page-55-0)
- 3. Asenna *[WLAN-kortti](#page-50-0).*
- 4. Asenna [saranakansi](#page-47-0).
- 5. Asenna [kämmentuki.](#page-43-0)
- 6. Asenna *[optinen asema](#page-36-0)*.
- 7. Asenna *[muistin kansi](#page-27-0).*
- 8. Asenna [näppäimistö](#page-24-0).
- 9. Asenna [akku.](#page-13-0)
- 10. Noudata [Tietokoneen sisällä työskentelyn jälkeen](#page-10-0)-kohdan ohjeita.

## I/O-kortti

### I/O-paneelin irrottaminen

- 1. Noudata *[Ennen kuin avaat tietokoneen kannen](#page-8-0)* kohdan ohjeita.
- 2. Irrota [akku.](#page-12-0)
- 3. Irrota *[muistikortin aihio](#page-14-0)*.
- 4. Irrota [ExpressCard-kortti](#page-16-0).
- 5. Irrota [näppäimistö](#page-18-0).
- 6. Irrota [muistin kansi](#page-26-0).
- 7. Irrota [optinen asema](#page-34-0).
- 8. Irrota [kämmentuki](#page-38-0).
- 9. Irrota [saranakansi.](#page-46-0)
- 10. Irrota [WLAN-kortti](#page-48-0).
- 11. Irrota [näyttö.](#page-52-0)
- 12. Irrota [järjestelmän tuuletin.](#page-80-0)
- 13. Irrota [ExpressCard-kaapeli](#page-84-0).
- 14. Irrota [LED-kortti](#page-88-0).
- 15. Irrota [emolevy](#page-90-0).
- 16. Irrota I/O-paneelin kiinnittävät ruuvit.

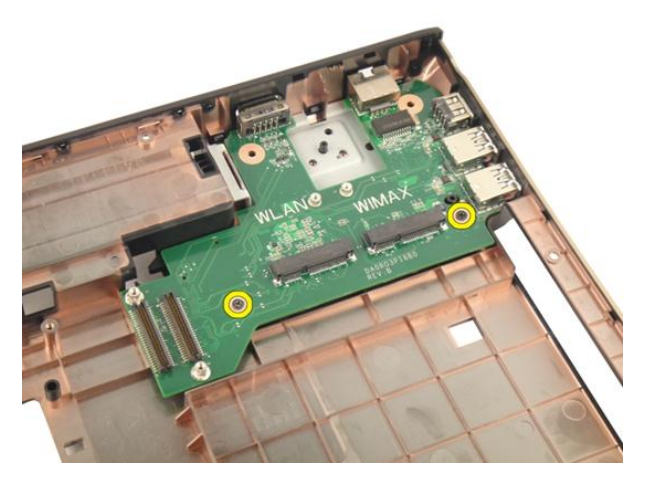

17. Irrota I/O-paneeli alaosasta.

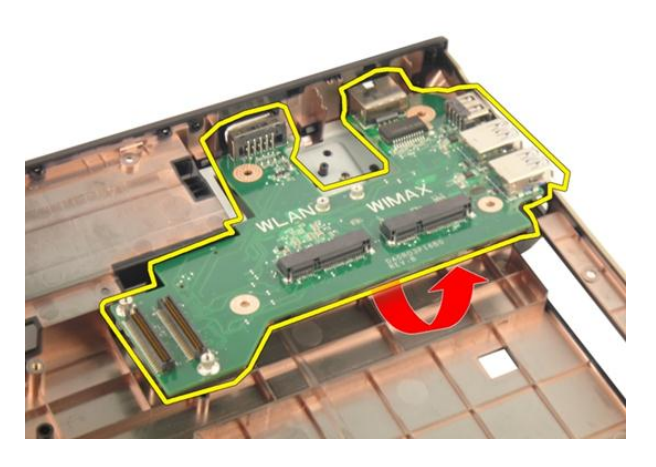

### I/O-paneelin asentaminen

- 1. Kiristä I/O-paneelin kiinnittävä ruuvi.
- 2. Asenna [emolevy](#page-93-0).
- 3. Asenna [ExpressCard-kaapeli](#page-85-0).
- 4. Asenna [järjestelmän tuuletin.](#page-81-0)
- 5. Asenna [näyttö.](#page-55-0)
- 6. Asenna *[WLAN-kortti](#page-50-0).*
- 7. Asenna [saranakansi](#page-47-0).
- 8. Asenna [kämmentuki.](#page-43-0)
- 9. Asenna [optinen asema](#page-36-0).
- 10. Asenna *[muistin kansi](#page-27-0).*
- 11. Asenna [näppäimistö](#page-24-0).
- 12. Asenna [ExpressCard-kortti](#page-17-0).
- 13. Asenna *[muistikortin aihio](#page-15-0)*.
- 14. Asenna [akku.](#page-13-0)
- 15. Noudata [Tietokoneen sisällä työskentelyn jälkeen](#page-10-0)-kohdan ohjeita.

## Alibassokaiutin

#### Alibassokaiuttimen irrottaminen

- 1. Noudata *[Ennen kuin avaat tietokoneen kannen](#page-8-0)* kohdan ohjeita.
- 2. Irrota [akku.](#page-12-0)
- 3. Irrota [muistikortin aihio](#page-14-0).
- 4. Irrota [ExpressCard-kortti](#page-16-0).
- 5. Irrota [näppäimistö](#page-18-0).
- 6. Irrota [muistin kansi](#page-26-0).
- 7. Irrota [optinen asema](#page-34-0).
- 8. Irrota [kämmentuki](#page-38-0).
- 9. Irrota [saranakansi.](#page-46-0)
- 10. Irrota [WLAN-kortti](#page-48-0).
- 11. Irrota [näyttö.](#page-52-0)
- 12. Irrota [järjestelmän tuuletin.](#page-80-0)
- 13. Irrota [ExpressCard-kaapeli](#page-84-0).
- 14. Irrota [LED-kortti](#page-88-0).
- 15. Irrota [emolevy](#page-90-0).
- 16. Irrota alibassokaiutin rungon alaosasta.

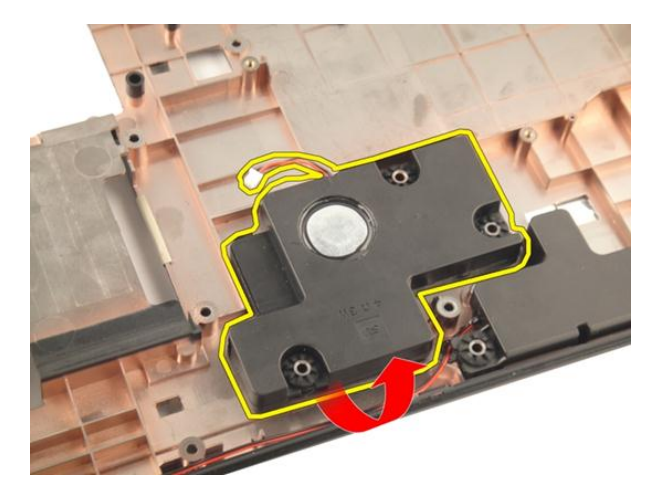

#### Alibassokaiuttimen asentaminen

- 1. Asenna alibassokaiutin.
- 2. Asenna [emolevy](#page-93-0).
- 3. Asenna [LED-kortti](#page-89-0).
- 4. Asenna [ExpressCard-kaapeli](#page-85-0).
- 5. Asenna [järjestelmän tuuletin.](#page-81-0)
- 6. Asenna [näyttö.](#page-55-0)
- 7. Asenna [WLAN-kortti](#page-50-0).
- 8. Asenna [saranakansi](#page-47-0).
- 9. Asenna [kämmentuki.](#page-43-0)
- 10. Asenna [optinen asema](#page-36-0).
- 11. Asenna *[muistin kansi](#page-27-0).*
- 12. Asenna [näppäimistö](#page-24-0).
- 13. Asenna [ExpressCard-kortti](#page-17-0).
- 14. Asenna *[muistikortin aihio](#page-15-0)*.
- 15. Asenna [akku.](#page-13-0)
- 16. Noudata [Tietokoneen sisällä työskentelyn jälkeen](#page-10-0)-kohdan ohjeita.

## Kaiutin

### Kaiuttimien irrottaminen

- 1. Noudata *[Ennen kuin avaat tietokoneen kannen](#page-8-0)* kohdan ohjeita.
- 2. Irrota [akku.](#page-12-0)
- 3. Irrota [näppäimistö](#page-18-0).
- 4. Irrota *[muistin kansi](#page-26-0).*
- 5. Irrota [optinen asema](#page-34-0).
- 6. Irrota [kämmentuki](#page-38-0).
- 7. Irrota kaiutinmoduulin kiinnittävät ruuvit.

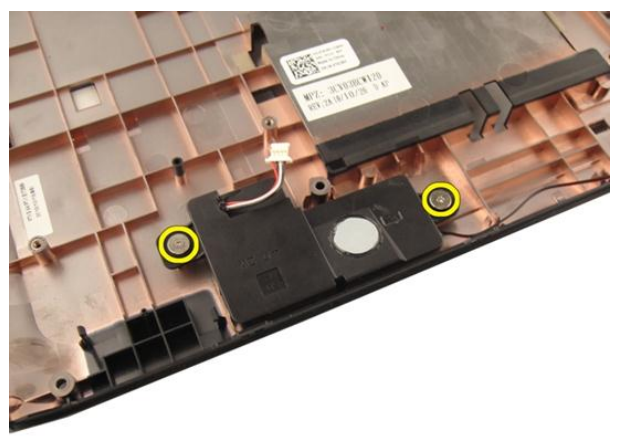

8. Nosta vasen kaiutin ulos rungon alaosasta.

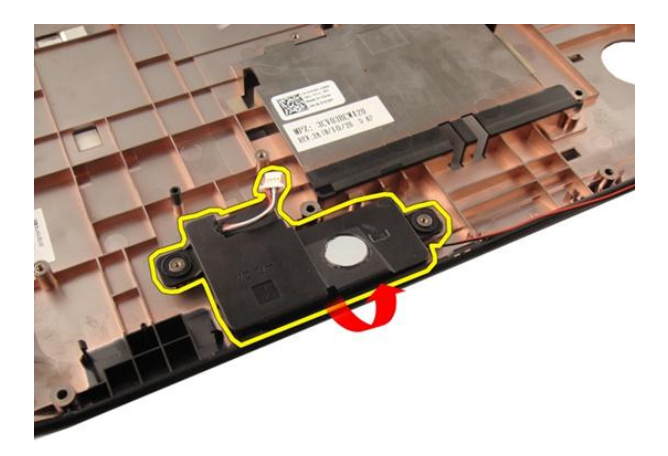

9. Irrota kaiutinkaapeli kourusta.

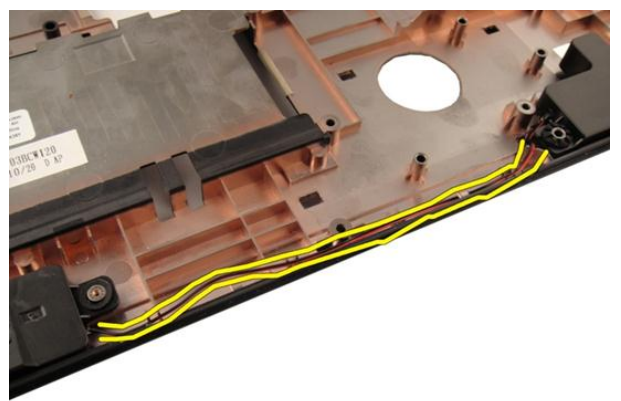

10. Nosta oikeaa kaiutinta ja irrota kaiutinmoduuli.

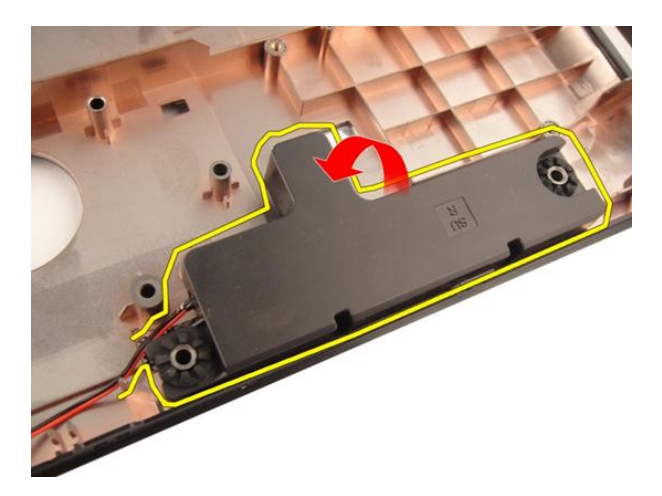

#### Kaiuttimien asentaminen

- 1. Aseta oikea ja vasen kaiutin rungon alaosaan oikeassa asennossa.
- 2. Kiinnitä kaiutinmoduulin kiinnittävät ruuvit.
- 3. Asenna [kämmentuki.](#page-43-0)
- 4. Asenna *[optinen asema](#page-36-0)*.
- 5. Asenna *[muistin kansi](#page-27-0).*
- 6. Asenna [näppäimistö](#page-24-0).
- 7. Asenna [akku.](#page-13-0)
- 8. Noudata [Tietokoneen sisällä työskentelyn jälkeen](#page-10-0)-kohdan ohjeita.

## Järjestelmän asennusohjelma

### Järjestelmän asennusohjelman yleiskatsaus

Järjestelmän asennusohjelmalla voi

- muuttaa järjestelmän kokoonpanotietoja laitteiden lisäämisen, muuttamisen tai poistamisen jälkeen
- määrittää tai muuttaa käyttäjän valittavissa olevan asetuksen, kuten käyttäjän salasanan
- lukea nykyisen muistin määrän tai määrittää asennetun kiintolevyn tyypin.

Ennen kuin käytät järjestelmän asennusohjelmaa, on suositeltavaa kirjoittaa järjestelmän asennusohjelmanäytön tiedot muistiin tulevaa käyttöä varten.

VAROITUS: Ellet ole kokenut tietokoneen käyttäjä, älä muuta tämän ohjelman asetuksia. Tietyt muutokset voivat saada tietokoneen toimimaan virheellisesti.

### Järjestelmän asennusohjelman avaaminen

- 1. Käynnistä (tai käynnistä uudelleen) tietokone.
- 2. Kun sininen DELL-logo tulee näyttöön, seuraa tarkasti, milloin F2-kehote tulee näyttöön.
- 3. Kun F2-kehote tulee näyttöön, paina heti <F2>-näppäintä.
- HUOMAUTUS: F2-kehotus merkitsee sitä, että näppäimistö on käynnistetty. Tämä ilmoitus voi ilmestyä hyvin nopeasti, joten pidä näyttöä silmällä ja paina <F2> näppäintä . Jos painat <F2>-näppäintä ennen pyynnön ilmaantumista, painallusta ei huomioida.
- 4. Jos odotat liian kauan ja käyttöjärjestelmän logo tulee näyttöön, odota, kunnes näyttöön tulee Microsoft Windows -työpöytä. Sammuta sitten tietokone ja yritä uudelleen.

### Järjestelmän asennusohjelman näytöt

Menu (Valikko) – Näkyy järjestelmän asennusikkunan päällä. Tästä kentästä voidaan käyttää järjestelmän asennusohjelman vaihtoehtoja. Navigoi < vasen nuoli > ja < oikea nuoli > -näppäimillä. Kun Menu (Valikko) -vaihtoehto on korostettu, Options List (Asetusluettelo) -kohdassa luetellaan vaihtoehdot, jotka määrittävät tietokoneeseen asennetut laitteet.

> Help (Ohje) – Näkyy System Setup (Järjestelmän asemmusohielma) -ikkunan oikeassa reunassa ja

List (Asetusluettelo) kohdasta valitusta asetuksesta.

#### Options List

(Asetusluettelo) – Näkyy järjestemän asennusohjelman näytön vasemmalla puolella. Kenttä sisältää tietokoneen kokoonpanon määrittävät toiminnot, kuten asennetut laitteet, virransäästön ja suojausominaisuudet. Voit selata luetteloa ylä- ja alanuolinäppäimillä. Kun vaihtoehto on korostettu, vaihtoehdon sen hetkinen asetus ja mahdolliset asetukset esitetään Options Field (Asetuskenttä) kentässä.

#### Options Field

(Asetuskenttä) – Näkyy Options List (Vaihtoehtoluettelo) luettelon oikealla puolella ja sisältää ohjetietoja Options sisältää tietoja jokaisesta kohdassa Options List (Asetusluettelo) luetellusta vaihtoehdosta. Tässä kentässä voit tarkastella tietokoneen tietoja ja muuttaa nykyisiä asetuksia. Voit vaihtaa käytössä olevaa asetusta painamalla < Enter>. Voit palata

#### Options List

(Asetusluettelo) -luetteloon painamalla <ESC>.

#### HUOMAUTUS: Kaikkia

Options Field (Asetuskenttä) kohdassa olevia asetuksia ei voi muuttaa.

Key Functions (Näppäintoiminnot) — Näkyy Options Field (Asetuskenttä) -kentän alapuolella ja sisältää luettelon näppäimistä ja niiden toiminnoista aktiivisessa järjestelmän asetukset -kentässä.

Järjestelmän asennusohjelman näytöissä voi navigoida seuraavilla näppäimillä:

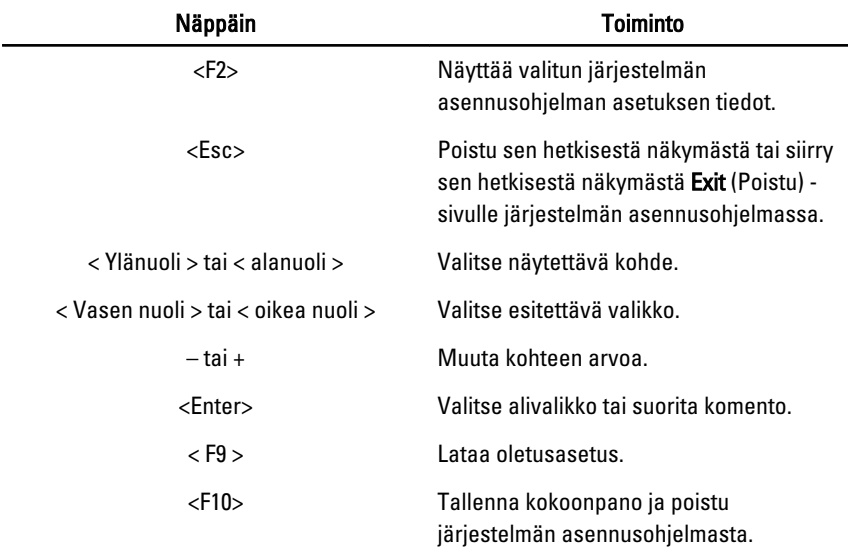

## Järjestelmän asennusohjelman asetukset

#### Main (Päänäyttö)

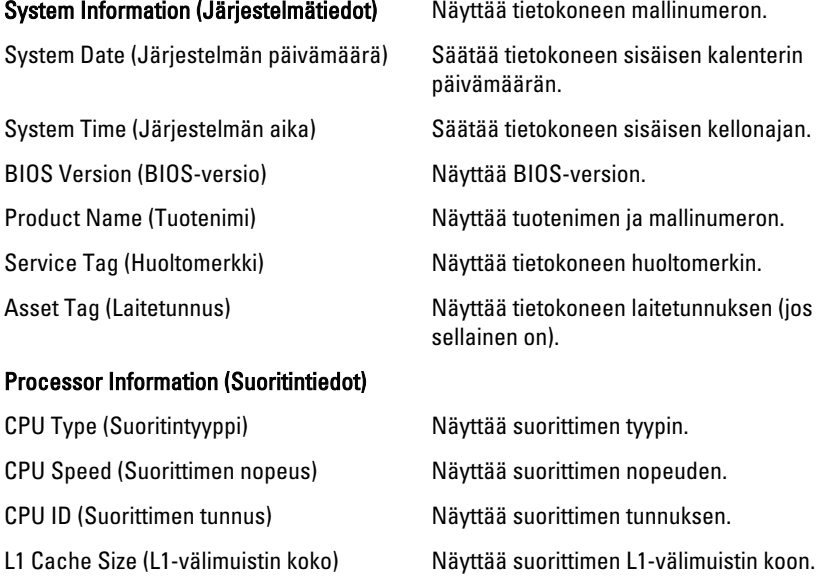

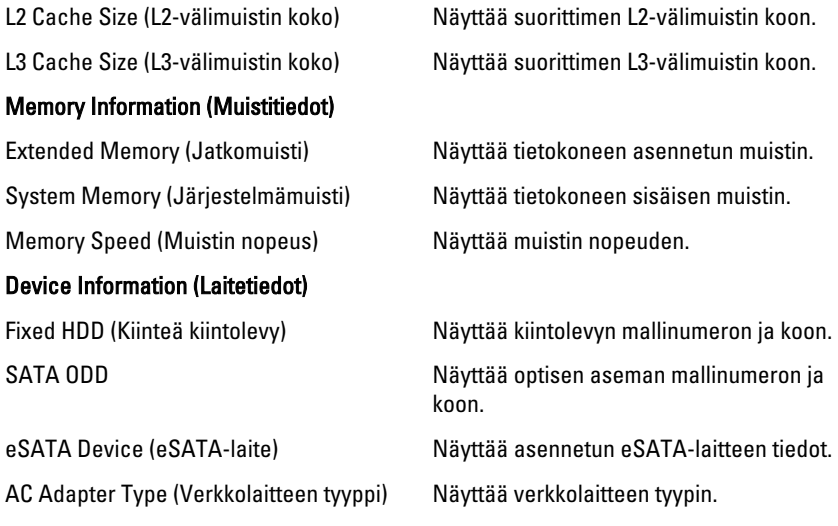

#### Advanced (Lisäasetukset)

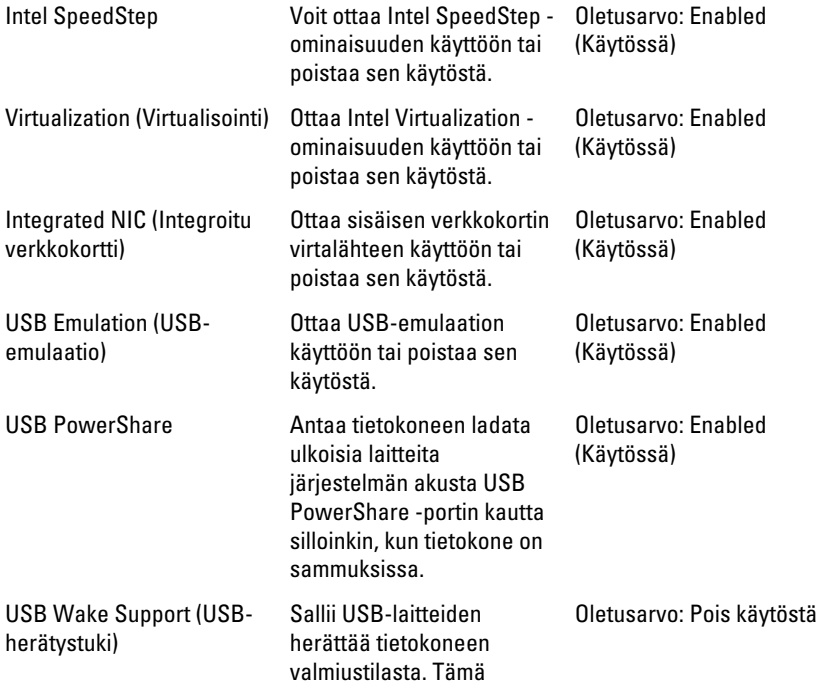

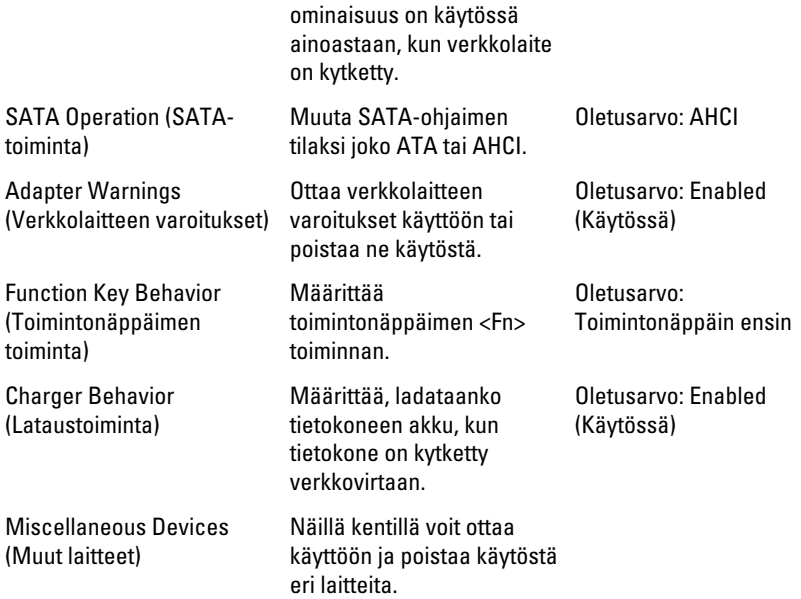

#### Security (Turvallisuus)

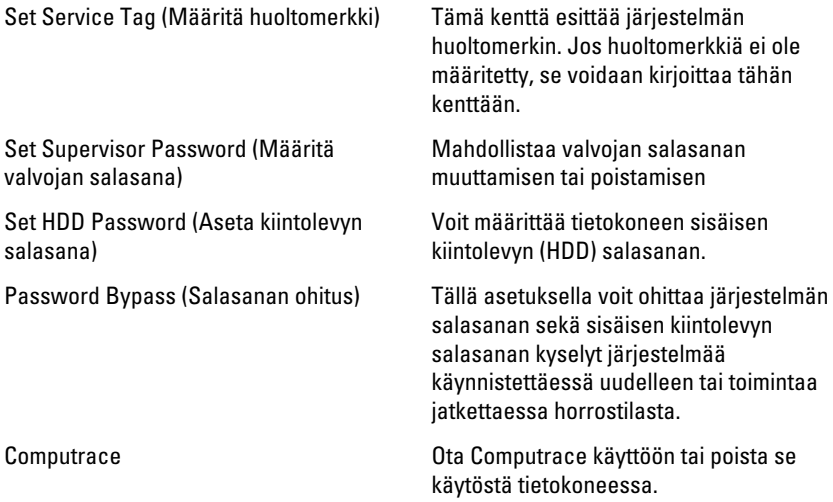

#### Boot (Käynnistys)

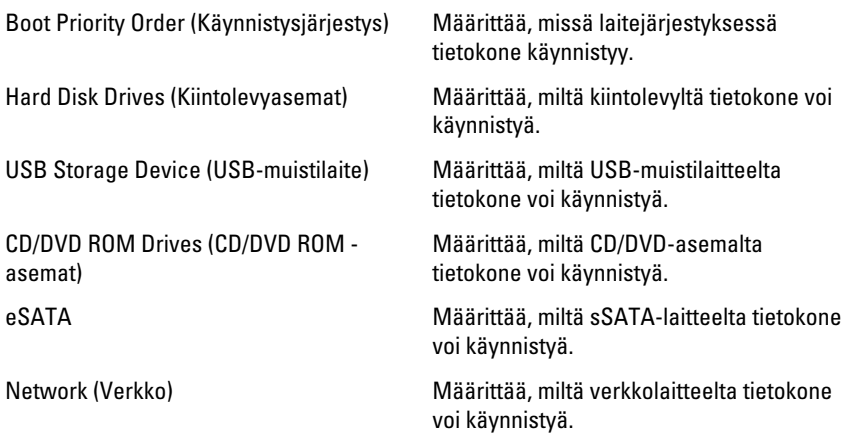

#### Exit (Poistuminen)

Tässä voit tallentaa, hävittää ja ladata oletusarvot ennen järjestelmän asennusohjelmasta poistumista.

## Diagnostiikka

### Laitteen tilavalot

- $\binom{1}{2}$ Syttyy, kun käynnistät tietokoneen ja vilkkuu, kun tietokone on virranhallintatilassa.
	- Syttyy, kun tietokone lukee tai kirjoittaa tietoa.
- 南

А

Palaa tasaisesti tai vilkkuu osoittaen akun lataustilaa.

((p) Syttyy, kun langaton verkko on käytössä.

### Akun tilavalot

Jos tietokone on kytketty sähköpistorasiaan, akun tilan merkkivalo toimii seuraavasti:

- Vuorotellen vilkkuva keltainen ja valkoinen valo Matkatietokoneeseen on kytketty muu kuin Dellin valmistama verkkolaite, jota ei ole tunnisteta eikä tueta.
- Vuorotellen vilkkuva keltainen valo ja tasaisesti palava valkoinen valo Tilapäinen akkuvirhe nykyistä verkkolaitetta käytettäessä.
- Jatkuvasti vilkkuva keltainen valo Vakava akkuvirhe nykyistä verkkolaitetta käytettäessä.
- Valo sammuksissa Akku täydessä lataustilassa nykyistä verkkolaitetta käytettäessä.
- Valkoinen valo palaa Akku lataustilassa nykyistä verkkolaitetta käytettäessä.

### Diagnostiikan äänimerkit

Seuraavassa taulukossa esitetään mahdolliset äänimerkit, jotka tietokone voi antaa, jos se ei pysty suorittamaan POST:ia loppuun saakka.

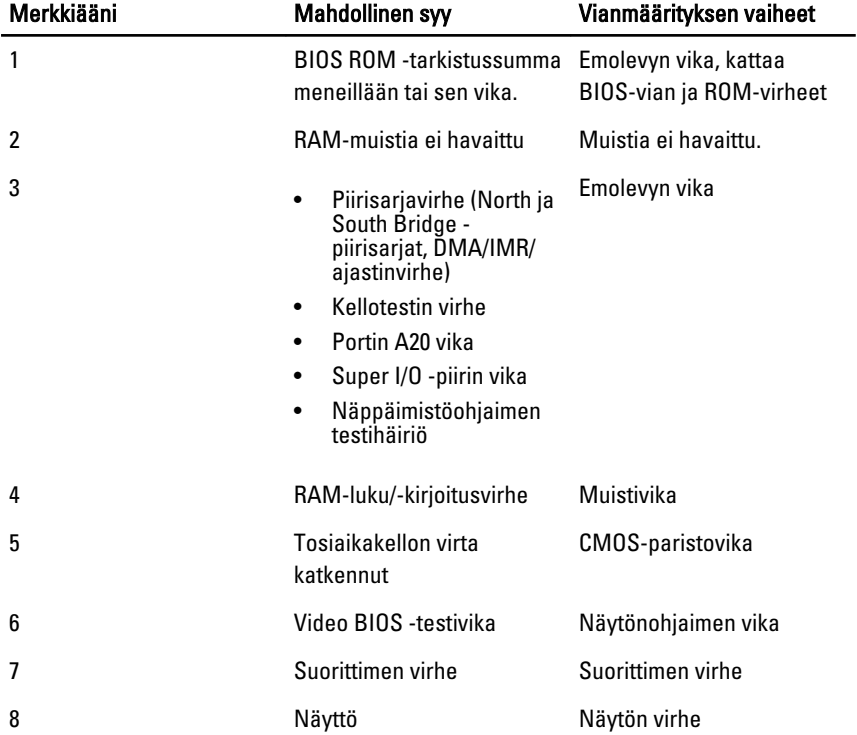

## Tekniset tiedot

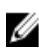

HUOMAUTUS: Tarjoukset vaihtelevat alueittain. Alla luetellaan ainoastaan ne tekniset tiedot, jotka laki vaatii lähetettäväksi tietokoneen mukana. Lisätietoja tietokoneen kokoonpanosta saat napsauttamalla Käynnistä  $\rightarrow$  Ohje ja tuki ja valitsemalla haluamasi vaihtoehdon.

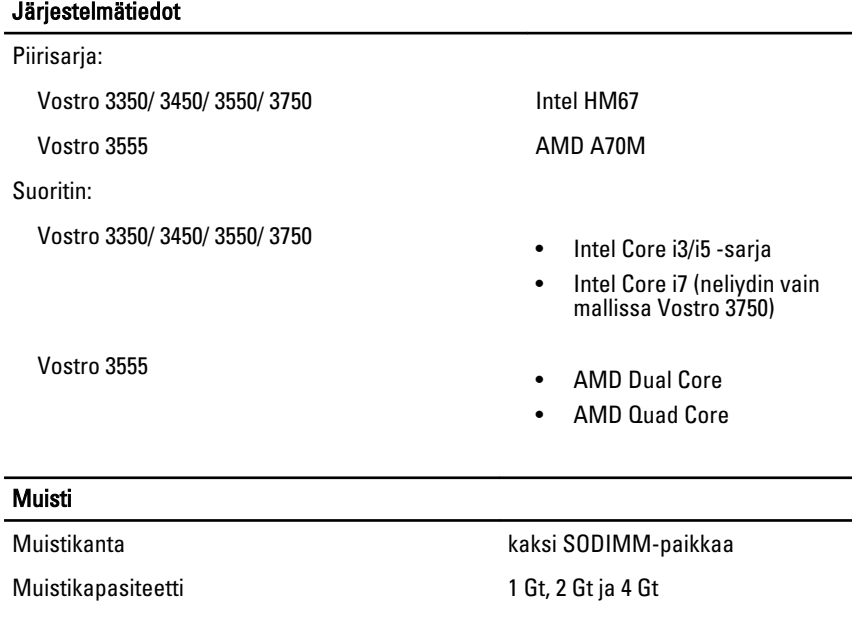

Muistityyppi DDR3 SDRAM, 1333 MHz

Vähimmäismuisti 2 Gt

Enimmäismuisti 8 Gt

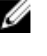

HUOMAUTUS: Vain 64-bittiset käyttöjärjestelmät tunnistavat yli 4 Gt:n muistikapasiteetin.

#### Video

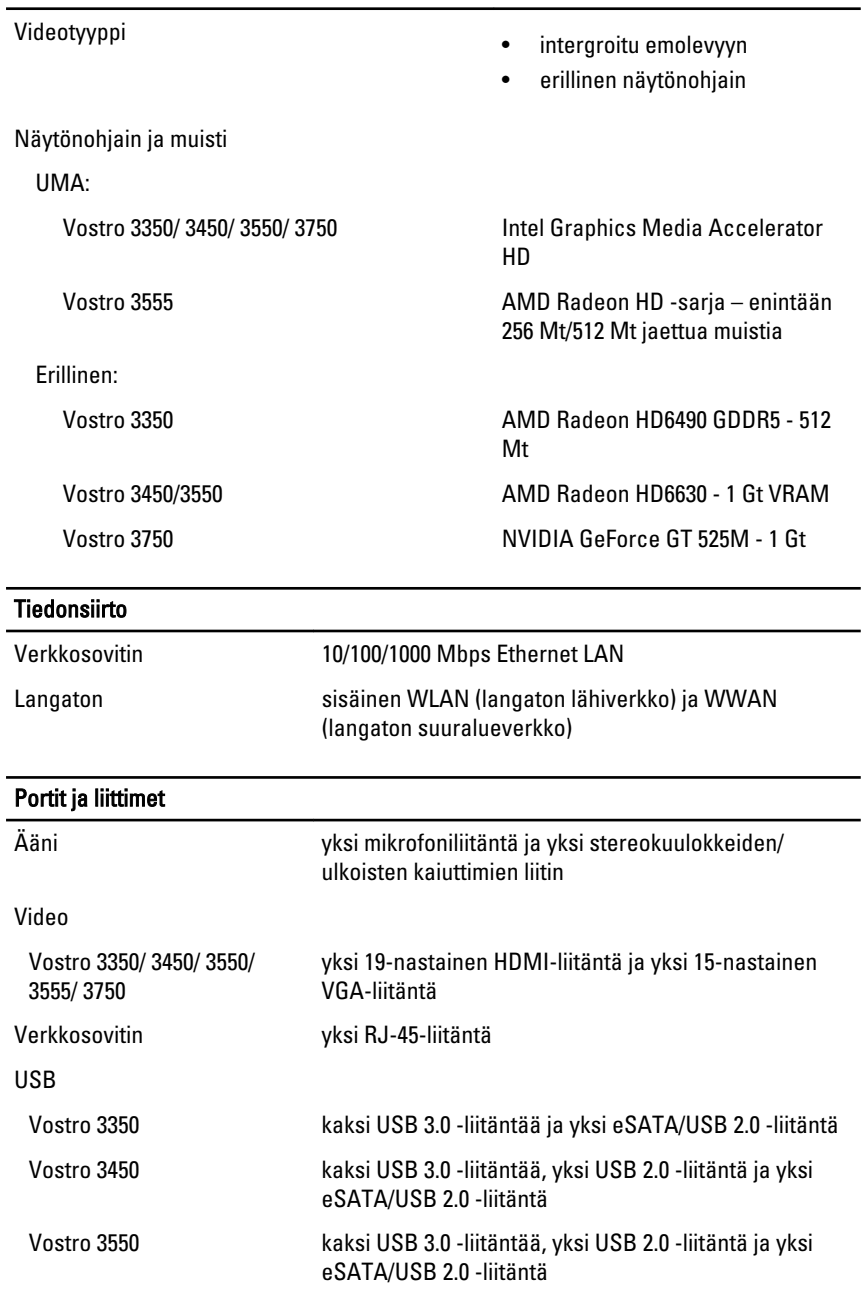

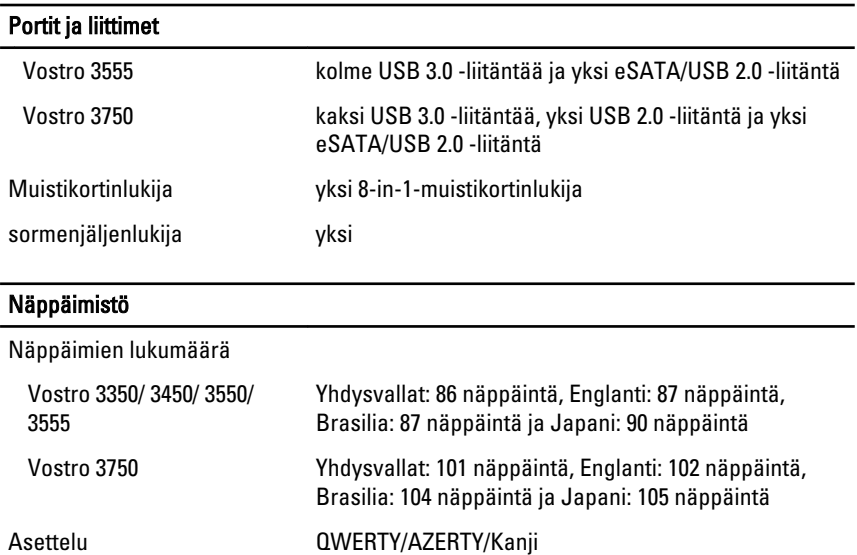

#### **Kosketuslevy**

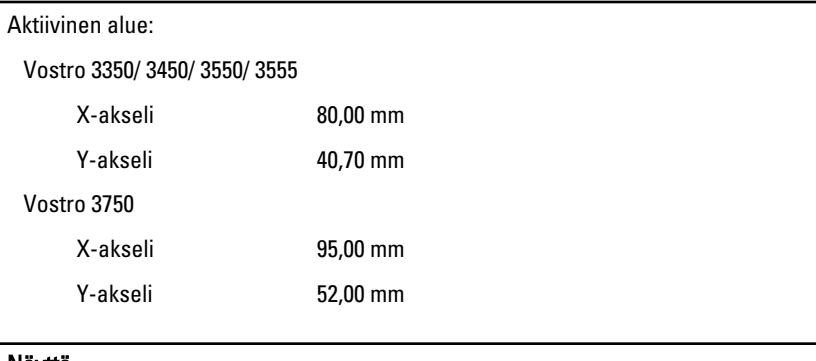

#### Näyttö

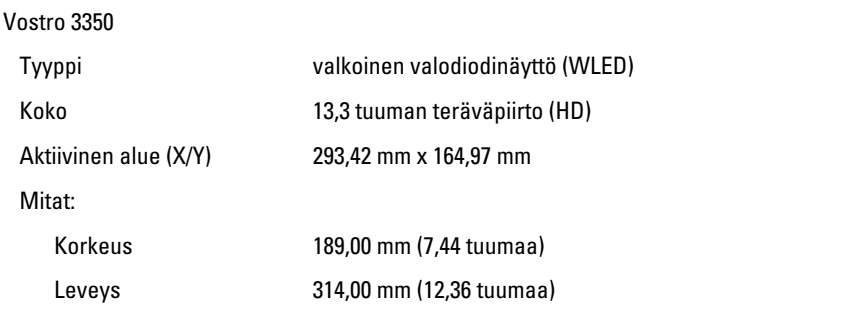

#### Näyttö

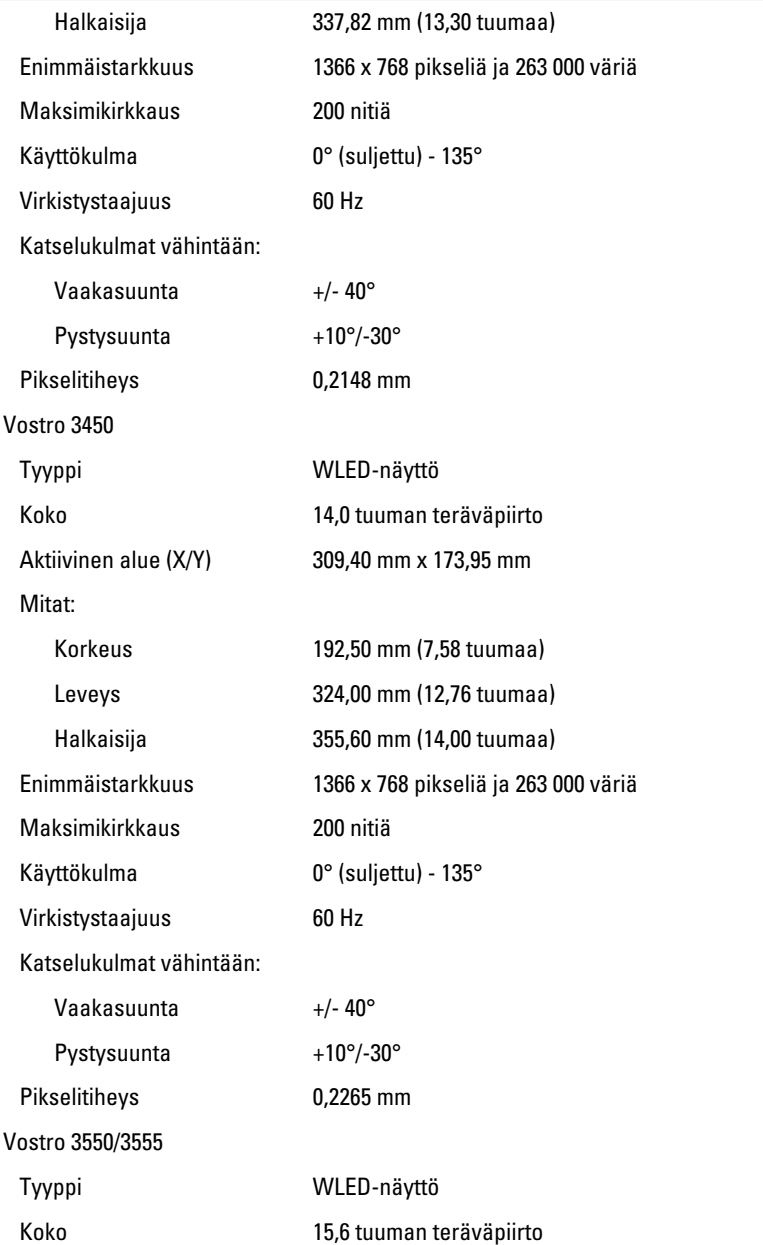

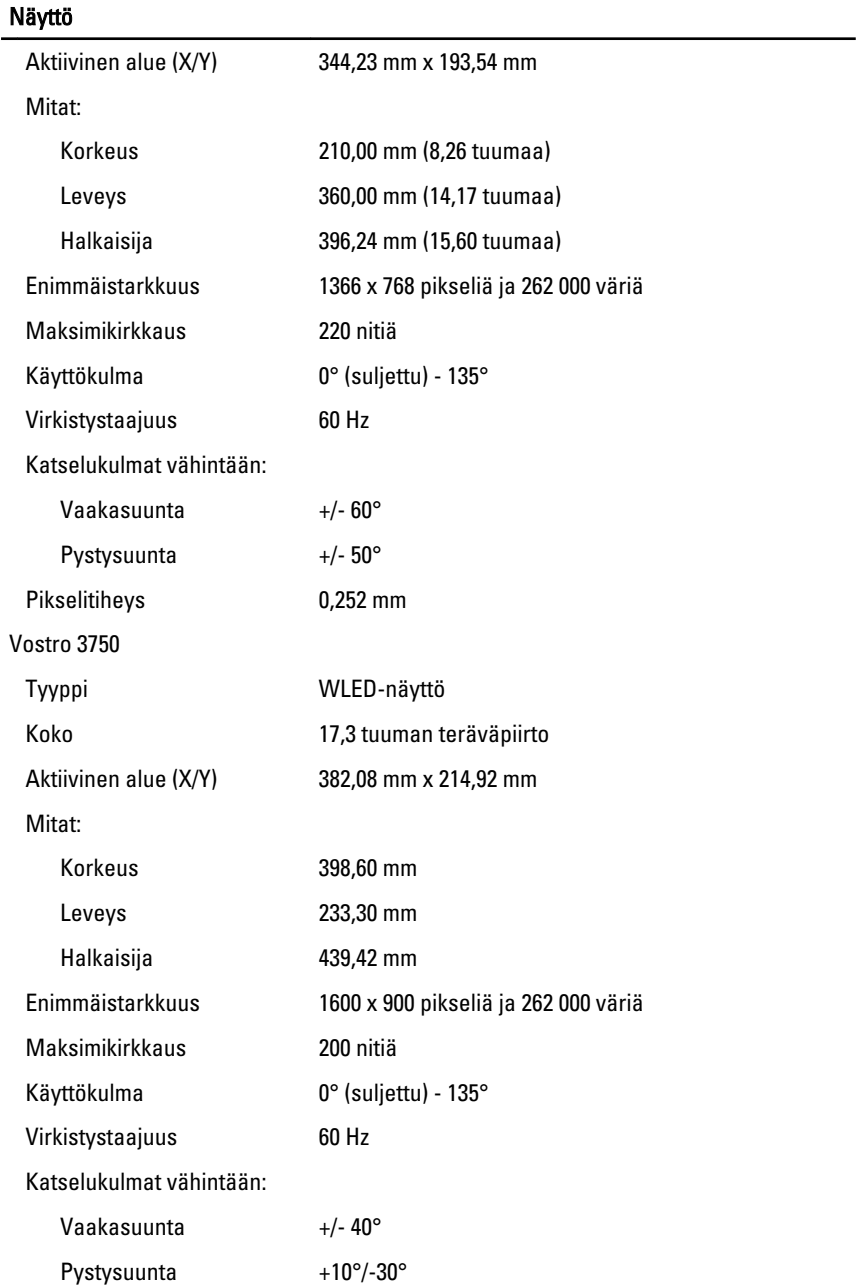

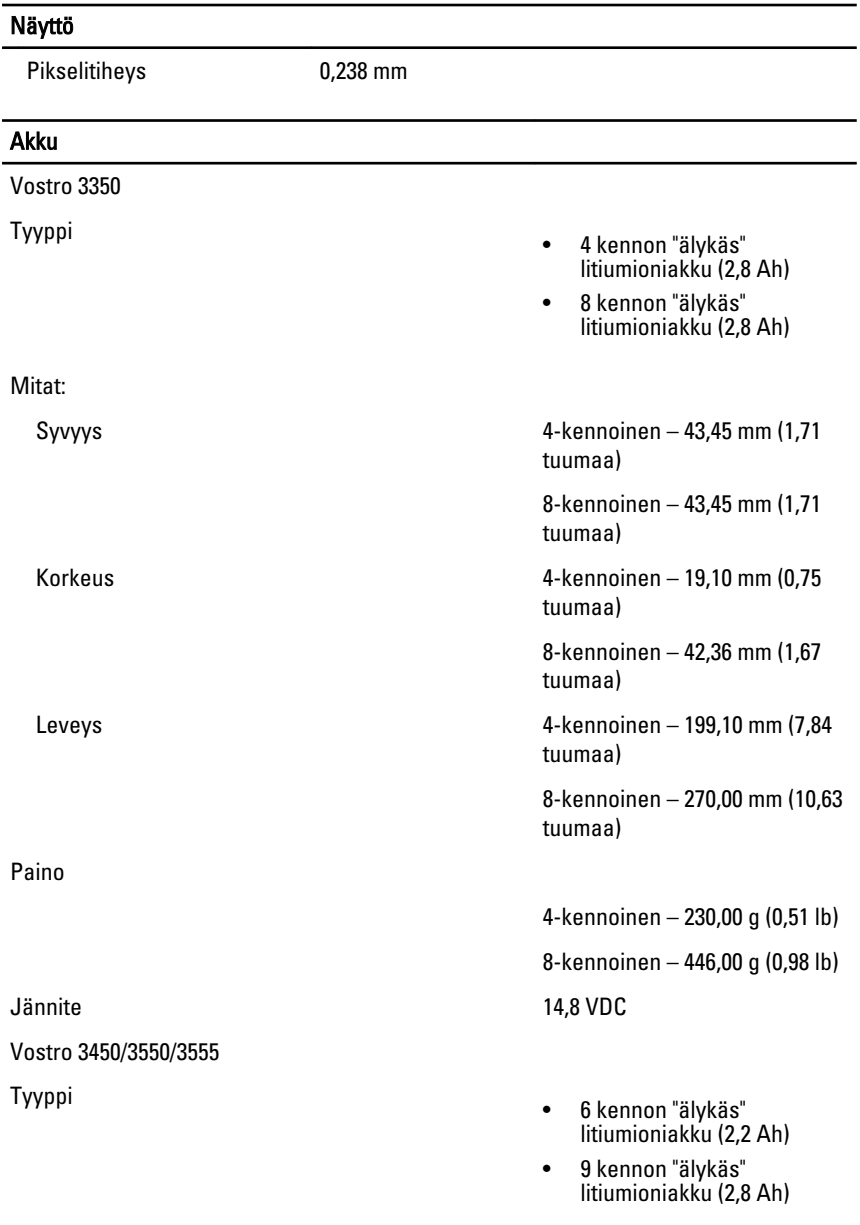

Mitat:

## **Akku**

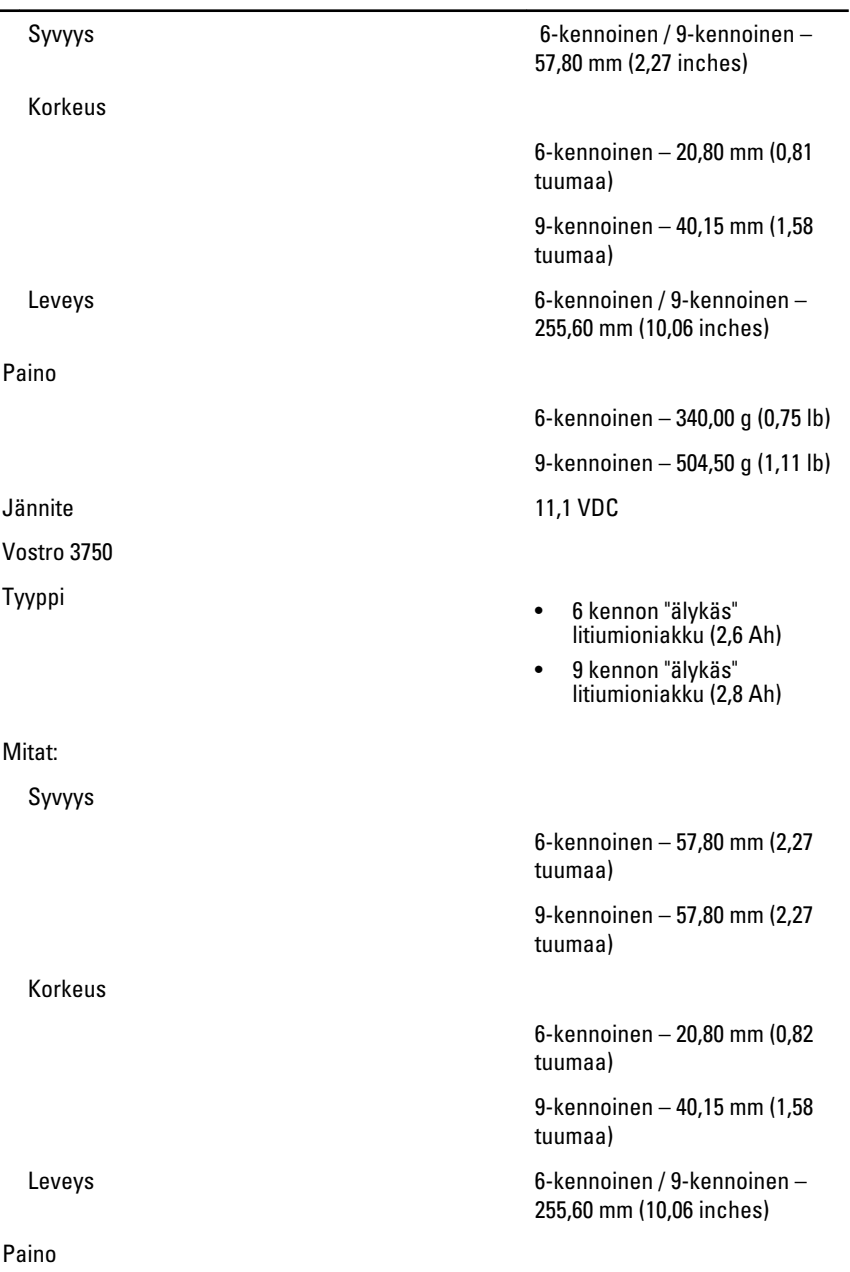

#### Akku

Lämpötila-alue:

Verkkolaite

## 9-kennoinen – 504,50 g (1,11 lb) Jännite 11,1 VDC Käyttö 0–35 °C (32–95 °F) Käytön ulkopuolella – –40–65 °C (–40–149 °F) Nappiparisto 3 V:n CR2032-litiumioniparisto

6-kennoinen – 340,00 g (0,75 lb)

Tulojännite 100-240 VAC

Ottovirta (maksimi) 1,5 A / 1,6 A / 1,7 A / 2,3 A / 2,5 A

Tulotaajuus 50 Hz ja 60 Hz

Lähtöteho 65 W, 90 W tai 130 W

**M** HUOMAUTUS: 130 W:n verkkolaite on saatavana vain mallissa Vostro 3750.

- 65 W 4,34 A (maksimi 4 sekunnin pulssilla)
	- 3,34 A (jatkuva)
- 90 W 5,62 A (maksimi 4 sekunnin pulssilla)
	- 4,62 A (jatkuva)

130 W 6,70 A (jatkuva) Nimellislähtöjännite 19,5 +/-1,0 VDC

Korkeus 28,30 mm (1,11 tuumaa) Leveys 137,20 mm (5,40 tuumaa) Syvyys 57,80 mm (2,27 tuumaa)

Lähtövirta:

Mitat:

65 W

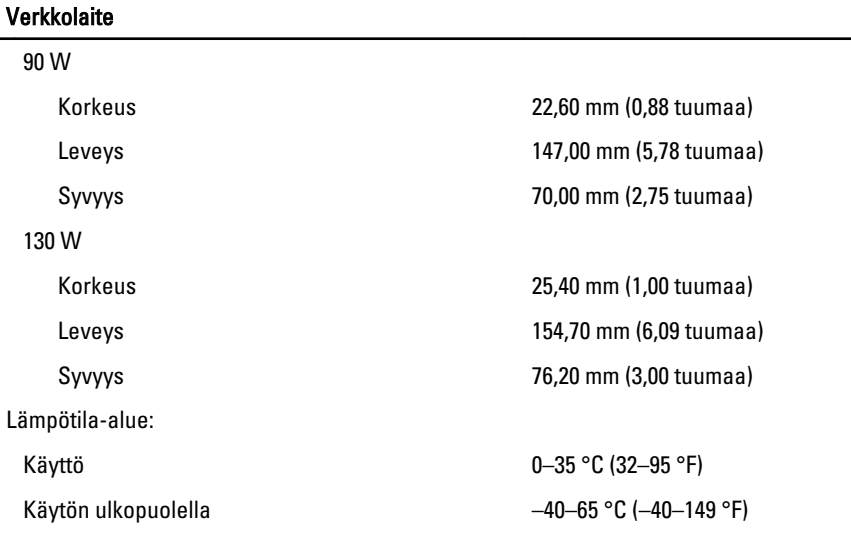

#### Fyysiset ominaisuudet

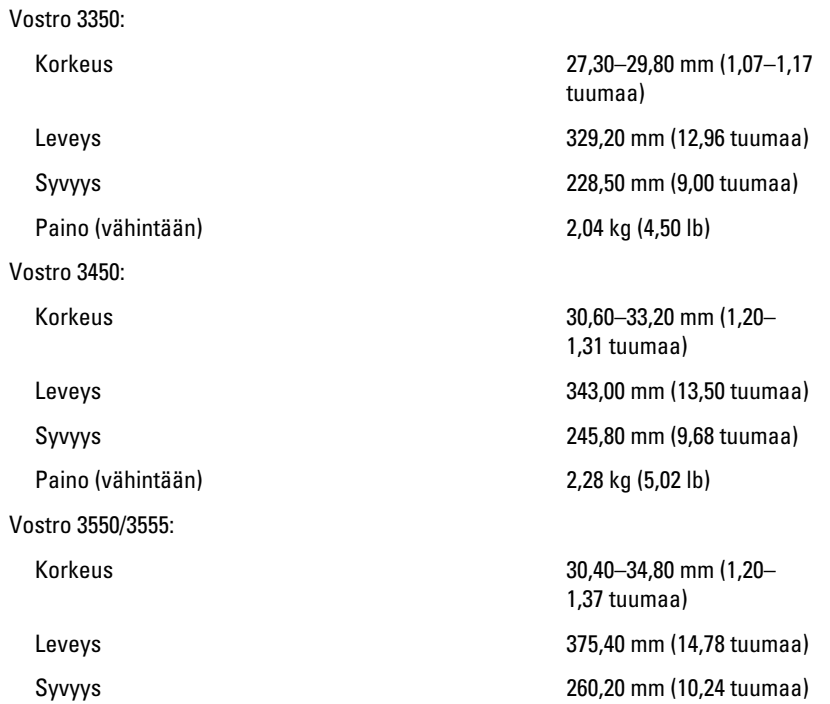

#### Fyysiset ominaisuudet

Paino (vähintään) 2,47 kg (5,45 lb) Vostro 3750: Korkeus 30,80–34,80 mm (1,21– Paino (vähintään) 3,00 kg (6,62 lb)

#### Käyttöympäristö

Lämpötila:

Säilytys

Suhteellinen kosteus (enintään):

Säilytys

Ilman mukana kulkevien epäpuhtauksien taso

1,37 tuumaa) Leveys 418,40 mm (16,47 tuumaa) Syvyys 286,70 mm (11,29 tuumaa)

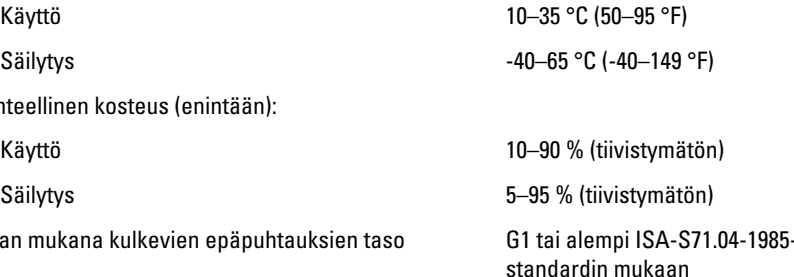
## Dellin yhteystiedot

## Dellin yhteystiedot

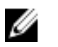

HUOMAUTUS: Jos käytössäsi ei ole Internet-yhteyttä, käytä ostolaskussa, lähetysluettelossa, laskussa tai Dellin tuoteluettelossa olevia yhteystietoja.

Dell tarjoaa monia online- ja puhelinpohjaisia tuki- ja palveluvaihtoehtoja. Niiden saatavuus vaihtelee maa- ja tuotekohtaisesti, ja jotkut palvelut eivät välttämättä ole saatavilla alueellasi. Dellin myynnin, teknisen tuen ja asiakaspalvelun yhteystiedot:

- 1. Siirry osoitteeseen support.dell.com.
- 2. Valitse tukiluokka.
- 3. Jos et ole yhdysvaltalainen asiakas, valitse maakoodisi sivun alalaidasta tai valitse All (Kaikki), jolloin näet lisää vaihtoehtoja.
- 4. Valitse tarpeitasi vastaava palvelu- tai tukilinkki.